Evropský polytechnický institut, s.r.o.

# **BAKALÁRSKA PRÁCA**

2013 RASTISLAV TATÁR

# **Evropský polytechnický institut, s.r.o. v Kunovicích**

**Študijní obor: Ekonomická informatika**

# **Vývoj a realizácia softvérovej podpory pre optimalizačné metódy**

(Bakalárska práca)

**Autor:** Rastislav TATÁR **Vedúci práce:** Ing. Jindřich PETRUCHA, Ph.D.

Kunovice, 2013

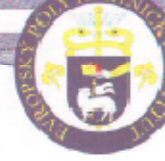

1. soukromá vysoká škola na Moravě Evropský polytechnický institut, s.r.o. Akademický rok 2011/2012

# ZADÁNÍ BAKALÁŘSKÉ PRÁCE

Jméno a příjmení: Rastislav Tatár Studijní obor: Ekonomická informatika

Téma práce:

# Vývoj a realizace softwarové podpory pro optimalizační metody

#### Cíl bakalářské práce:

Cilem bakalářské práce je vývoj a realizace softwarové podpory pro optimalizační metody v ekonomice. V úvodu bakalářské práce shrnete teoretickou základnu teorie optimalizačních metod v ekonomice, přístupu k e-learningové výuce a distančnímu studiu. V praktické části provedete analýzu optimalizačních metod, které ve své práci potřebují specialisté v oblasti řízení, financí, účetnictví a daní. V další části práce navrhněte e-learningový systém (studijní text, diagnostický systém, cvičné úlohy s řešením, úlohy k samostatnému řešení studenta, otázky a odpovědi, atd.), prostřednictvím něhož lze vybudovat znalosti a dovednosti matematických metod u výše uvedených specialistů. Přístup k tomuto systému musí být realizován prostřednictvím internetových technologií tak, aby mohl student distanční formy studia pracovat na kterém-koliv počítači, který je připojen k síti internet. Celý systém umístěte do IS EPI a uved'te do pilotního provozu - ověřte v předmětu optimalizační metody ve spolupráci s vyučujícími a studenty, odstraňte nedostatky, uveďte do rutinního provozu. Vypracujte metodickou příručku, vývojové diagramy, řešeni, listing programů a další potřebnou dokumentaci a cvičný videoprogram celého systému. Vypracujte příspěvek a obhajte jej na mezinárodní studentské konferenci, nebo zveřejněte v odborném časopise, ve kterém popišete cíle, systém a přínos Vašeho řešení pro zvýšení kvality výchovy specialistů. Výsledky Vaší práce musí schválit jako plně využitelné vyučující, akademický pracovník předmětu OPM a následně bude práce obhájena před Ústavem aplikované informatiky i Ústavem ekonomiky a řízení. Společné hodnocení těchto dvou ústavů bude součástí bakalářské práce stejně jako hodnocení vyučujícího předmětu EMM. Vypracujte návrh na pokračování řešení (cíle, osnova, l'tcratura). Bakalářskou práci podrobte na test plagiátorství a výsledek předložte zkušební komisi pro státní závěrečnou zkoušku.

#### Osnova:

Úvod

- 1. Teoretický základ
- 2. Analýza vhodných matematických metod
- 3. Struktura a realizace e-learingového systému
- 4. Způsob umístění do IS EPI
- 5. Výsledky pilotního provozu předmětu OPM
- 6. Podpůrná dokumentace
- 7. Návrh na pokračování

Závěr

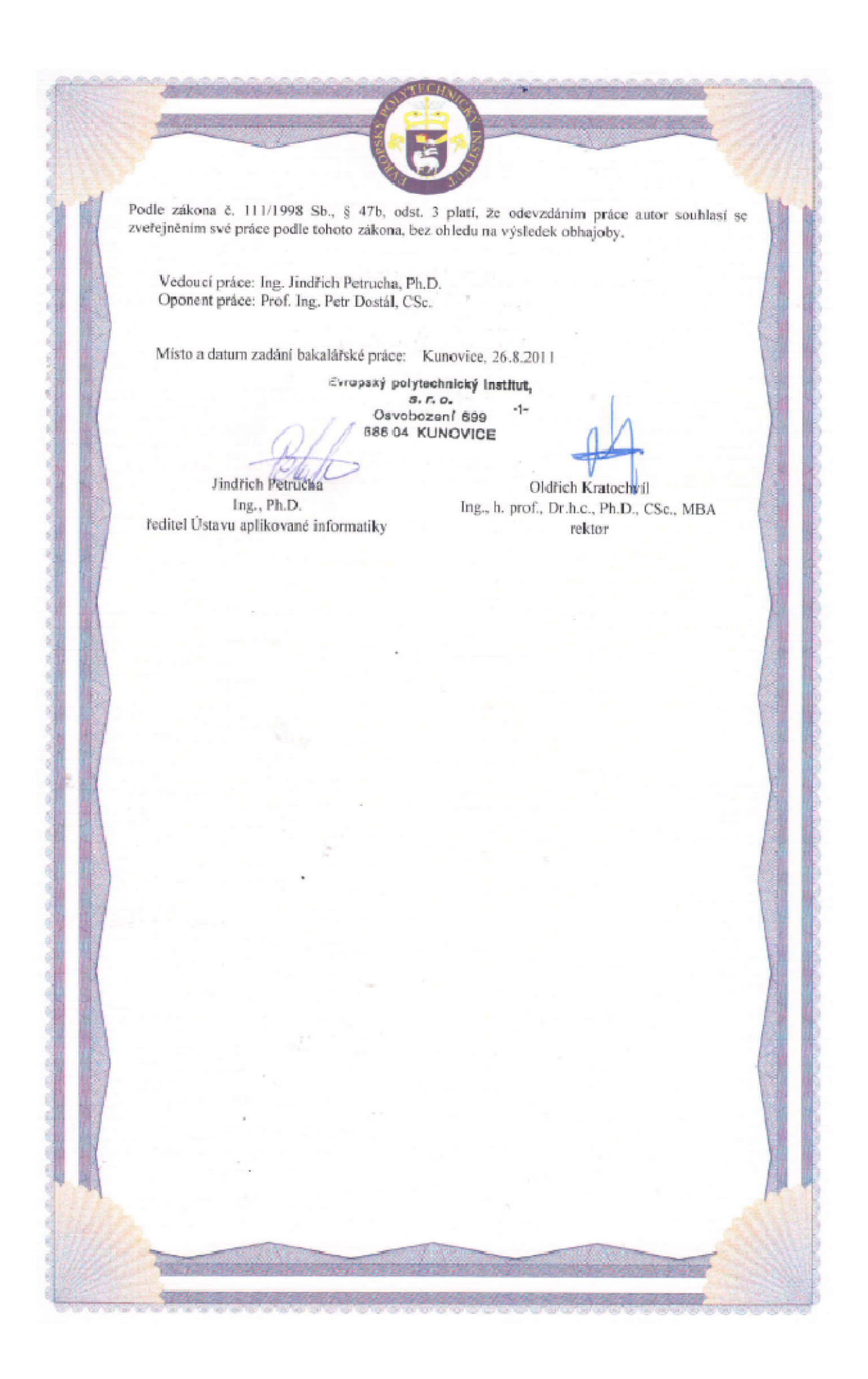

Prehlasujem, že som bakalársku prácu vypracoval samostatne pod vedením Ing. Petrucha Jindřicha, Ph.D. a uviedol v zozname literatúry všetky použité literárne a odborné zdroje.

Kunovice, 2012

Ďakujem pánovi Ing. Jindřichovi Petruchovi, Ph.D za veľmi užitočnú metodickú pomoc, ktorú mi poskytol pri spracovaní mojej bakalárskej práce.

Kunovice, 2012

Rastislav Tatár

# Obsah:

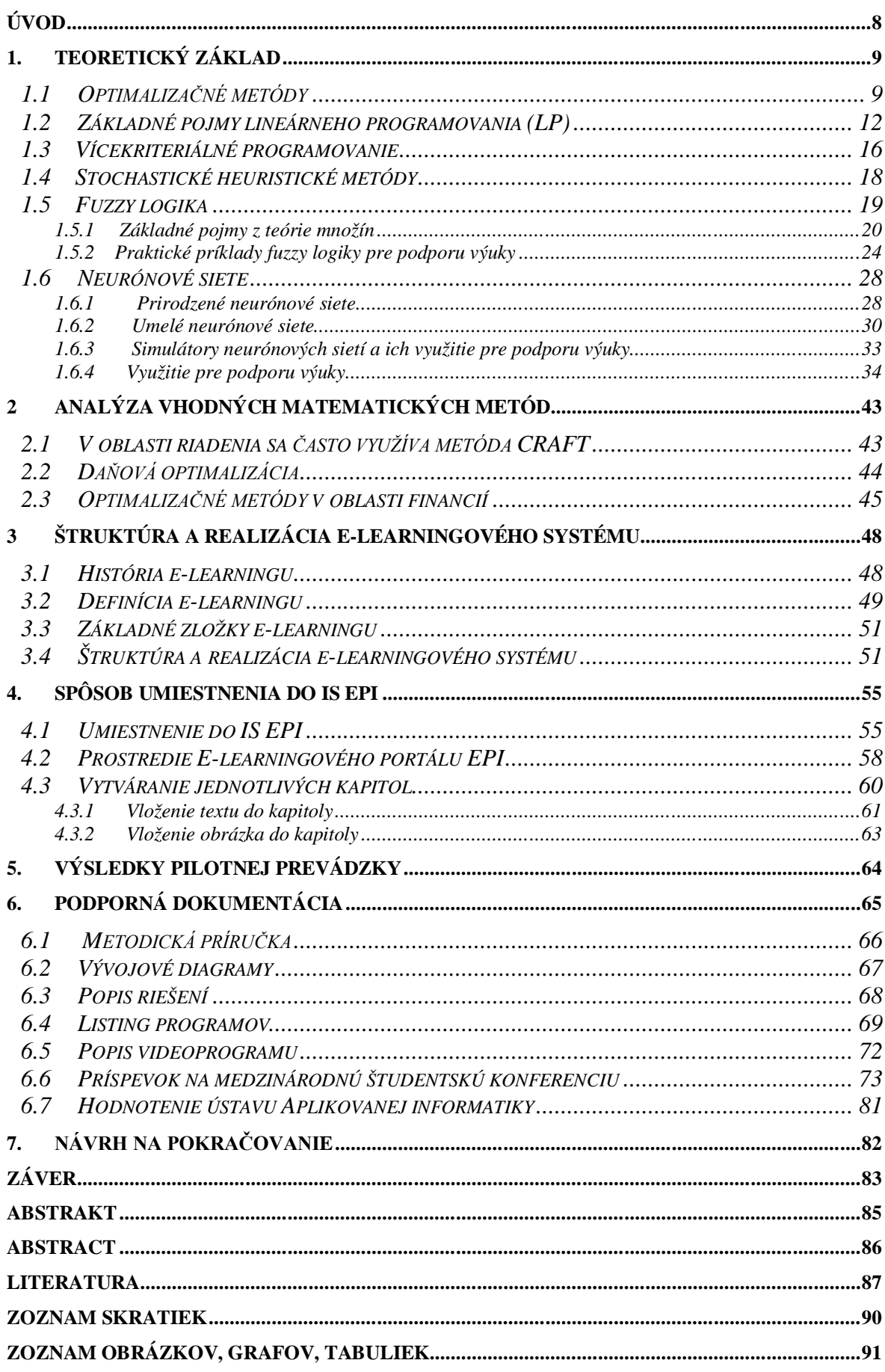

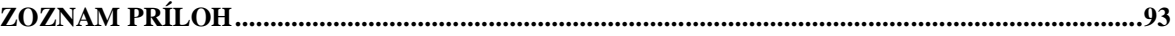

# **ÚVOD**

Často si ani neuvedomujeme, že dennodenne riešime najrozličnejšie optimalizačné úlohy. Napríklad ráno si môžeme položiť otázku, kedy by sme mali vstávať', aby sme si zároveň čo najdlhšie pospali a súčasne, aby sme nezmeškali do školy. Aký lístok na hromadnú dopravu je potrebné si zakúpiť', aby sme za rok zaplatili čo najmenej a ak sme sa rozhodli chodievať' radšej pešo, ktorá cesta je najkratšia, prípadne najkrajšia? Rôzne veličiny sa snažíme maximalizovať' (zisk, cenu z hľadiska predávajúceho, kvalitu, voľný čas, atď. ) alebo minimalizovať' (náklady, spotrebu, cenu z hľadiska kupujúceho, čas potrebný na vykonávanie nutných činností, čas čakania, hmotnosť', . . . ) pri zachovaní istých podmienok. Toto všetko patrí do optimalizačných metód.

Cieľom bakalárskej práce je vývoj a realizácia softvérovej podpory pre optimalizačné metódy v ekonomike. V úvode bakalárskej práce som zhrnul teoretickú základňu teórie optimalizačných metód v ekonomike. Pripravil softvéry pre podporu výuky optimazačných metód, príklady a ukážky práce s nimi. Ďalej som spravil analýzu optimalizačných metód ktoré vo svojej práci využívajú špecialisti v oblasti riadenia financií, účtovníctva a daní ako základ k ďalšiemu štúdiu optimalizačných metód.

V ďalšej časti práce som navrhol e-learningový systém (študijné texty, diagnostický systém, cvičné úlohy s riešením, úlohy k samostatnému riešeniu študenta, otázky a odpovede, atď.), prostredníctvom ktorého možno vybudovať základné znalosti a zručnosti matematických metód u vyššie uvedených špecialistov. Prístup k tomuto systému je realizovaný prostredníctvom internetových technológií tak, aby mohol študent dištančné formy štúdia pracovať na ktorom koľ vek počítači, ktorý je pripojený k sieti internet. Celý systém je umiestnený do IS EPI a bude slúžiť pre nadobudnutie základných poznatkov pre ďalšie štúdium optimalizačných metód.

# **1. Teoretický základ**

V tejto bakalárskej práci sú uvedené základy spoločne s aplikáciami využiteľnými v praxi, ktoré môžu študentom poslúžiť ku ďalšiemu hlbšiemu štúdiu v odbornej literatúre.

# **1.1 Optimalizačné metódy**

Teória množín definuje množinu ako súbor prvkov určitých vlastností. Prvok potom do množiny patrí, alebo nie (0 alebo 1). Ide teda len o dva stavy.

L. Zadeh vytvoril teórie fuzzy množín a fuzzy logiky, kedy sa určuje, "ako moc" prvok do množiny patrí alebo nie (premenná x a jej príslušnosť k množine sa značí μ (x) a je definovaná v rozmedzí od 0 po 1; 0 znamená úplné nečlenstvo a 1 úplné členstvo). Použitie miery členstvo zodpovedá v rade situácií lepšie ako použitie konvenčných spôsobov zaraďovanie členov do množiny podľa prítomnosti či neprítomnosti. Fuzzy logika teda meria istotu alebo neistotu príslušnosti prvku k množine. Podobne sa rozhoduje človek pri činnosti v oblasti duševnej a fyzickej u nie úplne algoritmizovaných činností. Pomocou fuzzy logiky dá nájsť riešenie pre daný prípad z pravidiel, ktorá bola definovaná pre podobné prípady. Metóda, užívajúci nezreteľných množín (fuzzy), patrí medzi metódy, ktoré sa používajú v oblasti riadenia firiem. Okrem aplikácií z fuzzy logiky sa možno stretnúť aj s kombinovanými systémy, napr. s neurónovými sieťami, tzv. neurofuzzy aplikáciami, apod. [1, s. 3]

Podnikové, ekonomické a finančné systémy patrí k zložitým dynamickým sústavám. pre štúdium reálnych systémov sa veľmi často používa matematického popisu systému. Modely systémov sú zjednodušené abstraktné nástroje, používané na simuláciu a predikciu správania modelových systémov. Pojem systém možno definovať pre potreby simulácie ako časť prostredia, ktoré možno od okolia oddeliť prostredníctvom myšlienkové hranice. Systém sa skladá zo vzájomne prepojených častí podsystémov. Pri tvorbe modelu je snaha navrhnúť čo najjednoduchší model, ktorý bude s postačujúcou presnosťou reprezentovať správanie skutočného modelu. modelovanie je proces, kedy zostavíme model v našom prípade na počítači a vykonávame simuláciu jeho správanie. Modelom možno chápať odladený program využívajúce klasické metódy ako je lineárne programovanie, CPM atd. ale aj pokročilé metódy ako je fuzzy logika a neurónové siete.

Vo formálnych definíciách je systém, popr. model spravidla opísaný pomocou množín. pre našu potrebu vyhovie nasledujúce definície. Systém je (účelovo definovaná) množina prvkov (objektov)a množina väzieb medzi nimi, ktorá ako celok vykazuje určitú funkciu (respektíve. správania).

Systém S zapisujeme ako množinu  $S = \{P, V, I, O\}$ , kde P je neprázdna množina prvkov, V je neprázdna množina všetkých väzieb (závislostí) medzi prvkami, I je neprázdna množina vstupov a O je neprázdna množina výstupov. Prvky teda umožňujú popísať správanie systému. schéma možného konkrétneho systému S s dvoma vstupmi I1, I2 výstupom O1, tromi prvky P a možnými väzbami V je na schéma 0. [12]

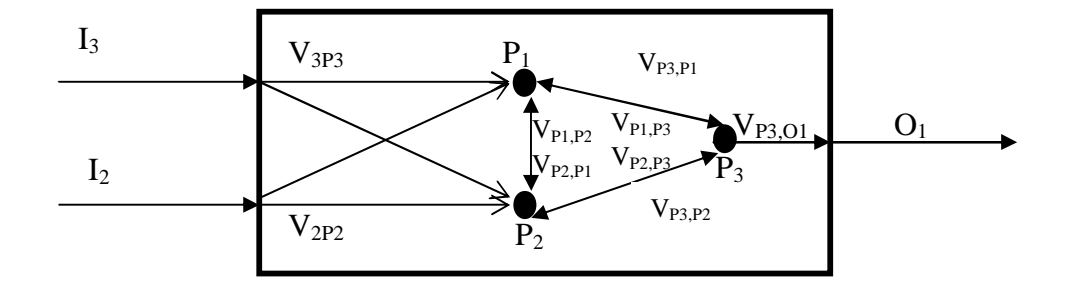

Schéma č.1: Príklad schémy systému S Zdroj: vlastný

Prvkom systému rozumieme takú časť systému, ktorá tvorí na danej rozlišovacej úrovni nedeliteľný celok, ktorého štruktúru nechceme alebo nemôžeme rozlíšiť. Tým, že je systém jediným celkom, môže sám mať charakter prvku, ale tiež môže sám byť súčasťou nejakého systému. Pojem systém je z tohto hľadiska relatívnej; systém, ktorý chápeme ako prvok iného nadradeného systému, nazývame subsystémom (podsystémom). Každý systém môžeme charakterizovať jeho štruktúrou a správaním. Za štruktúru systému budeme považovať množinu prvkov a väzieb daného systému. Správaním systému rozumieme spôsob jeho reakcie na podnety, pričom správanie systému závisí na jeho vlastnostiach. [12]

Podľa ich vlastností môžeme systémy rozdeliť do niekoľkých skupín:

- podľa vzťahu systému k času delíme systémy na statické (stav systému sa v čase nemení) a dynamické (stav systému sa v čase menia),
- podľa vzťahu medzi správaním systému (stavy systému) a jeho podnety delíme systémy na deterministické (chovanie je jednoznačne určené podnety systému) a stochastické (systém môže mať pri rovnakých podnetoch viac variantov správania, a to každú s určitou pravdepodobnosťou),
- podľa samotného správanie systému rozlišujeme systémy s cieľovým chovaním, bez cieľového správanie a adaptívne systémy. Systém s cieľovým správaním je systém, ktorý sa usiluje o dosiahnutie žiadaného alebo cieľového stavu. Systém bez cieľového správania má správanie, ktoré je určené iba vonkajšími podnetmi. Adaptívny systém je systém so schopnosťou korigovať (aktualizovať) sa na základe údajov o svojom okolí a na ich základe upravovať svoje cieľovej správanie. [12]

Použitie vyššie uvedených teórií je v oblasti analýz a modelovania rôznorodé, ako sú napr.: optimalizácie a simulácie technologického procesu, rozhodovacie procesy s cieľom dosiahnuť optima, odhady cien výrobkov a objemu výroby, odhad cien nehnuteľností, oceňovanie kvality klienta za účelom poskytnutia úveru, hodnotenie rizika hypoték, predikcia budúceho vývoja finančných a ekonomických ukazovateľov, optimalizácia investičného rozhodovania, predikcia cien akcií, hodnôt indexov, kurzov mien atď

V úvode bc. je tiež vhodné sa zmieniť o systémovom prístupe. systémovým prístupom označujeme taký spôsob myslenia, riešenia úloh a rokovania, pri ktorom sú javy chápané v ich vnútorných i vonkajších súvislostiach, tj komplexne. Pri systémovom prístupe chápeme problém tak, že sa dôsledne zameriavame na rešpektovaní väzieb medzi prvkami, ktoré vstupujú do úlohy, nech už ide o väzby vo vnútri komplexu, ktorý je bezprostredne predmetom nášho záujmu, alebo o väzby na jeho významné okolia. Vyjadrené negatívne, systémovým prístupom nie je taký postup, kedy sa domnievame, že môžeme pochopiť nejaký jav alebo riešiť nejaký problém jednoducho ak, že sa zaujímame len o jeho hlavné prvky (hoci by vyzerali sebeatraktivnejšie). Takéto obmedzenia predstáv nutne vedie k primitívnemu, mechanickému chápanie javov, s príslušným vplyvom na kvalitu riešených úloh.

Systémový prístup znamená využívanie najrôznejších pomôcok a techník, ktoré poskytujú iné vedné odbory, v ktorých je systémový prístup rešpektovaný. Systémový prístup pracuje s pojmom systém, ktorý možno na filozofických kategóriách "časť" a "celok" definovať ako súhrn prvkov natoľko navzájom prepojených, že (navonok) vystupujú ako jeden celok. Cez zásadný význam pojmu systém nie je jeho poňatie u rôznych autorov jednotné. V literatúre sa uvádza niekoľko definícií systému, ktoré buď vychádzajú z kvantitatívnych charakteristík systému, alebo z formálnych výrazov, ktoré sú vybudované spravidla na základe teórie množín. Výsledky uvedených metód vedú ku kvalitnejším analýzam a modelovanie, ktoré možno využiť pre rozhodovacie a riadiace procesy. Poznatky uvedené v software môžu využiť študenti po ukončení štúdia ako manažéri, podnikatelia, úradníci a špecialisti, ktorí sú zodpovední za analýzy, rozhodovacie a riadiace procesy v hospodárskej politike a správe na všetkých úrovniach, ako sú ministerstvá, orgány verejnej a štátnej správy v národnom hospodárstve a súkromnom sektoru, organizáciách, podnikoch, firmách, spoločnostiach, bankách, atď. najmä v riadiacej a rozhodovacej činnosti v ekonomickej a finančnej oblasti. [12]

# **1.2 Základné pojmy lineárneho programovania (LP)**

Lineárne programovanie je druh matematického programovania.

#### **Matematický model** sa skladá z:

- 1. účelovej funkcie
- 2. obmedzujúcich podmienok (vlastné obmedzenia a podmienky nezáporností)

Účelová funkcia aj obmedzujúce podmienky sú vyjadrené lineárnymi vzťahy s konštantnými koeficientmi pri jednotlivých premenných aj s konštantnými pravými stranami sústavy obmedzenia.

Základné pojmy:

**Vektor riešenia** x=(x<sub>1</sub>, x<sub>2</sub>, …..x<sub>n</sub>) označuje riešenie optimalizačného problému. pri určovaní optimálnej výrobnej štruktúry podniku zložky vektora riešenia predstavujú napr. množstvo jednotlivých druhov výrobkov. Optimálna je taká štruktúra výroby, pri ktorej rozhodujúce veličina (napr. zisk, náklady ...) nadobúda extrémne hodnoty (maximálne alebo minimálne). Túto rozhodujúce veličinu vyjadrujeme pomocou účelové funkcie. [11]

**Účelová funkcia** z= fz (x) je funkcia vektora riešenie. Pri hľadaní optimálnej výrobnej štruktúry predstavuje účelová funkcia napr. závislosť zisku na množstvo jednotlivých výrobkov, pričom hľadáme také množstvo výrobkov, ktoré zaručujú maximálny zisk. Maximum alebo minimum - extrém - účelové funkcie hľadáme za určitých obmedzujúcich podmienok, ktoré ovplyvňujú veľkosť zložiek vektora riešenia. Jednou z obmedzujúcich podmienok pri hľadaní optimálnej štruktúry je vzťah medzi disponibilnými zdrojmi potrebných na výrobu a spotrebou na jednotlivé výrobky. [11]

Tieto obmedzujúce podmienky nazývame obmedzujúce podmienky vlastné a všeobecne je možné zapísať ako:  $g_i(x) \leq b_i$ ,  $g_i(x) \geq b_i$  alebo  $g_i(x) = b_i$ , kde  $g_i(x)$  je daná funkcia vyjadrujúca napr. závislosť jednotlivého zdroja na vyrobenom množstvo výrobkov, a sú dané konštanty predstavujúce napr. disponibilné množstvo surovín. Ďalšie obmedzujúce podmienky sú podmienky nezápornosti a platí pre všetky zložky vektora riešenia.

**Úlohou lineárneho programovania rozumieme** úlohu nájsť maximum alebo minimum lineárnej funkcie n premenných  $x_1, x_2, \ldots, x_n$ :

$$
z = c_1 x_1 + c_2 x_2 + \ldots + c_n x_n
$$

- c<sup>j</sup> cenové koeficienty
- x<sup>j</sup> rozhodovacie premenné
- aij štrukturálne koeficienty
- $b_i$  kapacitné limity

na množine zadanej sústavou lineárnych nerovníc alebo rovníc:

 $a_{11}x_1 + a_{12}x_2 + \ldots + a_{1n}x_n \quad \rho_1 \quad b_1$  $a_{21}x_1 + a_{22}x_2 + \ldots + a_{2n}x_n \quad \rho_2 \quad b_2$ …  $a_{m1}x_1 + a_{m2}x_2 + \ldots + a_{mn}x_n \quad \rho_m \quad b_m$ kde  $\rho_1, \rho_2, ..., \rho_m \in \{ \leq, =, \geq \}$ 

**Prípustné riešenie** – je také riešenie, ktoré vyhovuje všetkým podmienkam úlohy

**Optimálne riešenie** – je prípustné riešenie s najlepšou hodnotou účelovej funkcie. Rozlišujeme alternatívne optimálne riešenia čo znamená, že úloha nemá iba jedno optimálne riešenie.

**Pridané premenné** – premenné, ktoré slúžia k tranformáciji sústavy omedujúcich podmienok na sústavu rovníc. (z matematického hľadiska rozdiel medzi pravou a ľavou stranou nerovnice tak že u< sa pričíta premennej k ľavej strane nerovnice a u > sa odčíta premenná k ľavej strane nerovnice)

**Pomocná premenná** – zabezpečuje získanie sústavy rovníc v kanonickom tvaru. Kladné hodnoty pomocných premenných signalizujú skutočnosť, že niektoré z obmedzujúcich podmienok nie sú splnené. Vyjadrujú vtedy mieru nesplnenia týchto obmedzení.

**Základná veta LP** – Ak má úloha LO optimálne riešenie, má taktiež základné optimálne riešenie. Podľa tejto vety stačí hľadať optimálne riešenie iba medzi základnými riešeniami úloh, ktorých je vždy konečný počet.

**Simplexová metóda** alebo simplexový algoritmus je iteračný výpočtový postup na hľadenie optimálneho riešenia úlohy lineárneho programovania objavený americkým matematikom Georgem Dantzigem v roku 1947. Je založená na tom, že sa sústava rovníc úlohy lineárneho programovania prepíše do podoby matice, ktorá sa potom postupne podľa určitých zásad premieňa na iné matice, až kým sa nedospeje k riešeniu (ak existuje). Pri jeho nájdení sa musí podľa základnej vety LP jednať o riešenie optimálne. [22]

Postup pri výpočte simplexnej metódy sa niekedy delí na dve fázy:

1. hľadanie začiatočného základného riešenia

2. iteračný postup vedúci k optimalizácii účelovej funkcie

#### **Stanovenie predvoleného prípustného riešenia úloh LP**

Premenné, ktoré sú obsiahnuté v pôvodných obmedzujúcich podmienkach, sa nazývajú štruktúrne premenné.

Obmedzujúce podmienky v tvare nerovníc je nutné najprv previesť na rovnice pomocou doplnkových premenných.

Matica sústavy musí obsahovať jednotkovú submatici, ktorú tvoria koeficienty základných premenných (kánonický tvar)

1. Nerovnice typu ≤ - pričítame doplnkové premenné d, ktoré predstavujú nevyužitie hornej

hranice príslušného obmedzenia, v účelové funkciu majú tieto doplnkové premenné nulové koeficienty

2. Nerovnice typu  $\geq$  - odčítame doplnkové premenné d, ktoré predstavujú prekročenie dolná hranica príslušného obmedzenia; v účelovej funkcii majú opäť nulové koeficienty a zároveň pričítame k ľavým stranám ešte tzv. umelé premenné u

3. Ak je obmedzenie v tvare rovnice, tiež pričítame umelé premenné

Zavedením umelých premenných získame rozšírenú úlohu k danej úlohe, ktorá je s pôvodnou ekvivalentné, ak sa umelé premenné rovnajú nule. Ak neexistuje prípustné riešenie rozšírenej úlohy s nulovými hodnotami umelých premenných, nemá pôvodnú úloha riešenie. [11]

Umelé premenné sa snažíme zo základného riešenia vylúčiť, a to nasledujúcimi spôsobmi:

- 1. Umelým premenným priraďujeme prohibitívne cenu (u maximalizačných úloh nízke záporné číslo- M a u minimalizačných úloh vysoké kladné číslo M)
- 2. Minimalizujeme súčet umelých premenných, ktorý je vždy nezáporný (ak súčet = 0, existuje prípustné riešenie úlohy a potom riešime ďalej bežným spôsobom, ak súčet> 0, pôvodná úloha nemá prípustné riešenie

Príklad:

 $1.2x_1 + 1.5x_2 \le 12$  $x_1 + x_2 \leq 9$  $3x_1 + 7x_2 > 15$  $4x_1 + 3x_2 = 20$  $z = 5x_1 + 8x_2 \rightarrow max$  $x_{1,2} \geq 0$ 

Nerovnicu predvedieme na rovnice pomocou doplnkových premenných:

$$
1.2x1 + 1.5x2 + d1 \le 12
$$
  

$$
x1 + x2 + d2 \le 9
$$
  

$$
3x1 + 7x2 - d3 \ge 15
$$
  

$$
4x1 + 3x2 = 20
$$

Pre získanie rovníc v kanonickom tvare musíme prečítať ešte umelé premenné:

 $1.2x_1 + 1.5x_2 + d_1 \le 12$  $x_1 + x_2 + d_2 \leq 9$  $3x_1 + 7x_2 - d_3 + u_1 \ge 15$  $4x_1 + 3x_2 + u_2 = 20$  $z = 5x_1 + 8x_2 + 0d_1 + 0d_2 + 0d_3 - Mu_1 - Mu_2 \rightarrow max$ Pokiaľ  $u_1 = u_2 = 0$ , obe sústavy sú ekvivalentné.

#### **1.3 Vícekriteriálné programovanie**

Úlohy vícekriteriálného programovanie sú úlohy, v ktorých sa na množine prípustných riešenie optimalizuje niekoľko skalárnych kriteriálnych funkcií. Množina prípustných riešení je pritom definovaná podobne ako v úlohách matematického programovania. za predpokladu linearity obmedzujúcich podmienok i účelových funkcií sa hovorí o úlohách vícekriteriálného lineárneho programovania. Túto úlohu môžeme matematicky formulovať nasledovne:

" maximalizovať"  $z_1 = c_{11}x_1 + c_{12}x_2 + \ldots + c_{1n}x_n$ ,  $z_2 = c_{21}x_1 + c_{22}x_2 + \ldots + c_{2n}x_n$ , :  $z_k = c_{k1}x_1 + c_{k2}x_2 + \ldots + c_{kn}x_n$ ,

za podmienok

 $a_{11}x_1 + a_{12}x_2 + \ldots + a_{1n}x_n \leq b_1$ ,  $a_{21}x_1 + a_{22}x_2 + \ldots + a_{2n}x_n \leq b_2$ , :  $a_{m1}x_1 + a_{m2}x_2 + \ldots + a_{mn}x_n \leq b_m$ ,  $x_i \ge 0$ ,  $j = 1, 2, ..., n$ .

Symbol "maximalizácie" je úmyselne uvedený v úvodzovkách, pretože nemožno jednoznačne definovať, čo sa rozumie súčasnú maximalizáciou niekoľkých kriteriálnych funkcií.

Úlohu je možné zapísať maticovo: ..maximalizovať"  $z_1 = c^1 x$ ,  $z_2 = c^2 x$ , :  $z_k = c^k x$ , za podmienok  $x \in X = \{ x \in R^n \mid Ax \leq b, x \geq 0 \},\$ kde c $^{\rm i}$ , i = 1,2,...,k je vektor cenových koeficientu aj tej účelovej funkcie Podobne ako v úlohách VHV je možné aj v úlohe vícekriteriálného lineárneho programovanie (VLP) definovať vzťah nedominovanosti alebo domi-novanosti medzi

dvoma prípustnými riešeniami a nedominované riešenie úlohy VLP. [20]

Ľubovoľné prípustné riešenie  $x^p \in X$  je charakterizované vektorom kriteriálnych hodnôt  $(c^{1}x^{p}, c^{2}x^{p}, \dots, c^{k}x^{p})$ . Ak  $x^{p} \in X$  a  $x^{q} \in X$  sú ľubovoľné prípustné riešenia úlohy VLP, potom môžu nastať nasledujúce možnosti:

- **riešenie**  $x^p$  **dominuje v riešení**  $x^q$ **, ak platí**  $(c^1x^p, c^2x^p, \ldots, c^kx^p) \ge (c^1x^q, c^2x^q,$ .....,  $c^k x^q$ ), kde relace  $\geq$  vylučuje rovnosť oboch vektorov
- **riešenie**  $x^q$  **dominuje v riešení**  $x^p$ **, ak platí**  $(c^1x^q, c^2x^q, \dots, c^kx^q) \geq (c^1x^p, c^2x^p,$ .....,  $c^k x^p$ ), kde relace  $\geq$  vylučuje rovnosť oboch vektorov
- **riešenie x<sup>p</sup>a riešenie x<sup>q</sup>sú navzájom nedominované**

Hovoríme, že riešenie  $x^p \in X$  je nedominovaným riešením úlohy VLP, pokiaľ neexistuje iné prípustné riešenie, ktoré by ho dominovalo.

Cieľom pri riešení takejto úlohy je spravidla nájdenie nejakého kompromisného riešenia podobne, ako tomu bolo pri analýze úloh VHV. Je užitočné si uvedomiť, že kompromisné riešenie musí byť vždy riešením nedominovaným. Pre výpočet kompromisného riešenia úlohy VLP je možné použiť niekoľko základných princípov. Všetky z nich spravidla vedú k riešeniu jednej alebo niekoľkých štandardných úloh lineárneho programovania. Toto riešenie sa vykonáva bežnými postupy pre riešenie lineárnych optimalizačných úloh. [20]

# **1.4 Stochastické heuristické metódy**

Heuristické algoritmy môžu byť nazývané tiež ako stochastické algoritmy.

- **algoritmus** postupnosť konečného počtu elementárnych krokov vedúca k vyriešeniu úlohy
- **heuristika** teória riešenie problémov, neobvyklé riešenie
- **stochastické** náhodné

**Definícia** - informatika ako veda o informáciách a ich spracovanie chápe heuristiku ako postup získania riešenie problému, ktoré však nie je presné a nemusia byť nájdené v krátkom čase. Slúži však najčastejšie ako metóda rýchlo poskytujúci dostatočné a dosť presné riešenie, ktoré však nemožno všeobecne dokázať. Najčastejšie použitie heuristického algoritmu nájdeme v prípadoch, kde nie je možné použiť iný lepšieho algoritmu, poskytujúceho presné riešenie s všeobecným dôkazom.

Príklady použitia:

Aplikačné možnosti heuristických metód v praxi sa týkajú predovšetkým zložitých komplexných úloh (grafické riešenie úloh bilancovania a rozdeľovania zdrojov, typy sekvenčných úloh riešených systémom prioritných pravidiel, riešenie rozhodovacích úloh priestorového rozmiestnenia, účelná veľkosť zásob či rezerv a pod.).

Heuristické metódy rozhodovania sa najčastejšie používajú na opis zložitých systémov, kde sa v spätnej väzbe vyskytuje ľudský činiteľ ako dispečer, operátor, manažér alebo skupina ľudí. [21]

Tieto metódy sa týkajú komplexných rozhodovacích úloh ako sú grafické riešenie bilancovania a rozdeľovania zdrojov, typy sekvenčných úloh riešených systémom prioritných pravidiel, riešenie rozhodovacích úloh priestorového rozmiestnenia alebo účelná veľkosť zásob či rezerv, sekvencií výrobkov, priraďovacie problémy, operatívne riadenie.

Uplatnenie nachádzajú pri zostavovaní optimálneho plánu , ktorý má zabezpečiť vhodné spracovanie prvotných údajov, urýchlenie priebehu plánovacích prác, zníženie prácnosti plánovania a možnosť urýchleného výberu vhodnej varianty.

Heuretické metódy využívajú aj systémy riešiace problémy ako sú napríklad expertné systémy.

Heuristické pravidlá bývajú v týchto systémoch vo dvoch podobách :

- v kvantitatívnej ako čísla ohodnocujúce sľubnosť stavov stať sa súčasťou ciest predstavujúcich riešenie problémov (má najčastejšie podobu vyhodnocovaných funkcií)
- v podobe symbolov, vyjadriteľných a výpočtovo overiteľných testov (sa najčastejšie používa v systémoch pracujúcich s pomerne bohato štruktúrovanými prostriedkami reprezentácie poznatkov) [21]

# **1.5 Fuzzy logika**

Fuzzy logika je matematická disciplína, ktorá vyvracia tradiční predpoklad, že všetko v oblasti úvah, buď patrí k určitej oblasti úvah alebo nepatrí. Chápeme ju ako druh logiky, ktorá rozoznáva viac než len pravdivé a nepravdivé hodnoty. Pomocou fuzzy logiky môžu byť problémy prezentované so stupňom pravdivosti a nepravdivosti. Napríklad, tvrdenie, že dnes je slnečno, by mohlo byť 100% pravdivé ak nie sú žiadne mraky, z 80% pravdivé, ak je pár mrakov a z 50% pravdivé, ak je polojasno a z 0% pravdivý, ak celý deň prší. Fuzzy logika sa ukázala byť použiteľná predovšetkým v expertných systémoch a ďalších aplikáciách umelej inteligencie.

Slovo fuzzy - pochádza z angličtiny, a znamená "rozmazaný, neostrý, neurčitý". Fuzzy logika je teda logika "rozmazaná, neostrá, neurčitá". V reálnom svete človek pracuje vždy s istou mierou "neurčitosti", ktorá je súčasťou každej prijímanej informácie, či už väčšej alebo menšej.

Teória množín definuje množinu ako súbor prvkov určitých vlastností. Prvok potom do množiny patrí, alebo nie (0 alebo 1). Ide teda len o dva stavy.

L. Zadeh vytvoril teórie fuzzy množín a fuzzy logiky, kedy sa určuje, "ako moc" prvok do množiny patrí alebo nie (premenná x a jej príslušnosť k množine sa značí μ (x) a je definovaná v rozmedzí od 0 po 1; 0 znamená úplné nečlenstvo a 1 úplné členstvo). Použitie miery členstvo zodpovedá v rade situácií lepšie ako použitie konvenčných spôsobov zaraďovanie členov do množiny podľa prítomnosti či neprítomnosti. Fuzzy logika teda meria istotu alebo neistotu príslušnosti prvku k množine. Podobne sa rozhoduje človek pri činnosti v oblasti duševnej a fyzickej u nie úplne algoritmizovaných činností. Pomocou fuzzy logiky dá nájsť riešenie pre daný prípad z pravidiel, ktorá bola definovaná pre podobné prípady. Metóda, užívajúci nezreteľných množín (fuzzy), patrí medzi metódy, ktoré sa používajú v oblasti riadenia firiem. Okrem aplikácií z fuzzy logiky sa možno stretnúť is kombinovanými systémy, napr. s neurónovými sieťami, tzv. neurofuzzy aplikáciami, apod. [1, s. 3]

Tvorba systému s fuzzy logikou obsahuje tri základné kroky: fuzzifikaci, fuzzy inference a defuzzifikaci. Viď schéma 2.

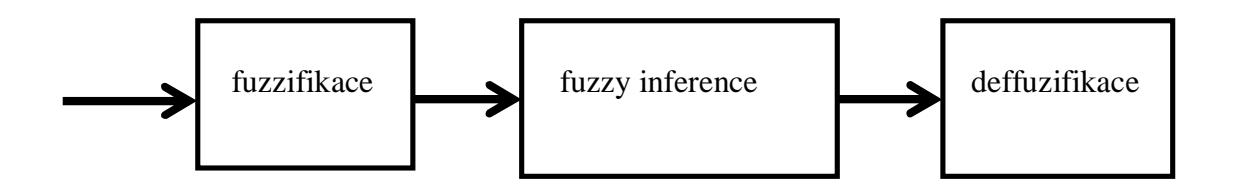

Schéma č. 2: Rozhodovanie riešené fuzzy spracovaním Zdroj: vlastný

#### **1.5.1 Základné pojmy z teórie množín**

V tejto kapitole si zopakujeme základné skutočnosti z teórie množín, ktoré budeme neskôr zobecňovať. Nie je tu miesto na podrobnú výstavbu základov teórie množín, ktorá býva často nahradzovaná intuitívnym chápaním pojmu množina. Mali by sme vedieť, že napr. ku každej množine A existuje množina všetkých podmnožín, budeme ju označovať P(A). Zato však neexistuje množina všetkých množín, lebo taký pojem vedie k sporu. Týmto problémom sa ľahko vyhneme tak, že sa obmedzíme na štúdium podmnožín jednej (ľubovoľné, ale pevne dané) tzv. univerzálnej množiny (univerza), ktorú budeme značiť X.

Niektoré základné pojmy:

Kardinalita (tiež mohutnosť) konečné množiny rozumieme jej počet prvkov. Zobecnenie na nekonečné množiny je obtiažnejšie ale pre tento kurz nie je podstatné.

Kartézský súčin dvoch množín A,B, značíme A x B, je množina všetkých usporiadaných dvojíc, v nich prvý prvok je z prvej množiny, druhý z druhej, teda:

$$
A * B = \{(a,b) : a \in A, b \in B\}
$$

Množinové operácie prienikov zjednotení môžeme ľahko zaviesť pomocou výrokových operácií konjunkcie  $(\wedge)$  a disjunkcie  $(\vee)$ 

Prienik:  $A \cap B = \{x : (x \in A) \land (x \in B) \}$ Zjednotenie:  $A \cup B = \{x : (x \in A) \vee (x \in B) \}$ 

Doplnkom množiny A, značíme A, má byť množina všetkých prvkov, ktoré do nej nepatria. Aby takáto definícia bola korektná, musíme sa obmedziť na prvky univerzálnej množiny, teda:

$$
\mathbf{A} = \{ \mathbf{x} : \mathbf{x} \in \mathbf{X}, \mathbf{x} \notin \mathbf{A} \}
$$

Inklúzia (tj. vlastnosť "byť podmnožinou"), A  $\subseteq$  B ide zaviesť niekoľkými ekvivalentnými spôsobmi, napr.

(1) 
$$
\forall x \in A : x \in B
$$
  
\n(2)  $\forall x \in X : (x \in A \Rightarrow x \in B)$   
\n(3)  $A \cap B = A$   
\n(4)  $A \cup B = B$ 

Posledné dva vzťahy charakterizujú inkluzi pomocou množinových operácií.

Všimneme si ešte, že naopak ide všetky množinové operácie zaviesť pomocou inkluze (a z nej prirodzene odvodených operácií maxima a minima súboru množín):

 $A \cap B$  = max  $\{C \subset X : C \subset A, C \subset B\}$ ,

$$
A \cup B = \min \{ C \subseteq X : A \subseteq C, B \subseteq C \},\
$$

 $\overline{A}$  = max  $\{C \subseteq X : C \cap A = \emptyset\}$  = min  $\{C \subseteq X : C \cup A = X\}$ 

Doplnok je taktiež jednoznačne charakterizujúci vzťahy:

$$
A \cap \overline{A} = \emptyset, \qquad A \cup \overline{A} = X
$$

Doplnok nedostačuje k určeniu inklúzie, splňuje však nasledujúcu ekvivalenciu:

 $A \subset B \Longleftrightarrow \overline{B} \subset \overline{A}$ 

#### **Fuzzifikace**

Prvý krok znamená prevedenie reálnych premenných na jazykové premenné. definovanie jazykových premenných vychádza zo základnej lingvistické premenné, napríklad u premenné riziko možno zvoliť nasledujúce atribúty: žiadne, veľmi nízke, nízke, stredné, vysoké, veľmi vysoké riziko. Obvykle sa používa troch až sedem atribútov základné premenné. Stupeň členstva atribútov premenné v množine je vyjadrovaný matematickou funkciou. Existuje mnoho tvarov týchto členských funkcií. Typy, ktoré našli v praxi najväčšie uplatnenie, sa nazývajú štandardnými funkciami členstvo a patrí k nim typy: Λ, π, Z a S zobrazené na schéma 3. [1, s. 3]

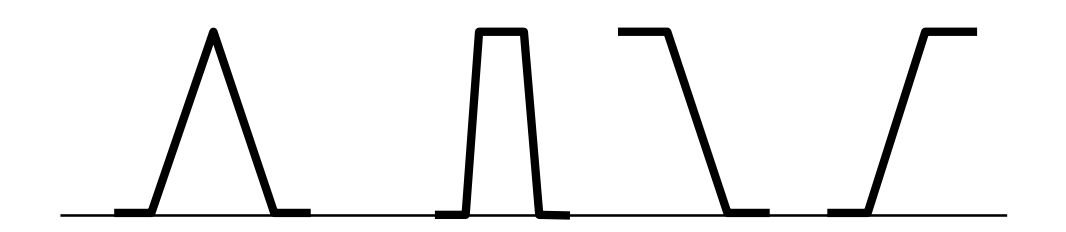

Schéma č. 3: Tvary členských funkcií typu Λ, π, S a Z Zdroj: vlastný

V zozname štandardných funkcií členstva existuje aj rad iných typov, napr vyhladené S krivky. Stupeň členstva v množine sa týka ako vstupných, tak výstupných funkcií.

#### **Fuzzy inference**

Druhý krok definuje správanie systému pomocou pravidiel typu <Keď>, <Potom> na jazykové úrovni. V týchto algoritmoch sa objavujú podmienkové vety, vyhodnocujúce stav príslušnej premenné. Tieto podmienkové vety majú známu formu z programovacích jazykov:

<Keď> Vstup <A> Vstupb ... .. Vstupx <alebo> Vstupy ... ... .. <Potom> Výstup 1 tj keď (nastane stav) Vstup a Vstupb, ... .., Vstupx alebo Vstupy ... ..., potom (je situácia) Výstup 1.

Pravidlá fuzzy logiky predstavujú expertný systém. Každá kombinácia atribútov premenných, vstupujúcich do systému a vyskytujúcich sa v podmienke <Keď> <Potom>, predstavuje jedno pravidlo. Pre každé pravidlo je potrebné určiť stupeň podpory, tj váhu pravidlá v systéme. Výsledok systému s fuzzy logikou závisí do značnej miery na správnom určení významu definovaných pravidiel. Váhu týchto pravidiel možno v rámci priebehu optimalizácie systému meniť. Podobne ako pre časť pravidlá umiestneného za <Keď> je potrebné vybrať zodpovedajúci atribút za častí <Potom>. Tieto pravidlá si tvorí užívateľ sám. [1, s. 4]

Fuzzy logika používa odlišných postupov u štyroch základných operácií - sčítanie, odčítanie,

násobenie, delenie. Tieto pravidlá sú:

$$
[a,b] + [d,e] = [a+d, b+e], [a,b] - [d,e] = [a-e, b-d],
$$
  

$$
[a,b] \cdot [d,e] = [\min(ad,ae,bd,be), \max(ad,ae,bd,be)],
$$
  

$$
[a,b] / [d,e] = [\min(a/d,a/e,b/d,b/e), \max(a/d,a/e,b/d,b/e)].
$$

Napr.

$$
[2,5] + [1,3] = [3,8], [2,5] - [1,3] = [-1,4],
$$

$$
[3,4] \cdot [2,2] = [6,8], [4,10] / [1,2] = [2,10].
$$

Rovnako tak používa fuzzy logika odlišných postupov pri vyhodnocovaní logických operátorov

<A>, <alebo> A <Ne>, ktoré sa vyskytujú v pravidlách vyjadrovaných podmínkovými vetami

<Keď>, <Potom>. Viď tabuľka 1.

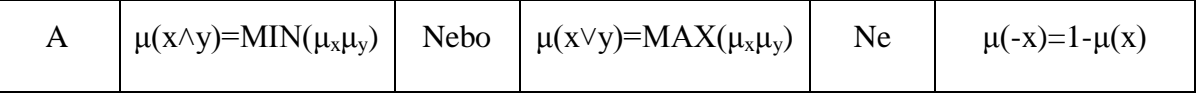

Tabuľka č.1: Logické operácie a fuzzy logika Zdroj: [1, s. 4]

Výsledkom fuzzy inference je jazyková premenná. V prípade analýzy rizika môžu mať atribúty hodnotu napr. veľmi nízke, nízke, stredné, vysoké, veľmi vysoké riziko, atď. čo môže viesť k výstupom ako investíciu uskutočniť áno, nie.

#### **Deffuzifikace**

Tretí krok prevádza výsledok predchádzajúcej operácie fuzzy inference na reálne hodnoty. Reálnu akcií môže byť stanovenie výšky rizika. Cieľom deffuzifikace je prevedenie fuzzy hodnoty výstupnej premenné tak, aby slovne čo najlepšie reprezentovala výsledok fuzzy výpočtu.

Pri postupnom zadávaní dát funguje systém s fuzzy logikou ako automat. Na vstupe môže byť veľa premenných. [1, s. 4]

#### **1.5.2 Praktické príklady fuzzy logiky pre podporu výuky**

Na praktických príkladoch si ukážeme využitie fuzzy logiky v praxi, ktoré budú slúžiť pre podporu výuku a lepšie pochopenie problematiky optimalizačných metód v oblasti fuzzy.

#### Príklad 1 – Fuzzy Fan Controller Applet

Fuzzy Logic Expert Fan Controller je program v jazyku C, ktorý napísal Henry Hurdon v roku 1993. Tento program využíva Borland grafické rozhranie pre zobrazenie simulácie. Jeff Orr upravil tento program a zmenil jeho kód tak aby sa dal spustiť pomocou Java rozhranie pre grafické zobrazenie. Teraz môže užívateľ priamo v okne ovládať jednotlivé parametre Appletu myšou a nemusí vpisovať nič do kódu. Na obrázku nižšie máme ukážku tohto appletu. V tomto applete môžeme upravovať hodnoty teploty a vlhkosti podľa potreby. V oknách sa nám potom pomocou fuzzy logic controllera zobrazí , graficky zobrazený stav vlhkosti (Humidity) v %. Tu si pomocou vertikálnej osi ktorá sa pohybuje z ľavej strany do pravej a naopak, môžeme určiť či sa jedná o sucho, vlhko alebo mokro podľa toho v ktorej časti sa nachádza. Na obrázku je znázornená vlhkosť v stave – vlhko pri 58% vlhkosti. Ďalší z ukazovateľov je teplota (Temperature) vo farenheitoch. Na ukazovateli si môžeme všimnúť teplotu 105 F, čo je zhruba 40 °C. Pri tejto teplote sa nachádza os v polohe horúco (Hot). V ďalších oknách máme ukážku toho ako rýchlo boli vyhodnotené informácie v jednotkách (rpm) aby sme dostali požadovaný výsledok. Applet môžeme nájsť voľne použiteľný na internete. [26]

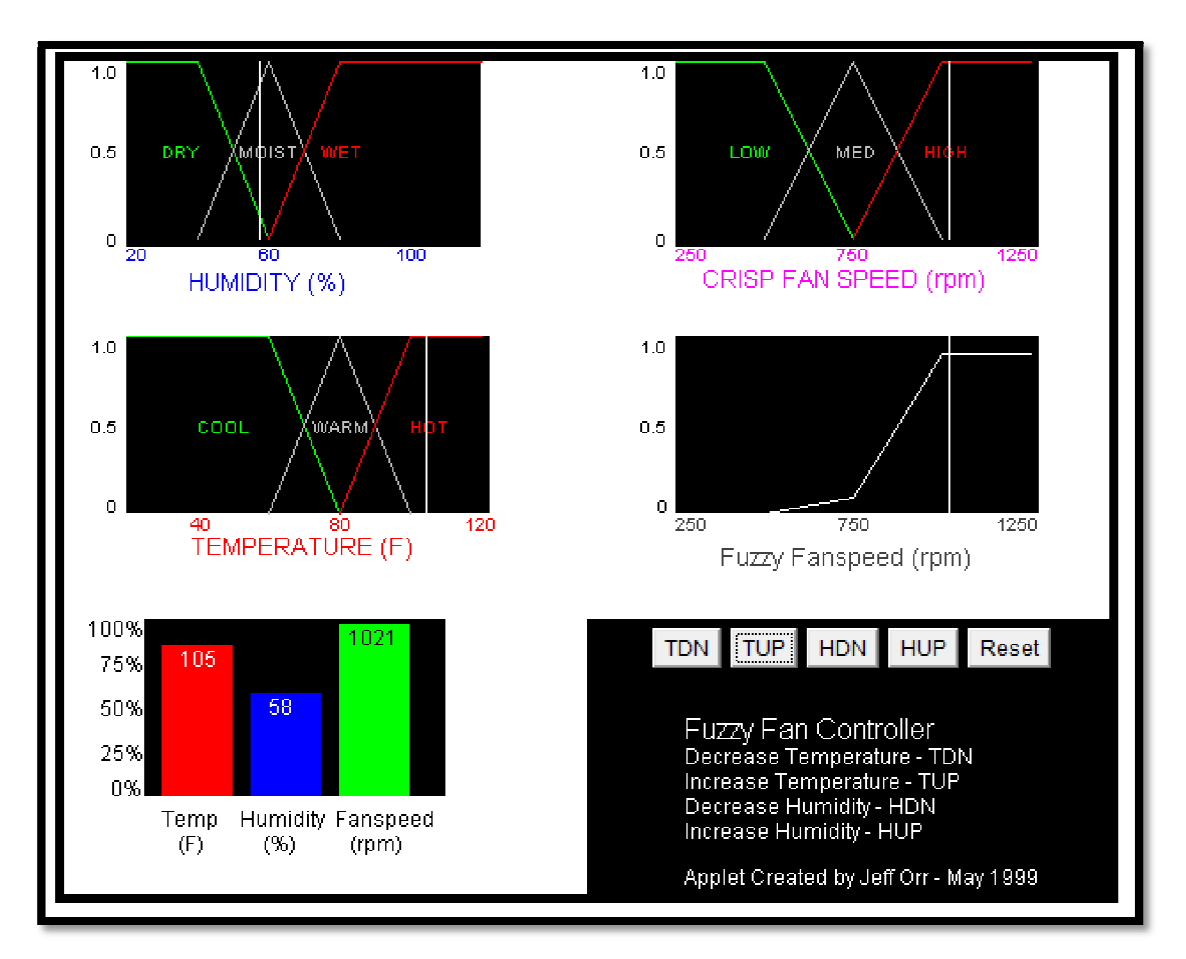

Obrázok č. 1: Fuzzy Fan Controller Applet Zdroj: vlastný

#### Príklad 2 – The Fuzzy Truck Simulator

Ďalším appletom, ktorý som sa rozhodol použiť pre priblíženie fuzzy logiky je applet fuzzy truck simulátor. Cieľom appletu bolo navrhnúť fuzzy systém návratu kamiónu tak, že kamión príde k nakladacej rampe čo najjednoduchším spôsobom pri pravom uhle (vzhľadom k vodorovnej osi – uhlo kamióna =  $90^{\circ}$ ) a (x, y) súradnice sú na rovnakej pozícii ako nakladacia rampa. Tento applet nám ukazuje, že prostredníctvom priamej manipulácie fuzzy nastavených pravidiel, sa dá systém dynamicky kompenzovať do určitej miery. [27]

Zadanie: Nasimulujte návrat kamióna k nakladacej rampe z ľubovoľne zvolenej pozície. Vysvetlite jednotlivé funkcie simulátora a spravte grafickú dokumentáciu k simulácii.

Na obrázku máme náhľad na ukážku simulácie príchodu kamiónu k nakladacej rampe. Vstupné premenné sú súradnice na osi x  $(0 \le x \le 100)$  a uhol vozíka je s horizontálnou osou (-90<= Phi <=270) v našom prípade je uhol vozíka 221. Pomocou tlačidiel Go sme odštartovali simuláciu návratu kamióna k rampe. Vďaka fuzzy systému sa nám vytvorila najvhodnejšia trať kamióna vzhľadom k zadaným hodnotám. Fuzzy nastavené hodnoty oboch premenných sú zastúpené v matici, kde písmená predstavujú lingvistické termíny:

- $-PB = Positive Big$
- PM= Positive Medium
- $PS = Positive Small$
- $ZO = Zero$
- $NB = Negative Big$
- $NM = Negative Medium$
- $NS = Negative Small$

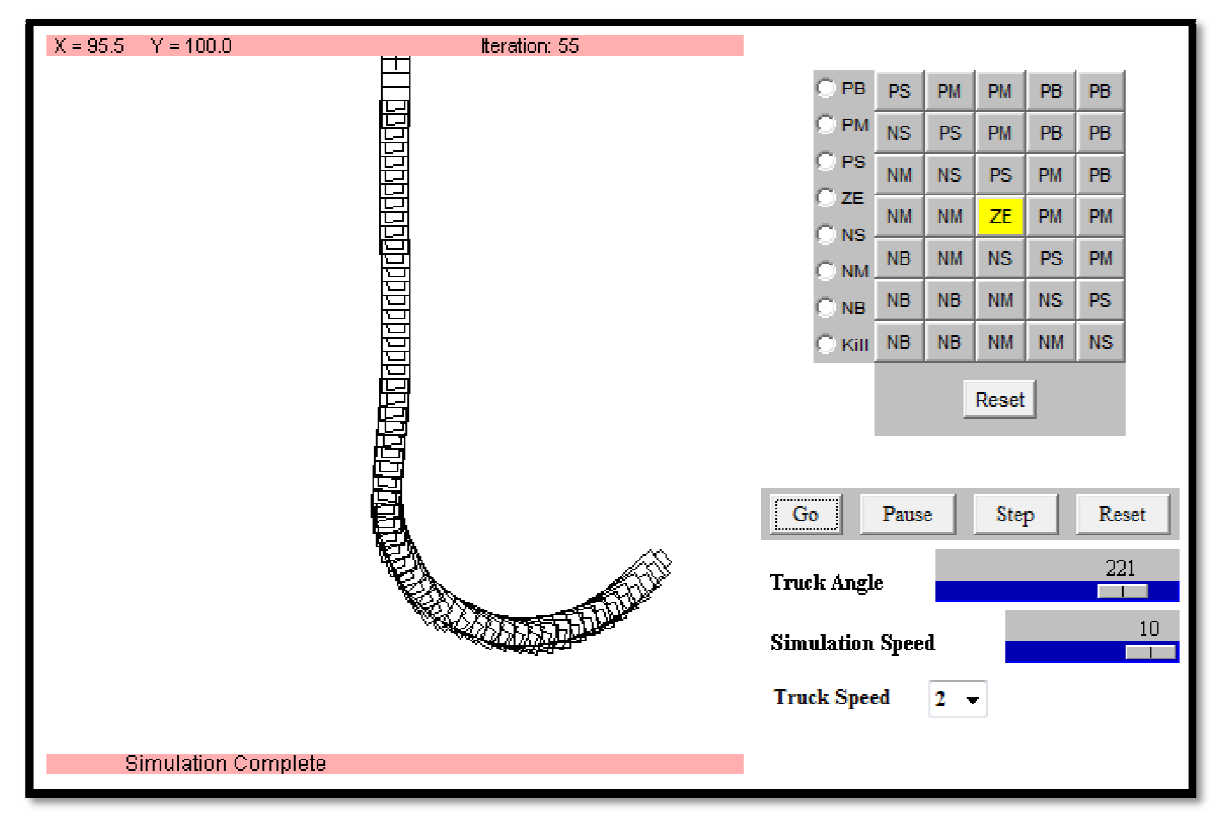

Obrázok č. 2: Fuzzy Truck Simulator Zdroj: vlastný

Matica je usporiadaná z 5 vstupných hodnôt x oproti 7 hodnotám vstupných uhlov. Zmenou vstupných pravidiel matice bude výstupná hodnota vždy ovlivnená. Pomocou prepínačov na ľavej strane môžeme vyberať rôzne pravidlá a používať ich v matici. Voľba Kill slúži na odstránenie pravidla z matice.

### Príklad 3 – Optimalizácia pomocou riešiteľa v MS Excel

Zadanie: Zistite za pomoci využitia MS Excel a riešiteľa, optimálnu veľkosť plechov pre optimalizáciu pri výrobe. Celý postup graficky zdokumentujte a popíšte.

Na ďalšom príklade si ukážeme optimalizáciu odpadu pri výrobe plechovky za pomoci využitia Microsoft Excel a riešiteľa. Pre výpočet optimálneho rozmeru pre daný predmet a jeho objem sú zadávané nasledujúce obmedzujúce podmienky v tomto hierarchickom poradí:

- 1. výška valca sa rovná alebo je menšia ako 5
- 2. výška valca sa rovná alebo je väčšia ako 0,5
- 3. objem plechovky je rovný 10
- 4. polomer valca sa rovná alebo je menší ako 2
- 5. polomer valca sa rovná alebo je väčší ako 0,1

Riešiteľa ďalej nastavujeme podľa ukážky na obrázku. V sekcii "Meniť bunky" sa nachádzajú bunky, ktoré budeme meniť. Nastavená je cieľová bunka D13. Postupne pridáme obmedzenia v hierarchickom poradí ako bolo zadané na začiatku príkladu v zadaní pre výpočet optimálneho rozmeru plechovky. V okne "Change Constraint" môžeme upravovať jednotlivé obmedzenia, voľbu potvrdíme tlačidlom "OK". Po naplnení parametrov riešiteľa vyberieme voľbu vyriešiť a tým sa nám automaticky doplnia optimálni hodnoty do tabuľky pre výrobu plechovky.

|               | $f_x$<br>$=(2*3.1415*D12*D12)+(2*3.1415*D12*D11)$<br>D11<br>n.<br>$\bullet$ |          |          |                                             |                                                                                                    |   |   |   |                                       |   |                |   |   |  |
|---------------|-----------------------------------------------------------------------------|----------|----------|---------------------------------------------|----------------------------------------------------------------------------------------------------|---|---|---|---------------------------------------|---|----------------|---|---|--|
|               | А                                                                           | B        | C        | D                                           | Ε                                                                                                    | F | G | н | П                                     | J | К              | L | M |  |
| 9             |                                                                             |          |          |                                             |                                                                                                    |   |   |   |                                       |   |                |   |   |  |
| 10            |                                                                             | veličina | označení | hodnota                                     | $\overline{\mathbf{x}}$<br>Parametre Riešiteľa                                                                                                    |   |   |   |                                       |   |                |   |   |  |
| 11            |                                                                             | výška    | v        |                                             | 2.335<br>国<br>\$D\$13<br>Nastavená cieľová bunka:<br>Vyriešiť<br>1.167<br>Rovná sa: Maximu O Minimu O Hodnote: 0<br>25.695<br>Zatvoriť<br>Menit' bunky: |   |   |   |                                       |   |                |   |   |  |
| 12            |                                                                             | poloměr  | T.       |                                             |                                                                                                    |   |   |   |                                       |   |                |   |   |  |
| 13            |                                                                             | povrch   | P        |                                             |                                                                                                    |   |   |   |                                       |   |                |   |   |  |
| 14            |                                                                             | objem    | v        | 10,000                                      |                                                                                                    |   |   |   |                                       |   |                |   |   |  |
| 15            |                                                                             |          |          | $\mathbb{R}$<br>Odhadnúť<br>\$D\$11:\$D\$12 |                                                                                                    |   |   |   |                                       |   |                |   |   |  |
| <sup>16</sup> |                                                                             |          |          | Obmedzenia:<br>Možnosti                     |                                                                                                    |   |   |   |                                       |   |                |   |   |  |
| 17            |                                                                             |          |          |                                             | $$D$11 < = 5$<br>Pridat'<br>×.<br>$$D$11> = 0.5$                                                                                                    |   |   |   |                                       |   |                |   |   |  |
| 18            |                                                                             |          |          |                                             | $$D$12 < = 2$                                                                                                    |   |   |   |                                       |   |                |   |   |  |
| 19            |                                                                             |          |          |                                             | $$D$12> = 0.1$                                                                                                    |   |   |   | Zmeniť                                |   | Všetko pôvodné |   |   |  |
| 20            |                                                                             |          |          |                                             | $$D$14 = 10$                                                                                                    |   |   |   | Odstrániť<br>$\overline{\phantom{0}}$ |   |                |   |   |  |
| 21            |                                                                             |          |          |                                             | Pomocnik                                                                                                    |   |   |   |                                       |   |                |   |   |  |
| 22            |                                                                             |          |          |                                             |                                                                                                    |   |   |   |                                       |   |                |   |   |  |
| 23            |                                                                             |          |          | $\mathbf{x}$<br><b>Change Constraint</b>    |                                                                                                    |   |   |   |                                       |   |                |   |   |  |
| 24            |                                                                             |          |          | Cell Reference:                             |                                                                                                    |   |   |   |                                       |   |                |   |   |  |
| 25            |                                                                             |          |          | Constraint:<br>$\mathbf{E}$<br>$=$ 5        |                                                                                                    |   |   |   |                                       |   |                |   |   |  |
| 26            |                                                                             |          |          |                                             | 国<br>\$D\$11<br>$\blacksquare$<br>$\leq$                                                                                                    |   |   |   |                                       |   |                |   |   |  |
| 27            |                                                                             |          |          |                                             | OK<br>Add<br>Help<br>Cancel                                                                                                    |   |   |   |                                       |   |                |   |   |  |
| 28            |                                                                             |          |          |                                             |                                                                                                    |   |   |   |                                       |   |                |   |   |  |

Obrázok č. 3: Optimalizácia pomocou riešiteľa v MS Excel Zdroj: vlastný

# **1.6 Neurónové siete**

Teória neurónových sietí vychádza z neurofyziologických poznatkov. Snaží sa vysvetliť správanie sa na princípe spracovania informácií v nervových bunkách. Niekedy sa umelé neurónové siete označujú aj ako modely mozgu bez mysle (angl. brain without mind, Clark a spol.), keďže sa snažia pochopiť nervový systém, ale nezaoberajú sa psychikou. Znalosti získané v oblasti výskumu umelých neurónových sietí majú veľký význam pre neurofyziológiu. Momentálne totiž nemáme k dispozícii experimentálne metodiky, ktoré by umožňovali sledovať aktivitu v prirodzených neurónových sieťach (existujú len metódy na sledovanie aktivity jednej, poprípade niekoľkých nervových buniek súčasne). V oblasti spracovania informácií nervovým systémom sa preto k niektorým poznatkom možno dopracovať len myšlienkovým experimentom (napr. počítačovým modelom).

#### **1.6.1 Prirodzené neurónové siete**

Ľudský mozog je jednou z najzložitejších známych sústav vo Vesmíre. Mozog sa skladá z mozgových buniek rôzneho typu a funkcie: z neurónov, gliových buniek, atď.

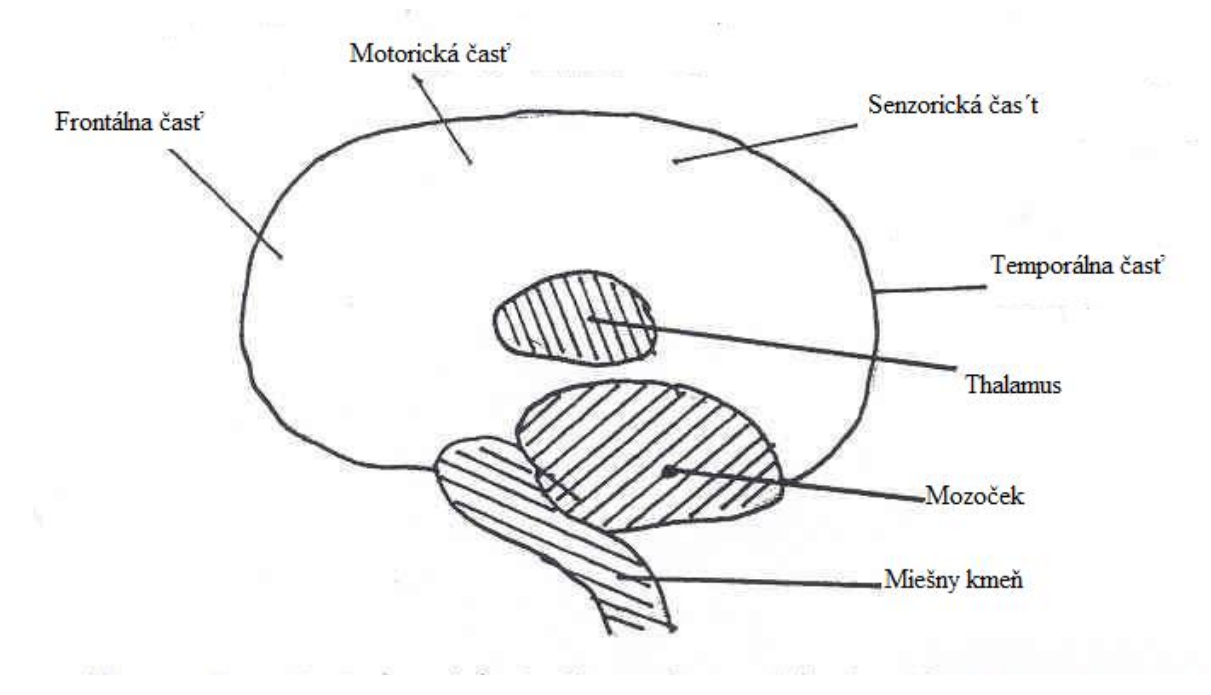

Obrázok č. 4: Schematické znázornenie ľudského mozgu Zdroj: [3, s. 7]

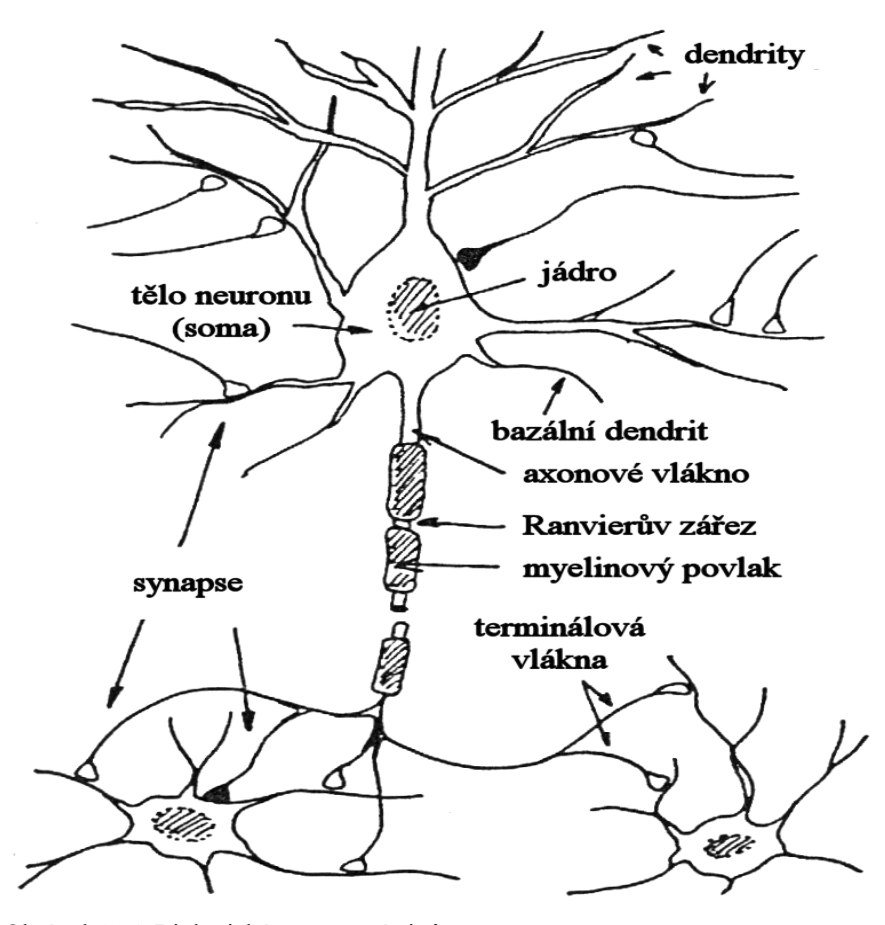

Obrázok č. 5: Biologická nueronová sieť Zdroj: [4]

Okrem vlastného tela (somatu) majú nervové bunky (neuróny) vstupné a výstupné kanály, ktorými sa prenáša informácie. Každý neurón môže mať viac vstupných kanálov (dendrity), ale len jeden výstupný kanál (axon). Axon však obsahuje rozvetvenie (terminály) a tie sa v niektorých miestach môžu dotýkať dendritov iných neurónov. Podnety z okolia pôsobia na neuróny cez neurónové rozhranie, tzv. chemické synapsie. Môžu mať excitačný účinok, ktorý vzruch v nervovej sústave budí a rozširujú, alebo inhibičný účinok, spôsobujúce jeho útlm. V ľudskom mozgu je asi  $10^{11}$  (100 miliárd) neurónov a každý neurón má až  $10^4$  synapsií. To znamená, že mozog môže spracovať až  $10^{11} * 10^4 = 10^{15}$  podnetov z okolia.

#### **1.6.2 Umelé neurónové siete**

Umelé neurónové siete sú istým (nedokonalým) modelom myslenia ľudského mozgu. Umelé neurónové siete sú označované termínom "čierna skrinka" pretože nemožno poznať detailne vnútornú štruktúru systému. Na vnútornú štruktúru systému, ktorý je modelovaný "čiernou skrinkou", kladieme iba niekoľko predpokladov, ktoré nám umožní popísať správanie systému funkcií, ktoré vykonáva transformáciu vstup - výstup. Neurónové siete je vhodné použiť v prípade, keď značnú úlohu v modelovanom procese hrá náhoda a kde deterministické závislosti sú natoľko zložité a previazané, že je nedokážeme separovať a analyticky identifikovať. Sú teda vhodné pre modelovanie zložitých, často nevratných, strategických rozhodnutí. [2, s. 29]

História vzniku umelých neurónových sietí spadá do prvej polovice 20. storočia. prvé práce uverejnil W.S. McCulloch, ďalej W. Pitts vypracoval model najjednoduchšieho neurónu a F. Rosenblatt vytvoril funkčnú perceptronovou sieť, ktorá riešila iba problémy lineárne separabilní, tj. oblasti museli byť od seba lineárne oddelené. [2, s. 29]

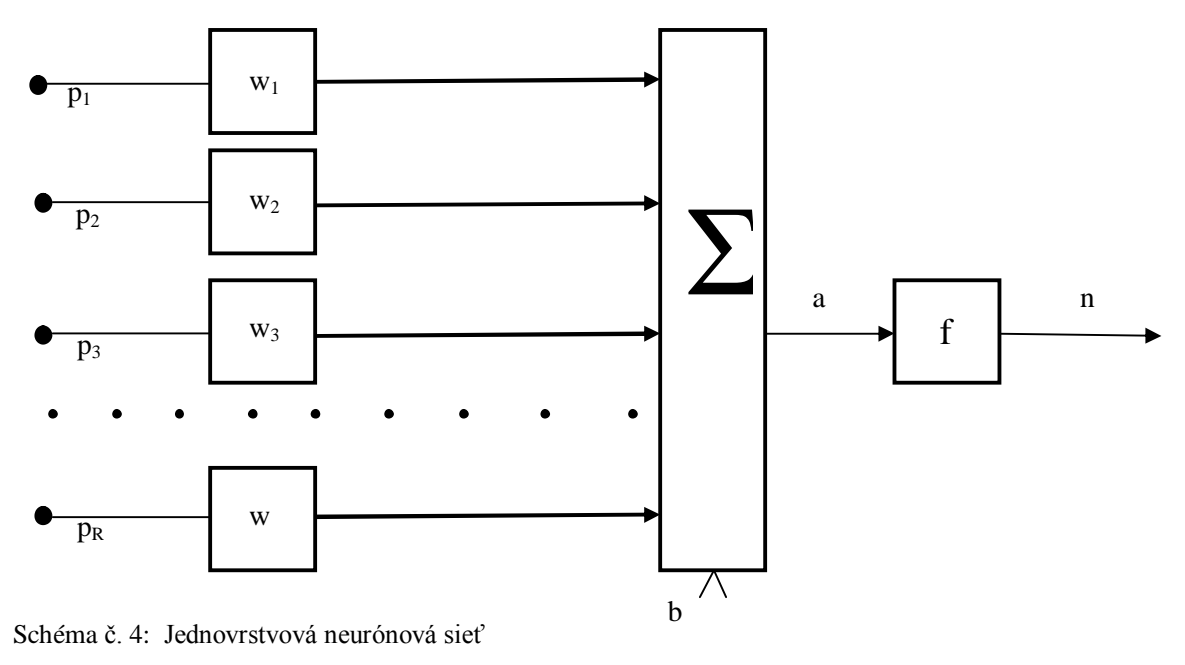

Zdroj: vlastný

Umelé neurónové siete (UNS) sú systémy s masívnym paralelným spracovaním signálov (informácií). Napodobňujú procesy prebiehajúce v prirodzených neurónových systémoch vyšších organizmov (predovšetkým človeka). Dôležitým atribútom UNS je schopnosť učiť sa z predlôh (učiacich vzorov). Patrí do oblasti tzv. umelé inteligencie. Príbuzné odbory z ktorých UNS čerpajú svoje poznatky sú: neurobiológie, genetiky, výpočetnej techniky, mikroelektronika, robotika a ďalšie odbory. Porovnanie UNS s konvenčnými sekvenčnými počítačmi: Konvenčné počítače pracujú prevažne na báze postupného vykonávanie sekvencie príkazov podľa programu, teda sériovo. Spoľahlivosť funkcie takéhoto systému (vyjadrená napr. pravdepodobnosťou určité doby bezporuchové funkcie jednotlivých blokov a tiež celého systému) je daná približne súčinom spoľahlivosťou jednotlivých funkčných blokov, realizujúcich čiastkové programy. Je zrejmé, že porucha, alebo trebárs len znížená spoľahlivosť hoci aj v jedinom bloku môže znamenať zlyhanie celého systému. Príroda za dlhý čas vývoja organizmov postupovala cestou paralelizmu a distribúcia spracovanie informácií v relatívne nezávisle pracujúcich blokoch. Tiež pamäť je v živých organizmoch distribuovaná. Blokové usporiadanie paralelne pracujúceho systému (napr. UNS) ukazuje schéma 5. [3, s. 4]

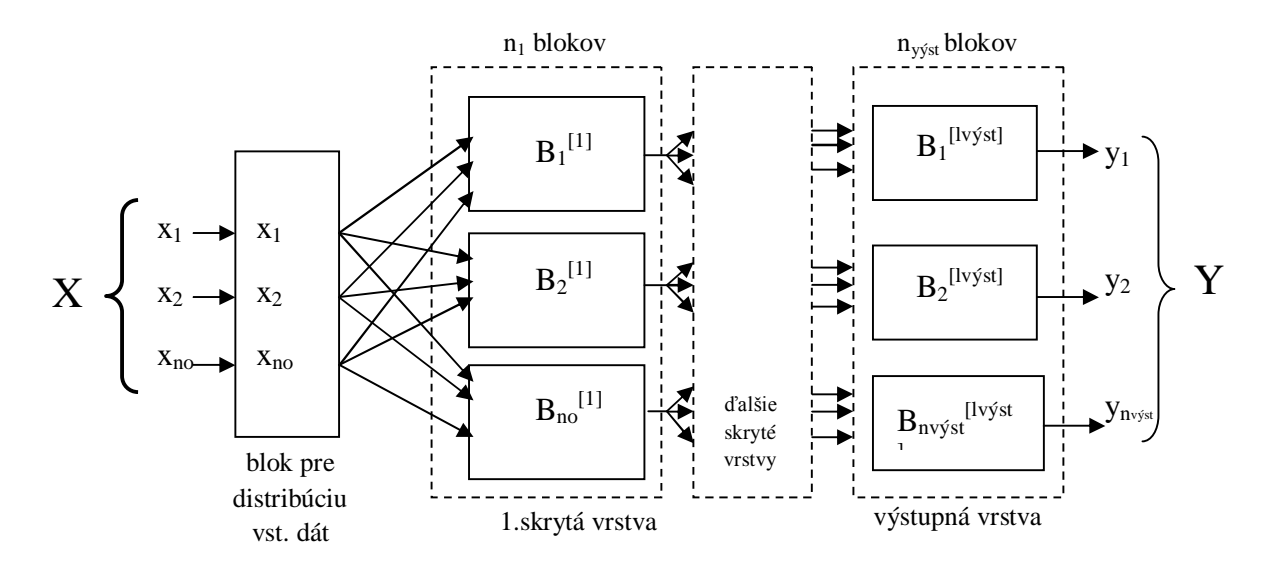

Schéma č. 5: Blokové usporiadanie paralelného (distribuovaného) systému Zdroj: vlastný

#### **Výhody:**

Zvýšenie spoľahlivosti: pri poruche v jednom alebo v malom počte blokov a pri schopnosti siete učiť sa prevezmú (po dodatočnom učiacom procese) ostatné fungujúce bloky tiež úlohu poškodených blokov, čo má zásadný význam pre prežitie systému (napr. u prirodzenej neurónové siete človeka možnosť rekonvalescencie po mozgovej príhode a po dodatočnom tréningu postihnutých funkcií).

- UNS sa s výhodou môžu využívať aj vtedy, keď nie je známy analytický (matematický) model systému. Znalosť o jeho vlastnostiach a správaní sa získa z učiacich predlôh (vzorov) ktorými sa ovplyvňuje optimalizácia parametrov siete, napr. synaptických váhových koeficientov,
- Veľká rýchlosť funkcie natrénovaná siete. Dôležitými vlastnosťami UNS sú: rozlišovacia schopnosť a schopnosť generalizácie

# **Nevýhody:**

- Ťažkosti so zdôvodnením a identifikáciou procesov prebiehajúcich v UNS
- Príliš veľký počet stupňov voľnosti, závislý od počtu neurónov a synapsií
- Veľký počet variantov usporiadania UNS pre požadované riešenie úloh
- Problémy s nájdením optimálneho variantu paradigmy siete
- Pri použití simulácie UNS na sekvenčnom počítači strata rýchlosti a spoľahlivosti

# **Oblasti použitia UNS:**

Čiastková oblasť umelej inteligencie:

- Rozpoznávanie a klasifikácia predlôh
- Korekcia chybných (narušených) predlôh
- Predikcia trendov a časových radov
- Riadenie
- Rozhodovanie
- Spracovanie rečových a obrazových signálov
- Umelé videnie
- Robotika
- Expertné systémy a ďalšie oblasti.
	- [3, s. 5]

### **1.6.3 Simulátory neurónových sietí a ich využitie pre podporu výuky**

Simulátory neurónových sietí sú aplikácie, ktoré sa používajú na simuláciu správania umelých alebo biologických neurónových sietí. Zameriavajú sa na jeden, alebo obmedzený počet neurónových sietí. Sú to typické stand-alone aplikácie a nie sú určené na výrobu všeobecných neurónových sietí, ktoré môžu byť začlenené do iného softvéru. Tieto simulátory majú zvyčajne nejakú formu vstavanej vizualizácie aby sme mohli sledovať tréningový proces. Niektoré simulátory tiež dokážu vizualizovať fyzickú štruktúru neurónovej siete.

Simulátory neurónových sietí sa dajú rozdeliť do 3 základných skupín a to:

- Výskumné simulátory
- Simulátory analýzy dát
- Simulátory pre výučbu teórie neurónových sietí

# Výskumné simulátory

Historicky, najbežnejší typ softvéru pre neurónové siete bol určený pre výskum štruktúry neurónových sietí a algoritmov. Hlavným účelom tohto typu softvéru je prostredníctvom simulácie, lepšie pochopiť správanie a vlastnosti neurónových sietí. Dnes v štúdiu umelých neurónových sietí boli simulátory nahradené všeobecnejšími zložkami, ktoré vychádzajú vo vývojových prostrediach ako výskumné platformy.

Medzi bežne používané simulátory umelých neurónových sietí patrí Stuttgart Neural Network Simulator (snns), Emergent, JavaNNS a Neural Lab.

V štúdii biologických neurónových sietí však, simulačný softvér je stále k dispozícii iba ako prístup. V týchto simulátoroch sú študované fyzikálne biologické a chemické vlastnosti nervového tkaniva, rovnako ako elektromagnetické impulzy medzi neurónmi.

Medzi bežne používané biologické sieťové simulátory patrí Neuron, GENESIS, NEST a Brian. Ešte poznáme simulátory ako XNBC a NN Toolbox pre MATLAB.

#### Simulátory analýzy dát

Na rozdiel od výskumných simulátorov, sú simulátory pre analýzu dát určené pre praktické aplikácie umelých neurónových sietí. Ich hlavným cieľom je dolovanie dát a predpovedanie. Simulátory analýzy dát majú zvyčajne nejakú formu predspracovaných schopností. Na rozdiel od všeobecnejších vývojových prostredí simulátory pre analýzu dát používajú pomerne jednoduchú statickú neurónovou sieť, ktorá môže byť nakonfigurovaný. Väčšina simulátorov pre analýzu dát na trhu použiť back-propagating (spätne rozmnožovacie)siete alebo self-organizing (samo organizujúce) sa mapy ako ich jadro. Výhodou tohto typu softvéru je, že je relatívne ľahko používateľný. To však je na úkor obmedzenej schopnosti. Niektoré simulátory analýzy dát pracujú v spojení s inými výpočtovými prostrediami, ako je napríklad Microsoft Excel.

#### **1.6.4 Využitie pre podporu výuky**

Pre podporu výuky OPM a neurónových sietí bol vybraný výskumný simulátor Java Neural Network Simulator (JavaNNS). Simulátor bol vyvinutý pre neurónové siete a jeho vývojárom je Wilhelm-Schickard-Institut informatiky (WSI), ktorý je súčasťou Fakulty matematiky a prírodných vied na univerzite v Tübingen, Nemecko. Keďže sa jedná o takzvaný open source program (voľne šíriteľný) skvele sa hodí pre naše využitie. JavaNNS je nástupcom softvérového simulátora SNNS s novým grafickým užívateľským prostredím vytvoreným v Jave. V dôsledku toho, že schopnosti JavaNNS sú vo väčšine zhodné so schopnosťami SNNS si najskôr priblížime čo je to vlastne SNNS. Oba simulátore sú voľne dostupné na stiahnutie, viď. link v časti literatúra - internetové zdroje – zdroj č. 25.

SNNS (Stuttgart Neural Network Simulator) je softvérový simulátor pre neurónové siete na unixových staniciach je vyvíjaný na Inštitúte pre paralelných a distribuovaných vysoko výkonných systémov (IPVR) na univerzite v Stuttgarte. Cieľom projektu SNNS je vytvoriť efektívne a flexibilné simulačné prostredie pre výskum a aplikácie neurónových sietí.

Simulátor SNNS sa skladá z dvoch hlavných častí:

1) simulátor kernel písaný v jazyku C

#### 2) grafické užívateľské rozhranie pod X11R4 alebo X11R5

Simulátor kemel pracuje na vnútorných štruktúrach dátovej siete neurónových sietí a vykonáva všetky operácie učenia a odvolania. To môže byť tiež použité bez ďalších častí ako C programu vloženého do vlastných aplikácií. Podporuje ľubovoľné typológie siete a podobne ako RCS, podporuje koncept stránok. SNNS môže byť rozšírený používateľom s užívateľsky definovanými aktivačnými funkciami, výstupnými funkciami, polohovými funkciami a učenie postupov, ktoré sú zapísané ako jednoduché C programy a sú spojené v simulátore kemel.

**Java Neural Network Simulator (JavaNNS)** je simulátor pre umelé neurónové siete, tj. výpočtových modelov inšpirovaných biologickými neurónovými sieťami. To nám umožní používať predefinované siete alebo si vytvárať nové na ich trénovanie a analyzovanie. Tento simulátor má niekoľko výhod oproti SNNS a preto bol vybraný k podpore výuky neurónových sietí. Jeho veľkou výhodou je novo navrhnuté prostredie, ktoré by je jednoduchšie a intuitívnejšie pre používanie. Niektoré zložité, a nie často využívané veci z SNNS (napríklad trojrozmerné zobrazenie neurónových sietí) boli vynechané a niektoré nové, ako log panel boli pridané. Okrem toho, veľkou výhodou JavaNNS je jeho zvýšená nezávislosť na platforme.

Práca s JavaNNS je popísaná v nasledujúcom príklade, kde je názorne ukázaný a popísaný postup naučenia siete a práca s programom JavaNNS .

#### Príklad 1 – použitie vytvorenej siete

Zadanie: Nahrajte do programu JavaNNS sieť xor z predvytvorených sietí, naučte ju hodnote xor.pat, výsledok zobrazte v okne siete, chybovom grafe a v logu. Uložte výsledok.

Po spustení programu JavaNNS sa otvorí jeho hlavné okno. Keďže sme spustili program bez parametrov, príkazový riadok je prázdny, obsahujúci iba zvyčajné menu. Taktiež sa nám nezobrazili žiadne sieťové súbory . Pre načítanie ukážkového súboru prejdeme do menu pomocou File/Open a otvoríme si ukážkový súbor xor.net a xor.pat – jednoduchá
sieť, ktorá poslúži ako príklad viď. ukážka otvorenia siete a zobrazenia siete. Po načítaní súboru xor sa automaticky otvorilo ďalšie okno so zobrazením siete. V prípade, že sa nezobrazuje použijeme výber Zobraziť/ Network pre zobrazenie siete. V novom okne sa schematicky ukazuje sieť skladajúca zo 4 bitových jednotiek, neuróny a väzby medzi nimi v ich hlavnej časti. Neuróny a spoje majú rôzne farby, predstavujúce rôzne hodnoty od jednotlivých jednotiek aktivácie a spojov váhy. Farebný pruh na ľavej strane okna ukazuje, ktorá farba zodpovedá ktorej hodnote a ako môže byť použité pripomenutie. Viď obrázok.

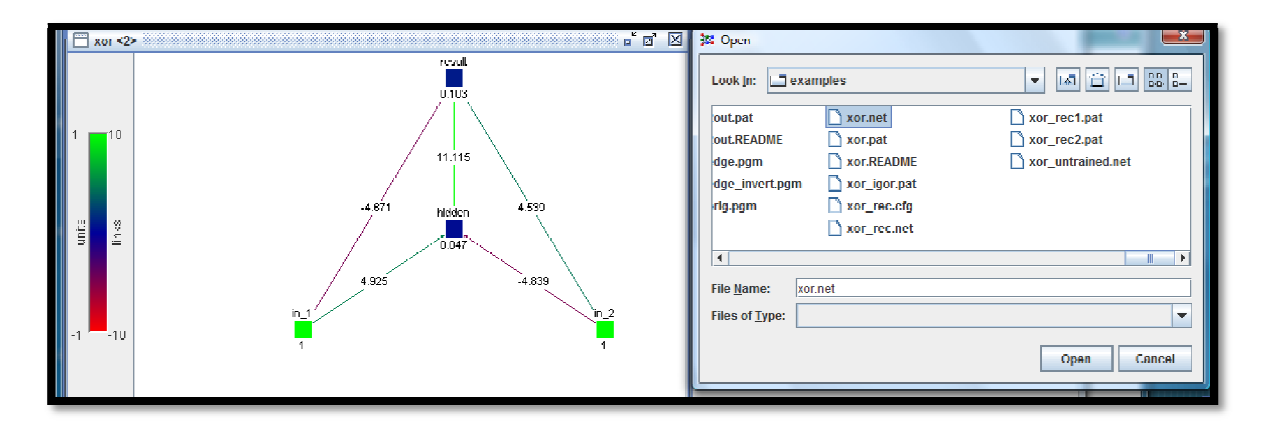

Obrázok č. 6: Otvorenie xor a schematické zobrazenie siete Zdroj: vlastný

Trénovanie siete – teraz si ukážeme ako môžeme natrénovať sieť, preprogramovanie svojich váh, tak že to dáva požadovaný výkon, keď predložíme vstupné vzory. Pre tento účel je potrebné mať otvorený ovládací panel, ktorý nájdeme v ponuke Tools/ Control panel. Ten je rovnako ako v SNNS najdôležitejšie okno v simulátore pretože takmer všetky zmeny a manipulácie siete sa vykonávajú cez neho. Taktiež si môžeme otvoriť okno Error graph a Log (View/)aby sme sledovali tréningový pokrok. Viď. obrázok prostredia JavaNNS a siete xor. Ovládací panel (Control Panel)je rozšírený do 6 základných zložiek, z ktorých každý obsahuje ovládacie prvky konkrétne pre náš účel Learning card (učiacu kartu). Užívateľ si tu môže vybrať študijné funkcie, nastaviť jej parametre, výpočet výukových cyklov a aktualizovať kroky a konečne vykonať inicializáciu siete a učenia. Sieť naučíme stlačením tlačidla Learn All. V okne Error graph si môžeme všimnúť chybovú krivku učenia siete a tieto chyby sú vypísané v okne Log viď. obrázok.

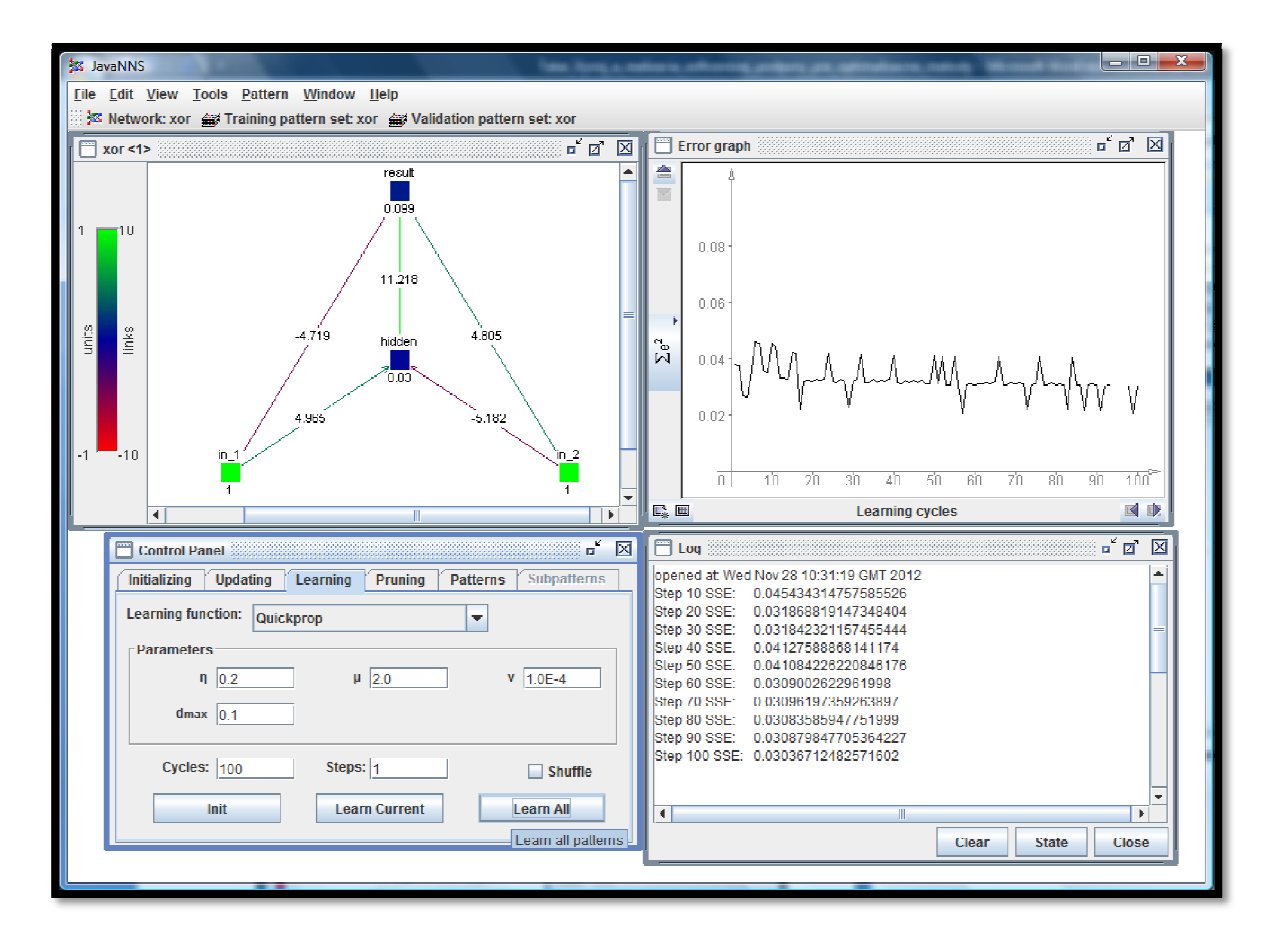

Obrázok č. 7: Naučenie siete, Error graph, Log a Control Panel Zdroj: vlastný

Na priblíženie funkcie xor.pat prikladáme ukážku zdrojového kódu z tejto funkcie. Zdrojový kód je možné upravovať podľa potreby v rôznych editoroch na to určených avšak už sa nebude jednať o funkciu xor ak zmeníme jej hodnoty. Ukážka viď. obrázok.

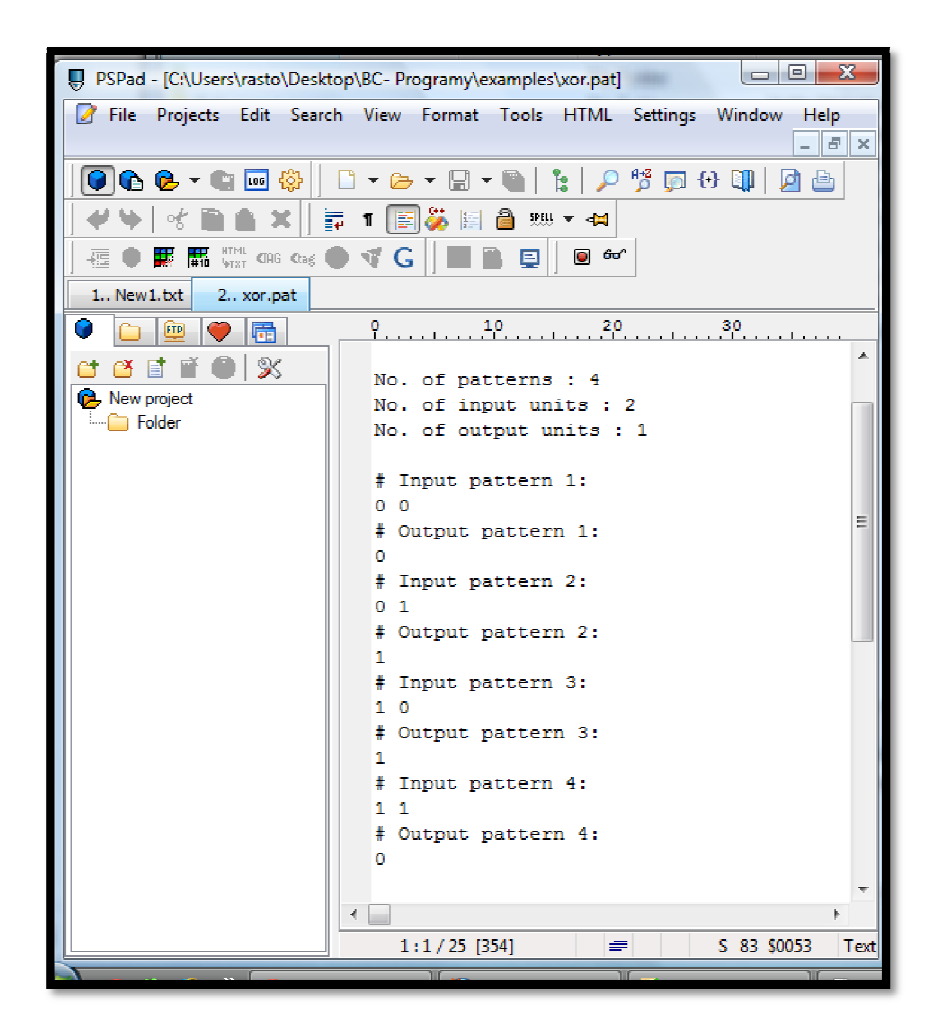

Obrázok č. 8: Ukážka zdrojového kódu xor.pat Zdroj: vlastný

#### Príklad 2 – vytvorenie a naučenie novej siete

Zadanie: Vytvorte novú sieť 2x10x1, naučte ju xor.pat. výsledok zobrazte v okne siete, chybovom grafe a v logu. Uložte výsledok.

#### **Vytvorenie novej siete :**

- 1. prejdeme si na panel nástrojov (File/ New) pre vytvorenie novej siete, aby sme si zabezpečili, že máme otvorený program bez nastavenej siete
- 2. otvoríme okno Network ( View/Network), tak aby sme mohli vidieť ako sa nám stavia sieť

3. otvoríme si dialógové okno Create Layers (Tools/ Create/ Layers) viď. obrázok

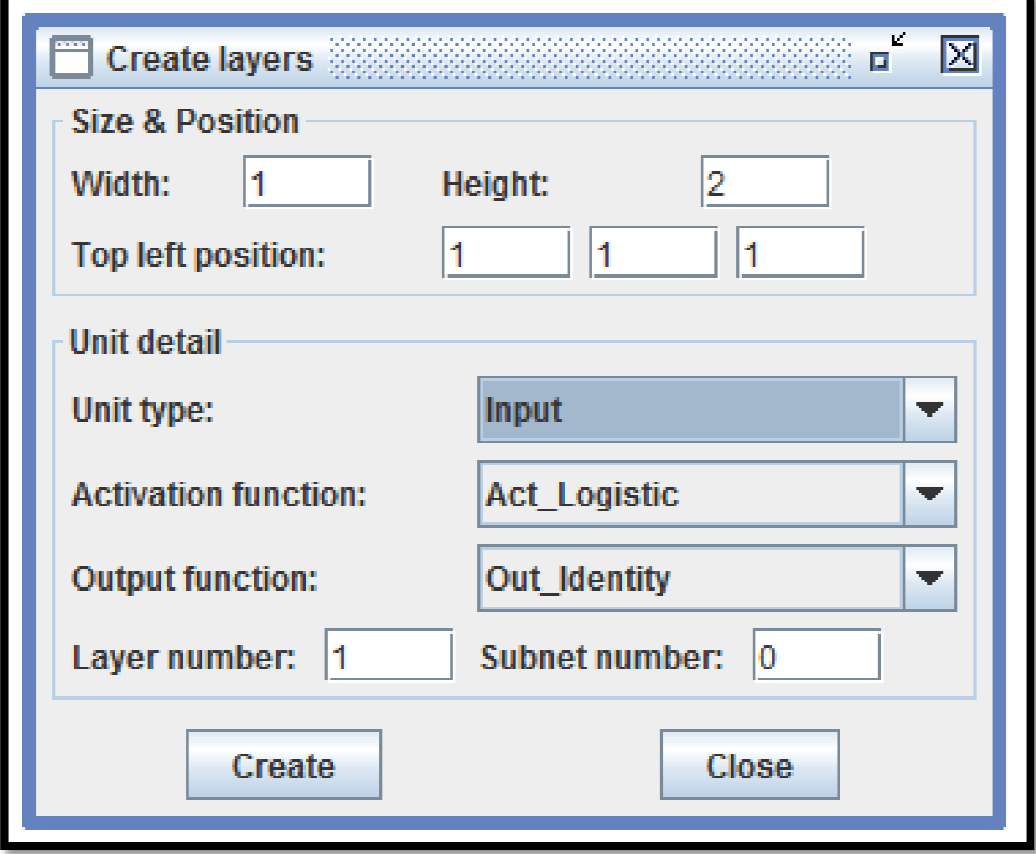

Obrázok č. 9: Vytvorenie novej siete Zdroj: vlastný

- 4. vytvoríme si sieť 2x10x1, ktorá bude môcť byť použitá na naučenie xor.pat
- 5. do poľa Width zapíšeme hodnotu 1
- 6. do poľa Height zapíšeme hodnotu 2
- 7. hodnotu pre pozície nastavíme (1, 1, 1)
- 8. funkciu pre detail jednotiek, v poli typ jednotky (Unit type) nastavíme na Imput
- 9. skontrolujeme či je funkcia pre aktiváciu (Activation function) nastavená na Act\_Logistic
- 10. výstupná funkcia (Output function) bude nastavená na Out\_identity
- 11. stlačením tlačidla vytvoriť (Create) sa nám vytvorí vstupná vrstva siete viď. obrázok

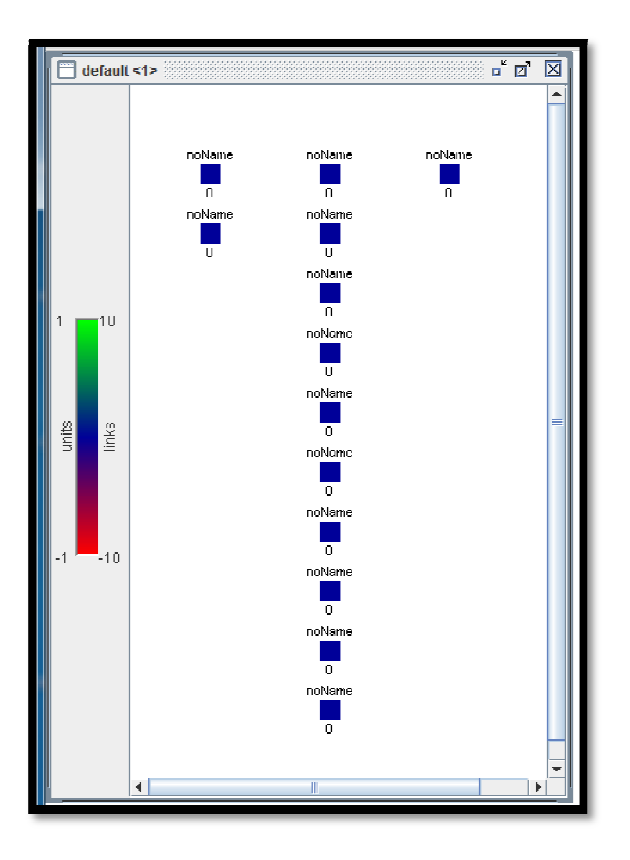

Obrázok č. 10: Ukážka vytvorenej siete Zdroj: vlastný

- 12. ďalšie vrstvy siete nastavíme rovnakým spôsobom a to tak, že pre typ jednotky Hidden nastavíme nasledujúce hodnoty: width = 1, height = 10, top left position = (3, 1, 1), a Unit type = Hidden. Dáme vytvoriť (Create)
- 13. pre typ jednotky Output nastavíme nasledujúce hodnoty: width = 1, height = 1, top left position =  $(5, 1, 1)$ , a Unit type = Output. Dáme vytvoriť (Create)
- 14. okno môžeme zavrieť. Vrstvy siete boli vytvorené, teraz ich potrebujeme spojiť. Otvoríme si okno na vytvorenie spojenie (Tools/Create/Connections)
- 15. vyberieme možnosť spojenia Feed-forward a dáme vytvoriť spojenie cez (Connect button). V okne kde máme zobrazenú sieť by sme mali vidieť spojenie jednotlivých vrstiev viď. obrázok. Okno s nastavením spojenia môžeme zavrieť.

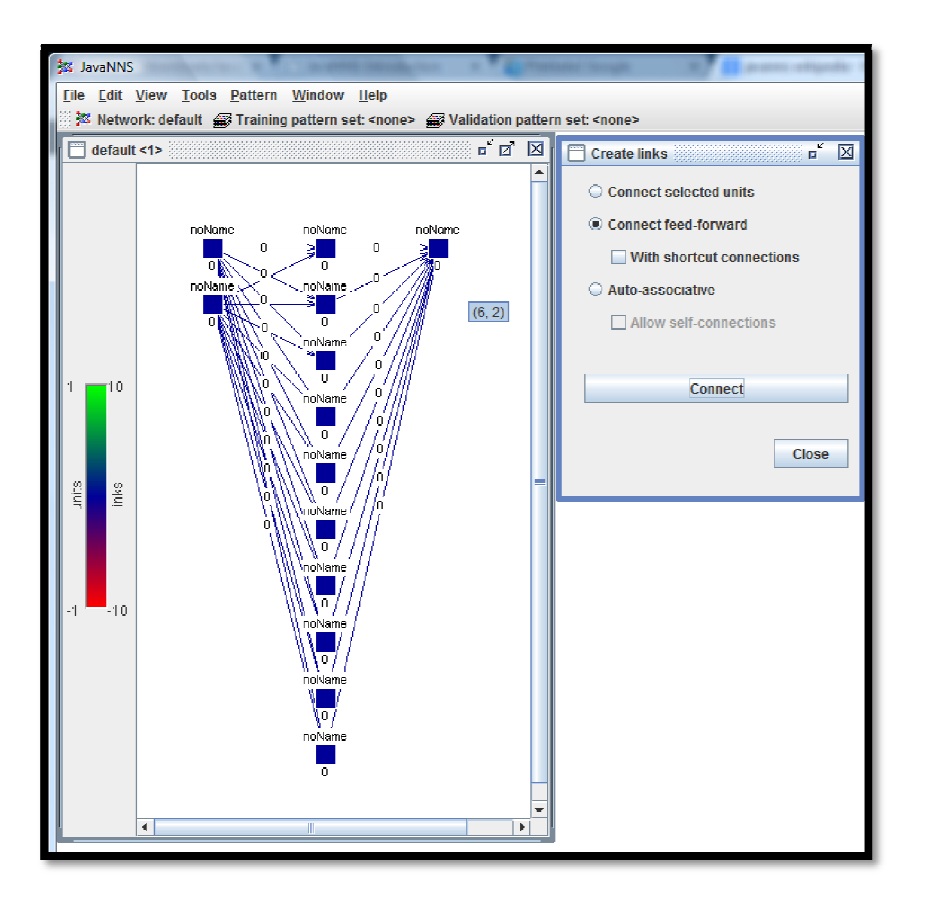

Obrázok č. 11: Spojenie vrstiev Zdroj: vlastný

16. takto vytvorenú sieť si môžeme uložiť pomocou (File/Save As), pre tento príklad som zvolil názov "príklad"

#### **Naučenie novej siete :**

- 1. pre tento príklad si vyberieme učenie siete xor.pat, prejdeme si na ovládací panel (File/Open) otvoríme zložku (examples) a v nej vyberieme súbor xor.pat, dáme otvoriť (open) alebo dvojklik na súbor
- 2. otvoríme si okno Log window (View/Log) a okno Error Graph (View, Error Graph) aby sme videli priebeh učenia siete
- 3. otvoríme si ovládací panel (Control Panel) cez (Tools/Control Panel) a prejdeme na možnosť učenia siete (Learning), viď. obrázok

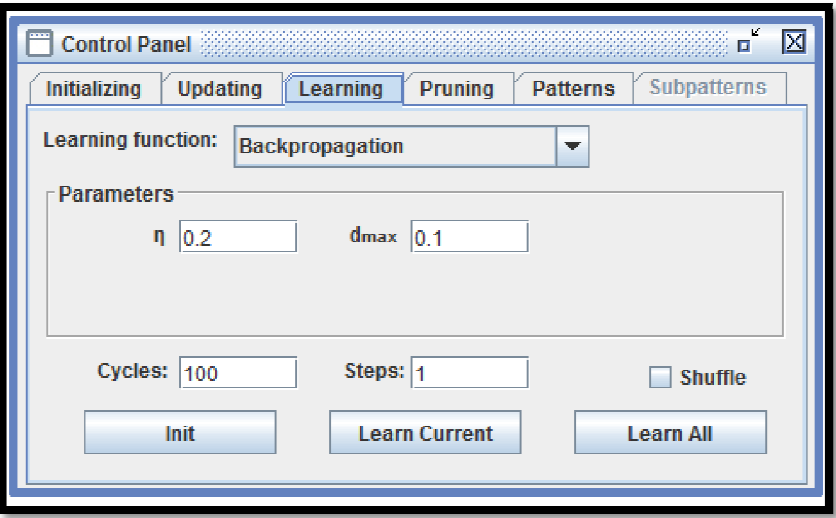

Obrázok č. 12: Učenie siete Zdroj: vlastný

- 4. stlačením tlačidla Init, nastavíme weights do náhodného nastavenia váh
- 5. stlačíme tlačidlo naučiť všetky (Learn All) a tréning začne viď. obrázok
- 6. v okne Error Graph sa nám zobrazí chybová krivka a tieto chyby by maly byť vypísané v okne logu viď. obrázok

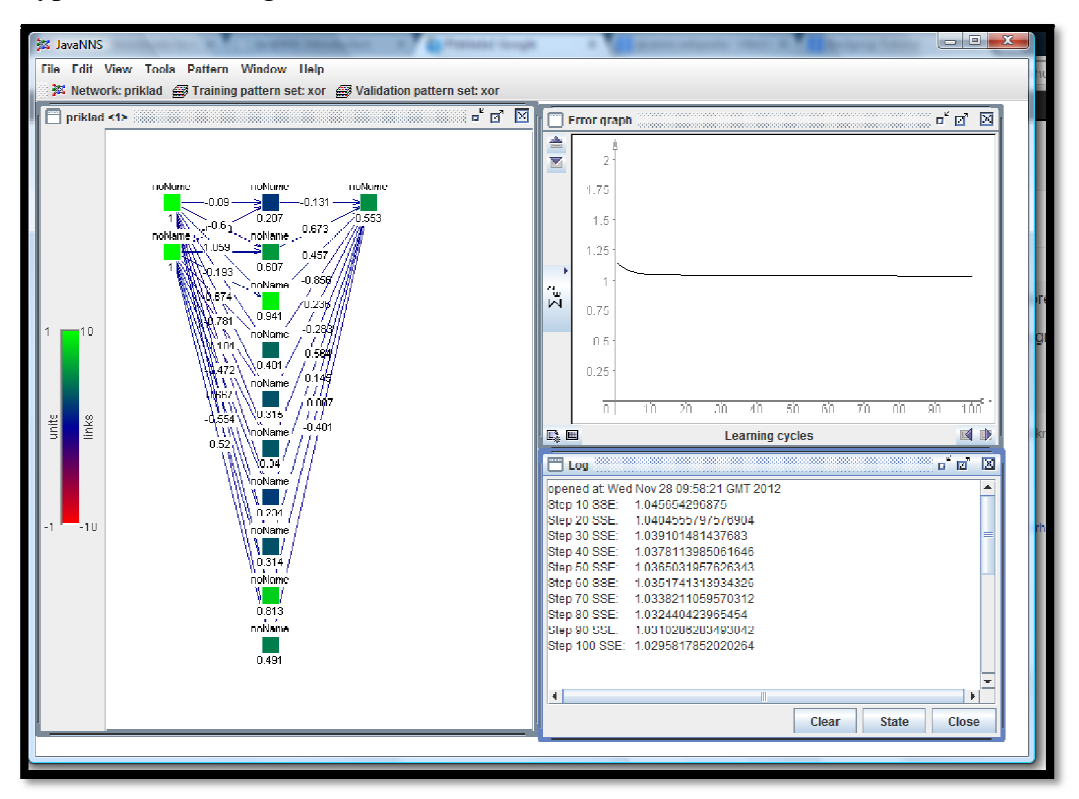

Obrázok č. 13: Ukážka vytvorenej a naučenej siete Zdroj: vlastný

# **2 Analýza vhodných matematických metód**

#### **2.1 V oblasti riadenia sa často využíva metóda CRAFT**

Pri navrhovaní priestorového a časového usporiadania sa využívajú metódy sieťovej analýzy (napr. metóda CRAFT), operačného výskumu, optimalizačné metódy, metódy simulácie a heuristické prístupy.

Metóda CRAFT patrí medzi matematické metódy. Metódu CRAFT /Computerized Relative Allocation of Facilities Technique/ - technika stanovenia vzájomnej polohy zariadení výpočtom – je možné použiť k určeniu optimálnej vzájomnej polohy rôznych prvkov pri usporiadaní celku. Cieľom riešenia je nájsť čo najlepšie rozmiestnenie prvkov v pôdoryse, najlepší spôsob usporiadania celku. Aby realizácia nájdeného riešenia bola ekonomicky výhodná, musí efekt dosiahnutý lepším rozmiestnením prvkov prevyšovať náklady na premiestnenie prvkov.

Vo výrobnom procese je možné metódu CRAFT použiť pri takom vzájomnom rozmiestnení pracovísk, skupín pracovísk, dielní, a pod. s danými plochami v daných pôdorysoch jednej alebo viacerých budov, ktoré umožnia znížiť celkové náklady na manipuláciu s materiálom na minimum. Metódu CRAFT je možné použiť i k zisteniu účelnosti centralizácie alebo decentralizácie určitých činností, pre určenie optimálneho rozmiestnenia kancelárií, atď. Zdroj: [5]

Matematicky sa dá problém optimalizácie vzájomnej polohy pri usporiadaní celku formulovať:

- n počet útvarov
- v<sub>ij</sub> počet jednotiek zaťaženia /výrobkov, súčastí/, pohybujúcich sa medzi útvarmi i a j
- u<sub>ij</sub> náklady na pohyb jednotky zaťaženia na jednotku vzdialenosti medzi útvarmi i a j
- $l_{ii}$  vzdialenosť medzi stredmi útvarov i a j

Náklad na pohyb celého produktu medzi útvarmi i a j na jednotku vzdialenosti je daný vzťahom

 $c_{ii} = u_{ii}$ .  $v_{ii}$ 

So zmenou rozmiestnenia útvarov sa mení vzdialenosť medzi nimi. Náklady ktoréhokoľvek riešenia rozmiestnenia sú vyjadrené vzťahom

 n n  $N_{\text{AL}} = \sum \sum c_{ii}$ . l<sub>ij</sub> /Sk/

kde L je matica s prvkami l<sub>ij</sub>.

V ďalšom postupe ide o minimalizáciu tejto funkcie. Postupuje sa tak, že sa vychádza z ľubovoľne zvoleného rozmiestnenia útvarov a v krokoch sa prevádzajú také vzájomné výmeny útvarov, ktoré sú z hľadiska nákladov na manipuláciu s materiálom najvýhodnejšie. To sa robí tak dlho, pokiaľ nie je nájdené riešenie, ktoré už žiadnymi výmenami nejde zlepšiť. Metóda CRAFT pritom akceptuje rôzne podmienky – napr. niektoré pracoviská majú pevne danú polohu, niektoré pracoviská musia byť v susedstve a pod. Prepočet sa prevádza na počítači. Vstupné údaje tvoria toky materiálov medzi útvarmi, náklady na manipuláciu jednotky materiálu na jednotkovú vzdialenosť a akékoľvek východzie rozmiestnenie útvarov. [5]

Pri riešení je možné zvažovať rôzne alternatívy manipulácie s materiálom, pre každú alternatívu nájsť optimálne rozmiestnenie a určiť riešenie s minimálnymi celkovými nákladmi na manipuláciu s materiálom.

#### **2.2 Daňová optimalizácia**

Súbor praktík, opatrení a postupov orientovaných na minimalizáciu daní a optimalizovanie platby daní firmy tak, aby sa nezaplatilo viac, ako je nevyhnuté v riadnom procese (podávanie DP) a aby nevznikali zbytočné škody vo vedľajšom procese (daňové konanie – registračná povinnosť, záznamová povinnosť, nahlasovacia povinnosť...).

Robí sa na báze využitia domácej daňovej legislatívy (napríklad zvládnutie procesného daňového zákona – tzv. daňového poriadku a hmotných daňových zákonov – napríklad zákona o dani z príjmov, o dani z pridanej hodnoty) alebo zahraničnej (off-shore = daňové raje, 220 vo svete, v EÚ – najznámejšie) jurisdikcie daní, alebo najčastejšie v ich kombinácii a vhodnej symbióze.

Daňová optimalizácia sa v danom prípade realizuje predovšetkým na báze kombinácie viacerých špecifík a nástrojov. Napríklad:

- rôzna koncepcia zrážkových daní
- sústava individuálnych zmlúv o zamedzení dvojitého zdanenia s rôznymi sadzbami v každej krajine
- odlišná legislatíva proti vyhýbaniu sa zdaneniu a všeobecný postoj k obchodným operáciám s rezidentmi rôznych daňovo preferenčných režimov v každej krajine
- úžasná dynamika rozvoja e-commerce (elektronický biznis, internetový obchod), ktorý zatiaľ eviduje veľké rezervy z hľadiska transparentnosti i rôznosti zdanenia vo svete, lebo je novinkou a veľkou neznámou z hľadiska účinných šancí dôslednej daňovej kontroly. [17]

### **2.3 Optimalizačné metódy v oblasti financií**

Vo finančnom plánovaní sa používajú aj matematické modely. Možno ich deliť na dve skupiny: simulačné modely finančného plánu, optimalizačné modely finančného plánu.

Aplikácia optimalizačných finančných modelov v procese tvorby finančného plánu umožňuje hľadať najlepšie riešenie pri určitých predpokladoch a obmedzeniach. Pri ich aplikácii sa do modelu (lineárny optimalizačný model) zahŕňajú aj vstupné informácie z iných častí plánu podniku, ako napríklad z plánu predaja, výroby, kapacít, ľudských zdrojov, čo zlepšuje vzájomnú prepojenosť jednotlivých čiastkových plánov a zvyšuje kvalitu plánu.

Okrem týchto základných metód a modelov sa pri tvorbe finančného plánu môžu využiť ďalšie metódy a techniky, napr. globálna metóda, metóda postupného zostavovania rozpočtov a z modelových prístupov možno uviesť napr. model Hamiltona a Mozesa a model LONGER.

#### Globálna metóda

Metóda patrí do skupiny tradičných metód tvorby finančného plánu v podnikoch na Slovensku. Vychádza z vypracovaných vecných častí plánu (plán predaja, výroby, nákupu, investícií, technického rozvoja, ľudských zdrojov atď.), na ktoré nadväzuje a preberá z nich požadovanú potrebu finančných prostriedkov a výšku vytváraných finančných zdrojov. Plánovanie globálnych ukazovateľov firmy s využitím globálnej metódy nachádza svoje uplatnenie predovšetkým pri:

- výbere základných smerov rozvoja firmy a s tým súvisiaceho prijímania plánových rozhodnutí,

- pri tvorbe variantov finančných plánov, keď metóda umožňuje analyzovať vplyv vývoja rôznych parametrov na globálne finančné ukazovatele firmy,

- pri úvahách o smeroch racionalizačnej činnosti vo firme atď.

Jednou z negatívnych stránok tejto metódy je však pasívna funkcia finančného plánu, pretože primárnymi z hľadiska plánových rozhodnutí sú vecné časti plánu. [18]

#### Metóda postupného zostavovania rozpočtov

Je to metóda, ktorá je súčasťou systému vnútropodnikového riadenia a používa sa pri zostavovaní finančných plánov. Uplatňuje sa v krátkodobom finančnom plánovaní (ročný, štvrťročný a mesačný horizont). Jej výhodou je, že jednotlivé rozpočty sa orientujú na väčšie podrobnosti, pretože finančný plán priamo nadväzuje na tzv. funkčné rozpočty (výroby, predaja, nákupu...) zodpovedajúce jednotlivým úsekom podniku. Reálny variant finančného plánu vzniká porovnávaním rozpočtov s pôvodným návrhom finančného plánu a ich uvádzaním do vzájomného súladu. Sústava rozpočtov sa využíva pri kontrole plnenia plánu na zistenie odchýlok, ako aj osôb, ktoré sú za ne zodpovedné, čo samozrejme súvisí s motivačným systémom manažérov podniku. [18]

# **3 Štruktúra a realizácia e-learningového systému**

Existuje rad definícií e-learningu, ktoré vznikali v rôznych dobách. Vzhľadom k nepretržitému dynamickému vývoju e-learningu samotného, ale aj súvisiacich informačných a komunikačných technológií, sa často výrazne líšia. Niektoré sú až príliš jednoduché a naopak niektoré príliš akademické, niektoré sú veľmi široké, niektoré zužujú význam až príliš. Vďaka e-learningu tu máme veľké možnosti získavania vedomostí prostredníctvom moderných informačných technológií. Oblasť elektronického vzdelávania je veľmi rozsiahla, pokrýva tvorbu a distribúciu rôznych elektronických kurzov, komunikačné prostredia ( chaty, sociálne siete ,e-mail, fóra ) nám umožňujú spoluprácu s ostatnými ľuďmi ako aj ( virtuálne triedy a laboratória, elektronické encyklopédie ako wiki), komplexné riadenie výučby a s ňou súvisiacu "spätnú väzbu".

Aj keď je e-learning určený hlavne pre študentov, nedá sa povedať že by využitie učiteľmi bolo pasívne. Učitelia majú zvyčajne vyššiu prioritu ako študenti, čo im umožňuje využívať e-learning nie len ako hotový produkt určený pre vzdelávanie, ale sa podieľajú na úpravách učebných textov. Môžu vkladať, mazať, upravovať rôzne texty, skriptá, testy podľa aktuálnych požadovaných harmonogramov a zdokonaľovať ich.

## **3.1 História e-learningu**

História e-learningu sa datuje už od 60. rokov, vtedy sa profesori Patrick Suppes a Richard C. Atkinson pokúsili implementovať výučbu čítania a matematiky do počítačov. Už koncom 60-tych rokov minulého storočia je charakterizované počiatkom využívania automatov, začínajú sa pomaly objavovať prvé texty vkladané do počítačov, neskôr prvé kurzy určené pre výučbu v digitálnej podobe. V polovici 80-tych rokov sa začína veľký rast počítačov, ktorý súvisí s rozmachom hypertextu, vďaka tomu prichádza nový spôsob tvorby kurzov, v ktorých je možné samostatné časti navzájom prepájať. V 90-tych rokoch prišlo k rozšíreniu multimediálnych počítačov nielen medzi komerčne a vládne sféry, ale predovšetkým medzi bežných ľudí. Jedným z dôvodov bolo aj rozšírenie globálnej siete Internetu. Začínajú prvé skúsenosti v krajinách ako (Kanada, Nórsko, Švédsko, USA, a iné), kde už viacero rokov využívajú digitálne technológie vzdelávania naznačujúce ich

výhody a vývojové trendy. V súčasnosti vďaka rozšíreniu internetu do takmer všetkých domácností, krajiny EÚ prisudzujú kľúčový význam Internetu a pojem e-learning sa ustálil. E-learning je chápaný ako významná podpora vzdelávania pomocou Internetu. Vďaka tomu sa predpokladá prudký rozmach vzdelávania vo virtuálnom prostredí.

## **3.2 Definícia e-learningu**

Ako sme si už na začiatku spomínali na začiatku existuje rad definícií e-learningu, ktoré vznikali v rôznych dobách. Uveďme niektoré z nich, použité v rôznych materiáloch v poslednej dobe:

1. E-learning je výučba s využitím výpočtovej techniky a internetu.

2. E-learning je v podstate akékoľvek využívanie elektronických materiálnych a didaktických prostriedkov na efektívne dosiahnutie vzdelávacieho cieľa s tým, že je realizovaný najmä / nielen prostredníctvom počítačových sietí. V českom prostredí spájaný predovšetkým s riadeným štúdiom v rámci LMS. [7]

3. E-learning je vzdelávací proces, využívajúci informačné a komunikačné technológie k tvorbe kurzov, k distribúcii študijného obsahu, komunikáciu medzi študentmi a pedagógmi ak riadeniu štúdia.

4. E-learning je forma vzdelávania využívajúca multimediálne prvky - prezentácie a texty s odkazmi, animované sekvencie, video snímky, zdieľané pracovné plochy, komunikáciu s lektorom a spolužiakmi, testy, elektronické modely procesov, atď. v systéme pre riadenie štúdia (LMS).

5. Ide o taký typ učenia, pri ktorom získavania a používania znalostí je distribuované a uľahčí elektronickými zariadeniami. [8]

6. E-learning zahŕňa ako teóriu a výskum, tak aj akýkoľvek vzdelávací proces (s rôznym stupňom intencionality), v ktorom sú v súlade s etickými princípmi používané informačné a komunikačné technológie pracujúci s dátami v elektronickej podobe. Spôsob využívania prostriedkov IKT a dostupnosť učebných materiálov sú závislé predovšetkým na vzdelávacích cieľoch a obsahu, charakteru vzdelávacieho prostredia, potrebách a možnostiach všetkých aktérov vzdelávacieho procesu. [9]

49

Z citovaných definícií okrem iného vyplýva, že e-learning v sebe zahŕňa množstvo čiastkových aktivít, ktoré môžu byť prepojené do uceleného systému, ale aj nemusia. Môže sa jednať o rozsiahle kurzy plne dištančného charakteru a prepracované nástroje kolaboratívneho učenia, naopak ale môže ísť len o doplnenie prezenčnej výučby. Vhodných ICT nástrojov je rad: vystavenie študijných materiálov na internete alebo intranete, ponuka k nim, vzťahujúceho autotestov, komunikácia prostredníctvom diskusných fór, e-mailov a ďalších synchrónnych alebo asynchrónnych komunikačných nástrojov. Všetky uvedené nástroje je vhodné integrovať, na tieto účely preto slúžia špecializované aplikácie pre riadenie procesu vzdelávania - LMS (Learning Management System). Týchto systémov je rad, okrem niekoľkých desiatok najznámejších existujú stovky systémov s najrôznejším rozsahom. [15]

Posledná definícia naznačuje, že e-learning nemožno zúžiť iba na praktické otázky implementácie moderných technológií do rôznych foriem vzdelávania. Súčasťou elearningu je tiež teoretické štúdium problematiky aj empirický výskum, ktorého cieľom je poznať reálny stav e-learningu (napr. vhodnosť alebo nevhodnosť určitého technologického riešenia, prípadne pohľad študentov alebo vyučujúcich na využitie moderných technológií vo výučbe či pri učení), pričom na výskumu by sa mali podieľať aj samotní aktéri e-learningu.

V definíciách e-learningu nie sú príliš často diskutuje etické otázky, hoci využívanie moderných technológií prináša celý rad úplne nových otázok. Nemusí ísť vždy len o negatívne javy (napr. elektronické podvádzanie), ale aj o problematiku autorských práv, licencovanie vzdelávacích zdrojov alebo nástrojov IKT, prípadne o etické pravidlá komunikácie alebo zachovanie súkromia študentov apod.

E-learning a samotné moderné technológie ponúkajú možnosti, ako sprístupniť učenie v jeho rôznych podobách tiež rôzne znevýhodneným skupinám ľudí. Mnohí študenti so špecifickými nárokmi môžu študovať svoje odbory práve vďaka tzv. asistivným technológiám, ktoré je možné definovať ako širokú škálu nástrojov, služieb, stratégií a metód, ktoré sú vytvorené a aplikované, aby pomohli vyriešiť problémy, s ktorými sa stretávajú ľudia so špecifickými nárokmi . Môže pritom ísť o špeciálny počítačové komponenty, ale aj o počítačové výukové programy alebo napríklad o audio knihy. [15]

50

## **3.3 Základné zložky e-learningu**

E-learning je kompletný, keď obsahuje tri základné zložky, ktoré tvoria vzdelávací systém:

1. obsah vzdelávania – t.j. vzdelávacie kurzy (e-kurzy), alebo samostatné moduly; hlavným znakom e-kurzu je interaktivita a spätná väzba (feedback), e-kurzy sú tvorené:

- o textovým obsahom,
- o grafickým obsahom,
- o multimediálnym obsahom,
- o testovacími modulmi. [19]

2. distribúcia e-kurzu – je realizovaná pomocou Internetu (celosvetová počítačová sieť) alebo Intranetu (vnútorná počítačová sieť napr. v podniku), v tomto prostredí sú používané internetové štandardy, štandardy pre bezpečnosť a štandardy pre e-kurzy slúžiace na komunikáciu so systémami. [19]

3. riadenie štúdia – alebo proces, ktorý zaisťuje správu e-kurzov a študentov, vrátane sledovania výsledkov ich štúdia, je zameraný hlavne na manažérov vzdelávania, lebo im poskytuje prehľad o úspešnosti študujúcich a vyhodnocuje jednotlivé e-kurzy, obyčajne existuje možnosť komunikácie so systémom pre riadenie ľudských zdrojov. [19]

## **3.4 Štruktúra a realizácia e-learningového systému**

Vytváranie e-learning kurzov určených pre dištančnú formu štúdia je proces, ktorý vyžaduje dôsledné aplikovanie viacerých zákonitostí. Pri ich tvorbe je potrebné sústrediť sa predovšetkým na dve oblasti, ktoré je pre dobrý výsledný efekt dôležité dodržať a kombinovať:

• didaktická - do tejto oblasti patria zásady, ktoré by mali spĺňať základné požiadavky týkajúce sa tvorby a aplikácie základných vyučovacích teorém do praxe;

• technická - tá by mala zahŕňať vyriešenie všetkých požiadaviek či už hardvérových alebo softvérových.

Pri tvorbe kurzov postupujeme určením obsahu, resp. formy učebnej látky, ktorú budeme v ďalších krokoch postupne upravovať do vyhovujúcej formy. Treba si uvedomiť, že vytváranie e-Learning kurzov nespočíva v prepisovaní učebných textov zo skrípt alebo kníh do elektronickej formy. Samotný študent by takýto štýl neprijal kladne a pravdepodobne by sa priklonil k štandardnému štúdiu z kníh. Pri tvorbe kurzov je vhodné pridŕžať sa kostry uvedenej na schéme č.9. [16]

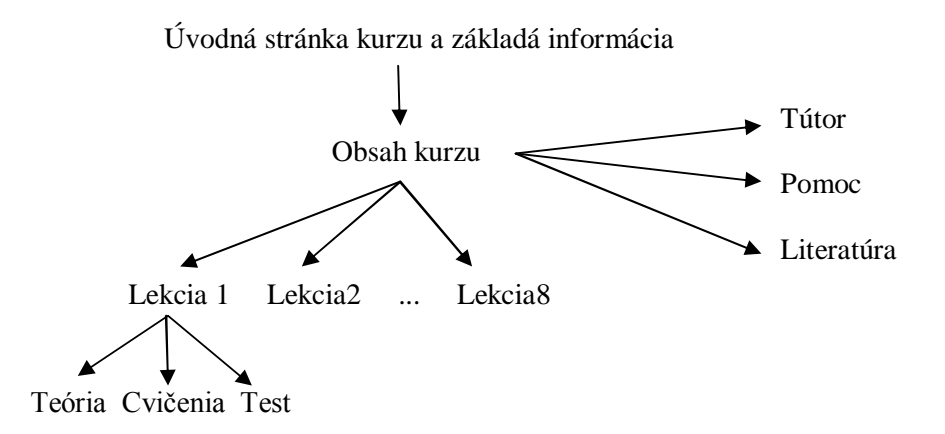

Schéma č.6: Kostra tvorby DIV kurzov pre podporu e-learningu

Odporúča sa vytvárať kurzy s použitím čo najvhodnejších metód a foriem, ktoré dokážu cieľovú skupinu osloviť. Treba logicky usporiadať postupnosť lekcií v danom kurze a správne rozhodnúť o počte študovaných celkov – lekcií. Veľmi dôležitý je prvý kontakt študenta a jeho intuitívny prístup k práci s učebným textom. Pre tvorbu jednotlivých lekcií možno odporúčať štruktúru, ktorá je zobrazená na schéme. [16]

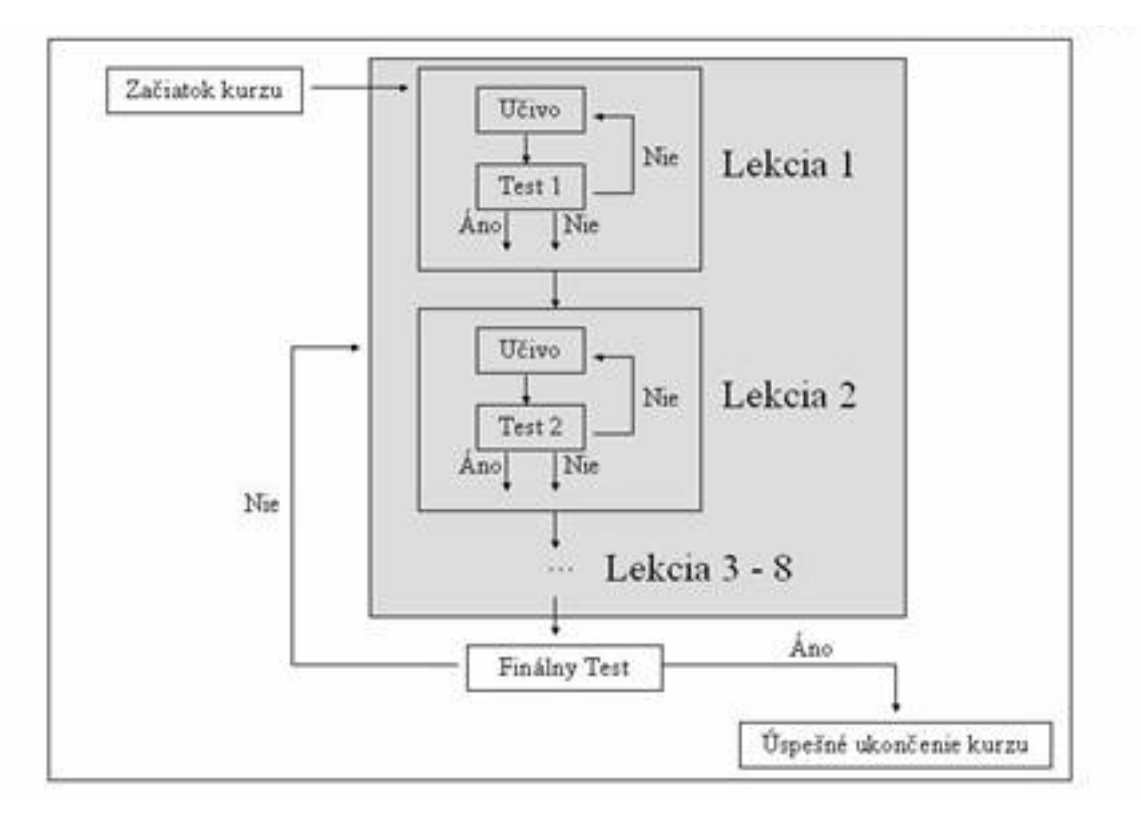

Schéma č.7: Štruktúra tvorby kurzov Zdroj: [16]

#### **Pri návrhu kurzov by sme mali brať do úvahy hlavne tieto faktory:**

- Tvorba kvalitných učebných textov (príručka kurzu).
- Obsah.
- Princípy samoštúdia:
	- jasne definované ciele celého kurzu a ciele kapitol,
	- štruktúra textu do rôznych celkov (kľúčové slová, cvičenia, kontrolné otázky, prípadové štúdie z praxe, zadania),
	- jasná a účinná vizualizácia (grafické symboly a značky, typografické konvencie, deliace čiary a pod.),
	- jednoduchý a zrozumiteľný štýl písania (krátke vety, kontakt s čitateľom).
- Poskytnutie dostatočných informácií o kurze, metodológii, systéme výučby, hodnotení účastníkov, ako aj informácie o tíme pracovníkov (príručka účastníka kurzu).
- Podpora študentov (priama výučba, tlačené príručky, diskusná skupina, WWW, hodnotenie zadaní lektormi, kontakt so strediskom vzdelávania).
- Profesionalita členov tímu.
- Vytvorenie príjemnej atmosféry počas kurzov

## **Všeobecné zásady tvorby materiálov pre e-Learning**

1. Úplne zabudnúť na tradičný spôsob písania učebníc. Písať jednoducho. Ďalšie poznatky študenti môžu nadobudnúť z odporúčanej literatúry intenzívnejším samoštúdiom oblasti, ktorá ich zaujíma.

2. Nie iba predkladať nové vedomosti, ale aktivizovať študenta, aby premýšľal, sám prichádzal na príčiny a súvislosti a nie iba automaticky memoroval obsah.

3. Vizuálna produkcia v kombinácii s textom je optimálnou formou vyučovania.

4. Audio, video je treba používať špecificky a selektívne t.j. tam, kde to vyžaduje povaha študovanej látky. v prípade ak nestačí iba text a obrázky, napríklad, opisy procesov, návody na prevádzanie činnosti, demonštrácie pokusov. [16]

## **Niekoľko dôležitých zásad pri tvorbe učebných textov pre e-Learning:**

- text by mal byť jasný a prehľadný, čo je jednak otázkou výberu učiva, štýlu a výrazov, ale súčasne je to záležitosť štruktúry kapitol a typografická prezentácia,

- učivo by malo byť v texte prezentované predovšetkým jasne, stručne, prehľadne,

- obsah učiva by sa mal obmedziť na základné teoretické vedomosti,

- text by mal byť písaný s cieľom dosiahnuť maximálnu zrozumiteľnosť a "čítavosť" (pomáhajú tomu príklady, rôzne schémy, tabuľky, prehľady, grafy, obrázky)

- nevyhnutné je nahradenie chýbajúcej školskej atmosféry dialogickým charakterom textu a prvkov podporujúcich aktivitu študujúcich (otázky, úlohy, cvičenia, testy autokorektívne). [16]

# **4. Spôsob umiestnenia do IS EPI**

Hlavnou úlohou tejto práce je vytvorenie jednoduchého a prehľadného systému, ktorý bude mať za úlohu uľahčiť prácu študentom, profesorom, špecialistom ale aj všetkým, ktorý budú chcieť nadobudnúť ďalšie vedomosti z oblasti optimalizačných metód. Ide o to vytvoriť najoptimálnejšie podmienky na vzdelávanie z hľadiska kvality aj množstva pomocou e-learningu, tak aby študenti zvládli požadovaný obsah.

E-learningová učebňa je momentálne umiestnená na servery tzv. grant (http://grant.vos.cz/), ktorý je charakteristický ako Blade server, tento server prevyšuje požiadavky na prevádzku e-learningu a je vhodný pre umiestnenie tohto portálu. Servery typu ako Blade majú veľkú perspektívu a preto ich využitie na škole považujeme za výhodnú investíciu.

Aby sme uľahčili študentom prístup do e-learningovej učebne a vyhli sme sa tak zbytočným komplikáciám pri vyhľadávaní, začleníme systém do IS EPI do informačného systému školy. Študenti si tak budú môcť nájsť jednoducho na školských stránkach http://is.vos.cz/ všetky dôležité odkazy.

Študenti tak po príchode do informačného systému školy nájdu na jednej stránke rozvrh hodín, FTP pripojenie, zoznam bakalárskych prác, intranetovú knihovnu a po novom aj e-learningovú učebňu, .... a ďalšie dôležité odkazy, ktoré ich po kliknutí na dané okno zavedú priamo na stránku, ktorú si sami zvolia. Uľahčí sa tak jak práca študentom aj učiteľom pri vyhľadávaní učebne.

## **4.1 Umiestnenie do IS EPI**

V tejto časti sa budeme zaoberať začlenením systému do IS EPI, ktorú sme už naznačili v predchádzajúcej kapitole.

V ukážke sa pozrieme na úpravu časti zdrojového kódu http://is.vos.cz/, kde je znázornené vloženie nového odkazu, tak aby sa nám zobrazoval v informačnom portály podľa našich požiadávok. K úprave zdrojového kódu sme využili program PSPad, kde sme si najskôr museli povoliť úpravy zdrojového kódu.

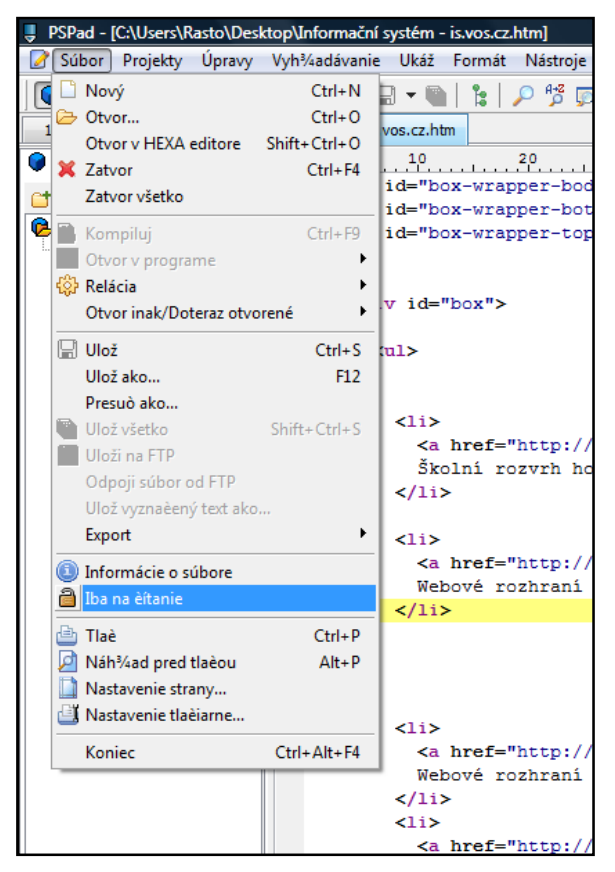

Obrázok č. 14: Prostredie PSPad, povolenie úprav zdrojového kódu Zdroj: vlastný

Po otvorení zdrojového kódu v súbore PSPad sme dopísali časť kódu potrebnú pre zobrazenie novej položky "E-LEARNING" v informačnom systéme školy. Vybrali sme pozíciu umiestnenia pod "FTP", keďže sa jedná o podobný odkaz.

```
\langleli>
            <a href="http://is.vos.cz/ftp/" title="FTP">FTP</a><br>
           Webové rozhraní pro FTP přístup do sítě. NOVĚ přihlašování 
s<strong> .uzivatel.</strong>
\langle/li\rangle\langleli>
            <a href="http://grant.vos.cz/elearning" title="elearning">E-
learning</a><br>
           E-learningový portál EPI
\langle/li>
\langleli>
            <a href="http://is.vos.cz/bc/vypis.php" title="Seznam 
bakalářských prací">Seznam bakalářských prací</a><br>
           Seznam bakalářských prací </li>
```
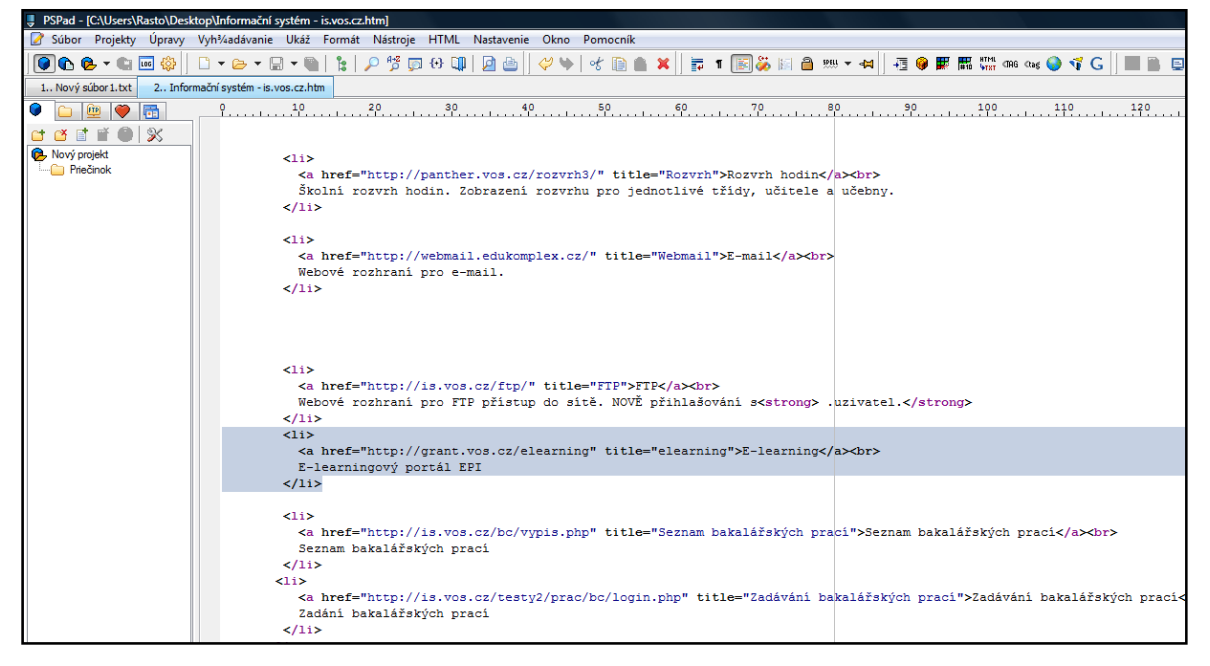

Obrázok č. 15: Zobrazenie úpravy zdrojového kódu v programe PSPad Zdroj: vlastný

Výsledná obrazovka informačného systému školy si zachovala pôvodný vzhľad, pričom je obohatená o novú položku E-LEARNING, tak ako si môžeme všimnúť na nasledujúcom obrázku.

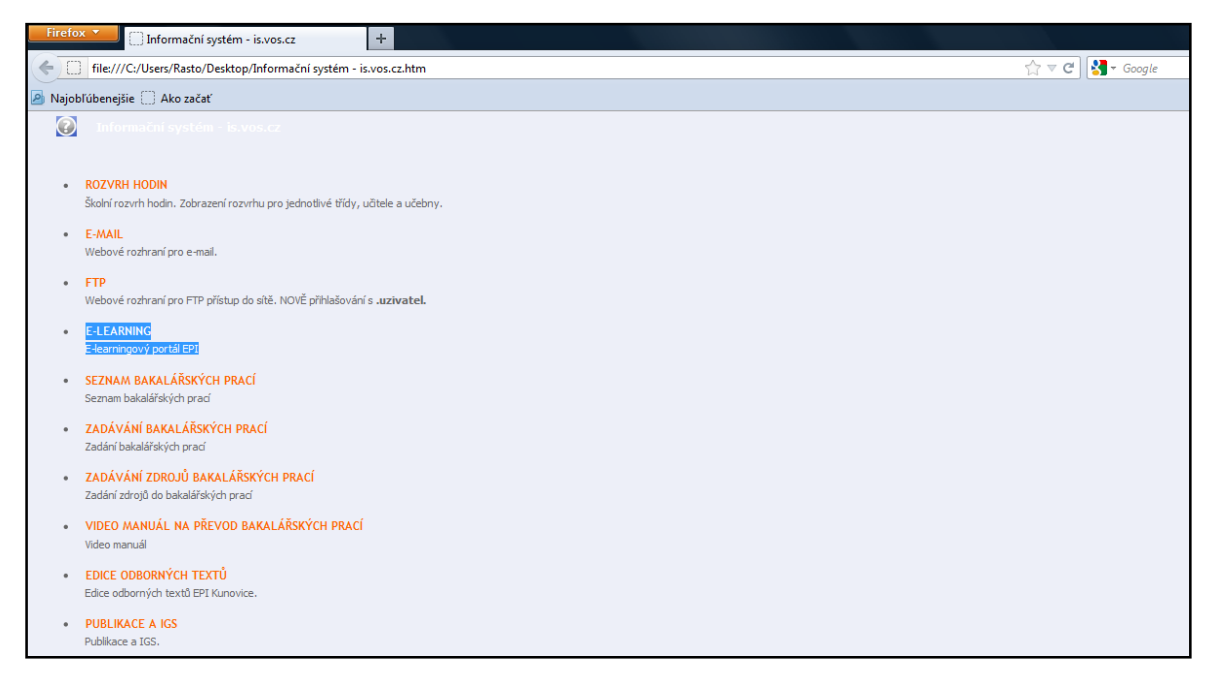

Obrázok č. 16: Zobrazenie nového odkazu "E-LEARNING" v informačnom systéme EPI Zdroj: vlastný

Vďaka tomu sa uľahčí práca pri vyhľadávaní učebne, sprehľadní sa celý postup a zatraktívnia sa stránky školy, čo prispeje k profesionálnejšiemu vzhľadu informačného systému EPI. Po kliknutí na daný odkaz "E-LEARNING" budeme automaticky presmerovaný na stránky http://grant.vos.cz/grant/elearning/ . Po zadaní prihlasovacích údajov, či už študenta ( ktoré pridelí učiteľ, alebo študijné oddelenie ) alebo učiteľa ako mentora, teda prihlasovacieho mena a hesla sa dostaneme priamo do e-learningového systému. Tu si už študent sám môže vybrať okruhy o ktoré sa zaujíma, prípadne ktoré mu boli pridelené a môže naplno využívať výhody e-learningového štúdia.

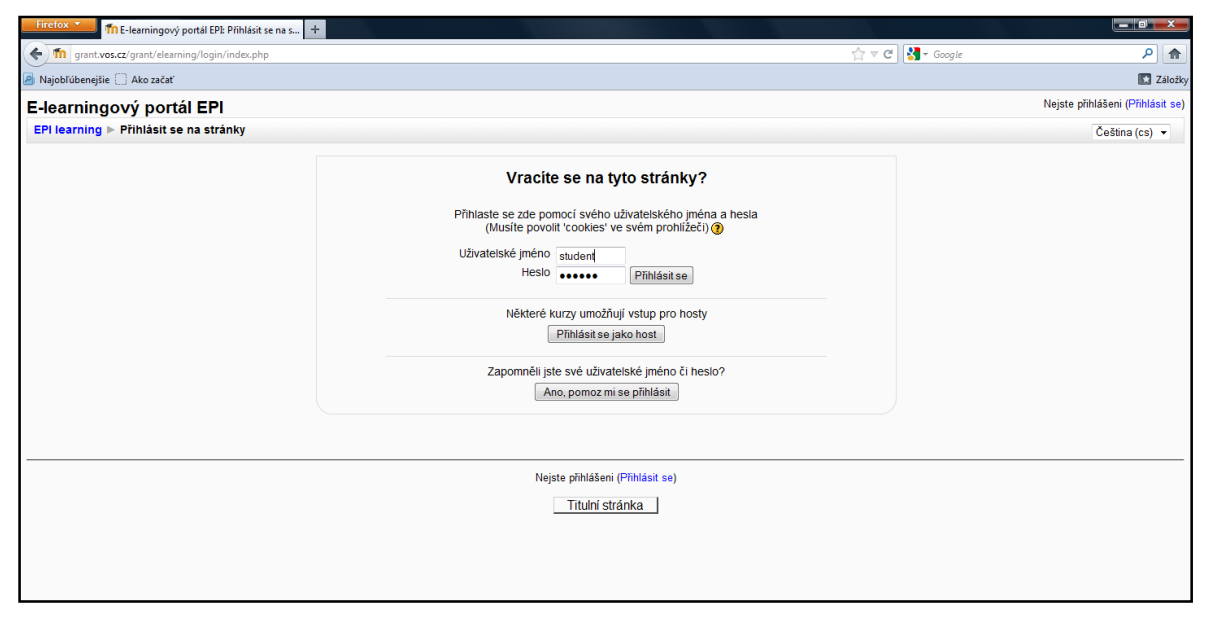

Obrázok č. 17: Zobrazenie prihlasovacej obrazovky Zdroj: vlastný

## **4.2 Prostredie E-learningového portálu EPI**

Po úspešnom prihlásení sa do e-learningového portálu EPI sa nám otvorí obrazovka s ponukou kurzov pre jednotlivé okruhy a bakalárskymi prácami ktorých obsah tvoria jednotlivé kurzy. Máme tu na výber zo štyroch študijných programov bakalárskeho štúdia Ekonomická informatika, Elektronické počítače, Financie a dane, Manažment a marketing zahraničného obchodu. Ďalej môžeme v kurzoch nájsť výuku MBA štúdia, Doplnkového pedagogického štúdia a ďalšie rôzne kurzy, ktoré môžeme pridávať do e-learningového portálu. Kurz pre výuku OPM môžeme nájsť v okruhu Ekonomická informatika – Bakalárske práce – Vývoj a realizácia softwarovej podpory pre optimalizačné metódy. Na nasledujúcim obrázku máme ukážku náhľadu na úvodnú stránku portálu.

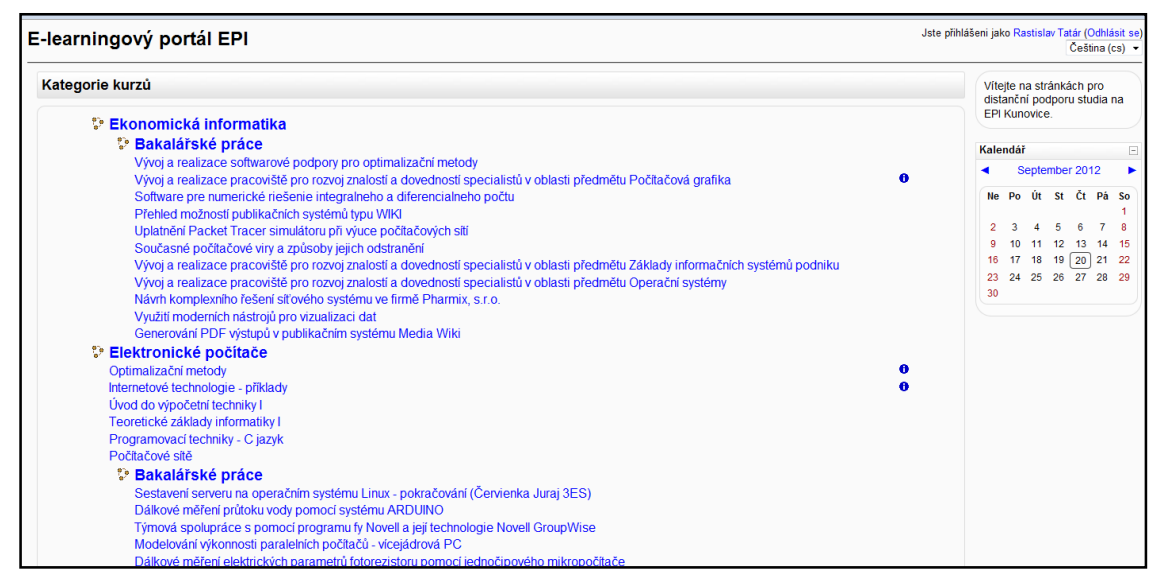

Obrázok č. 18: Zobrazenie úvodnej stránky E-learningového portálu EPI Zdroj: vlastný

Vstúpili sme do prostredia e-learningového portálu určenému pre výuku optimalizačných metód. Po zapnutí režimu úprav sa otvorili možnosti pre jednotlivé polia. Máme tu predpripravené odstavce pre jednotlivé kapitoly, ktoré môžeme ľahko upravovať vďaka jednoduchému a prehľadnému programu. V ľavej časti učebne máme polia určené na prideľovanie účastníkov do kurzu, fóra a pole určené na vyhľadávanie. V sekcii "Správa" majú študenti prehľad známok a úpravu profilu. Učiteľ má v tejto časti učebne ďaleko väčšie pravomócie, môže zálohovať, prideľovať role, vytvárať skupiny, banku úloh a ďalšie iné možnosti. Názorný príklad na učebňu je ukázaný na nasledujúcom obrázku.

| Firefox *                                                                                                    | Th Kurz: Vývoj a realizace softwarové podpo   +                                |                                                                                                    | $-10$                                                                                   |
|----------------------------------------------------------------------------------------------------|--------------------------------------------------------------------------------|----------------------------------------------------------------------------------------------------|-----------------------------------------------------------------------------------------|
|                                                                                                    | m grant.vos.cz/grant/elearning/course/view.php?id=69&edit=1&sesskey=4alhm1m7Ga | $\Rightarrow$ $\forall$ $\in$ $\mathbb{R}$ + Google                                                                                  | م                                                                                       |
| Najobľúbenejšie Ako začať                                                                                                    |                                                                                |                                                                                                    | $\Box$ Zák                                                                              |
|                                                                                                    | Vývoj a realizace softwarové podpory pro optimalizační metody                  |                                                                                                    | Jste přihlášení jako Rastislav Tatár (Odhlásit se)                                      |
| EPI learning > Optimalizační metody II                                                                                                    |                                                                                | Přepnout roli na                                                                                                    | v Vypnout režim úprav                                                                   |
| Osoby<br>$\Box$<br>$\mathbb{F}$ $*$ $\times$ $*$ $\rightarrow$                                                                                                    | Osnova týdnů                                                                   |                                                                                                    | Poslední novinky<br>$\Box$<br>$\mathbb{F}$ $*$ $\times$ $\leftarrow$ $\downarrow$       |
| 图 Účastníci<br><b>Činnosti</b><br>$\boxed{\blacksquare}$                                                                                                    | ø.<br><b>Novinky → Jr ≤ X ≥ å</b>                                              |                                                                                                    | Přidat nové téma<br>(Dosud nebyly vloženy<br>žádné novinky)                             |
| $H* X+I+$<br>Fóra                                                                                                    |                                                                                | $\bullet$ $\bullet$ Pridat činnost<br>Přidat studijní materiál<br>$\blacktriangledown$<br>$\Box$                                     | Nadcházející události<br>$\boxed{-}$<br>$\mathbb{F}$ * $X + 1 +$                        |
| Prohledat fóra<br>$\boxed{\blacksquare}$<br>$\frac{1}{2}$ $\frac{1}{2}$ $\frac{1}{2}$ $\frac{1}{2}$ $\frac{1}{2}$ $\frac{1}{2}$ $\frac{1}{2}$ $\frac{1}{2}$ $\frac{1}{2}$  | 13. September - 19. September<br>ø                                             | $\bullet$<br>$\overline{1}$<br>$\bullet$ $\bullet$ Pridat činnost<br>Přidat studijní materiál<br>$\cdot$                             | Žádné nadcházející<br>události<br>Jdi do kalendáře                                      |
| Proved<br>Pokročilé vyhledávání ?<br>$\Box$<br>Správa                                                                                                    | 20. September - 26. September<br>酱                                             | $\Box$<br>88<br>$\blacklozenge$<br><b>O</b> Přidat studiiní materiál<br>$\bullet$ $\bullet$ Pridat činnost<br>$\cdot$<br>$\ddotmark$ | Nová událost<br>Nedávná činnost<br>$\Box$<br><sup>■</sup> ● ×←↑                         |
| $\mathbb{F}$ * $\times$ + + +<br>Vypnout režim úprav<br>R Nastavení<br><b>No Přidělit role</b><br><b>BE</b> Známky<br><b>an</b> Skupiny<br>Záloha<br>Obnovit<br>Importovat | 27. September - 3. October<br>×.                                               | □<br>۵B<br>↑<br>• ? Přidat činnost<br>Přidat studijní materiál<br>$\ddot{\phantom{0}}$<br>٠                                          | Výpis od Wednesday, 19.<br>September 2012, 15.52<br>Úplná sestava o nedávné<br>činnosti |
|                                                                                                    | 4. October - 10. October<br>×                                                  | □<br>æ<br>↑                                                                                                    | Nic nového od vašeho<br>posledního přihlášení.<br><b>Bloky</b>                          |
| Reset ہے<br>$\nu$ Sestavy                                                                                                    |                                                                                | $\bullet$ $\bullet$ Pridat cinnost<br>nateriál<br>$\bullet$<br>$\overline{\phantom{a}}$                                              | Přidat<br>۰                                                                             |

Obrázok č. 19: Zobrazenie učebne v režimu úprav Zdroj: vlastný

V časti "Osnova týdnu" pridávame jednotlivé jednotlivé kapitoly podľa harmonogramu, tu máme možnosti pridania či už priamo textov, odkazov, webov, súborov, atď. Ku jednotlivým kapitolám pridáme aj činnosti, ktoré bude študent vykonávať pri štúdiu jednotlivých kapitol viď. ukážky.

Přidat studijní materiál... ÷ Přidat studijní materiál.. **Vytvořit popisek** Vytvořit textovou stránku Vytvořit webovou stránku Odkaz na soubor nebo web Zobrazit adresář Použít balíček IMS Content

Obrázok č. 20: Pridanie materiálu Zdroj: vlastný

Přidat činnost... ۰ Přidat činnost Anketa Chat Databáze Fórum Průzkum Přednáška SCORM/AICC Slovník Test Wiki Úkolv Pokročilé nahrávání souborů Online text Odevzdat soubor Offline činnost

 Obrázok.č. 21: Pridanie činnosti Zdroj: vlastný

# **4.3 Vytváranie jednotlivých kapitol**

E-learningová výučba je rozdelená na samostatné kapitoly, ktorých obsah je jednoducho spracovaný aby bol pre študenta čo najjednoduchší a z časového hľadiska zvládnuteľný. Študent ma za úlohu pridŕžať sa harmonogramu, postupovať v jednotlivých kapitolách po poradí. Po každej kapitole si študent môže overiť svoje nadobudnuté vedomosti na samo diagnostickom teste, ktorý je súčasťou každej kapitoly. Súčasťou e-learningu sú aj rôzne ankety, prieskumy, chaty, fóra, slovníky, wiki ale aj odkazy na internetové stránky. Študent môže odpovedať na rôzne ankety, prispievať do diskusií na fóra, komunikovať s ostatnými študentmi alebo učiteľmi prostrestredníctvom chatov a tým prispievať k rozvoji, a vylepšeniu e-learningovej učebne. Na záver študenta čaká záverečný test, z preberaného učiva zo všetkých kapitol.

#### **4.3.1 Vloženie textu do kapitoly**

V tejto podkapitole je detailne ukázané, akým spôsobom je učebný text vkladaný do jednotlivých kapitol. Najskôr bola vybraná časť osnovy, do ktorej si prajeme vložiť text. Teda rôzne učivo, alebo iné informácie týkajúce sa problematiky preberanej v tomto období. V okne "Pridať študijné materiály.." rozklikneme možnosti a vyberieme položku vytvoriť textovú stránku viď obrázok č. 18.

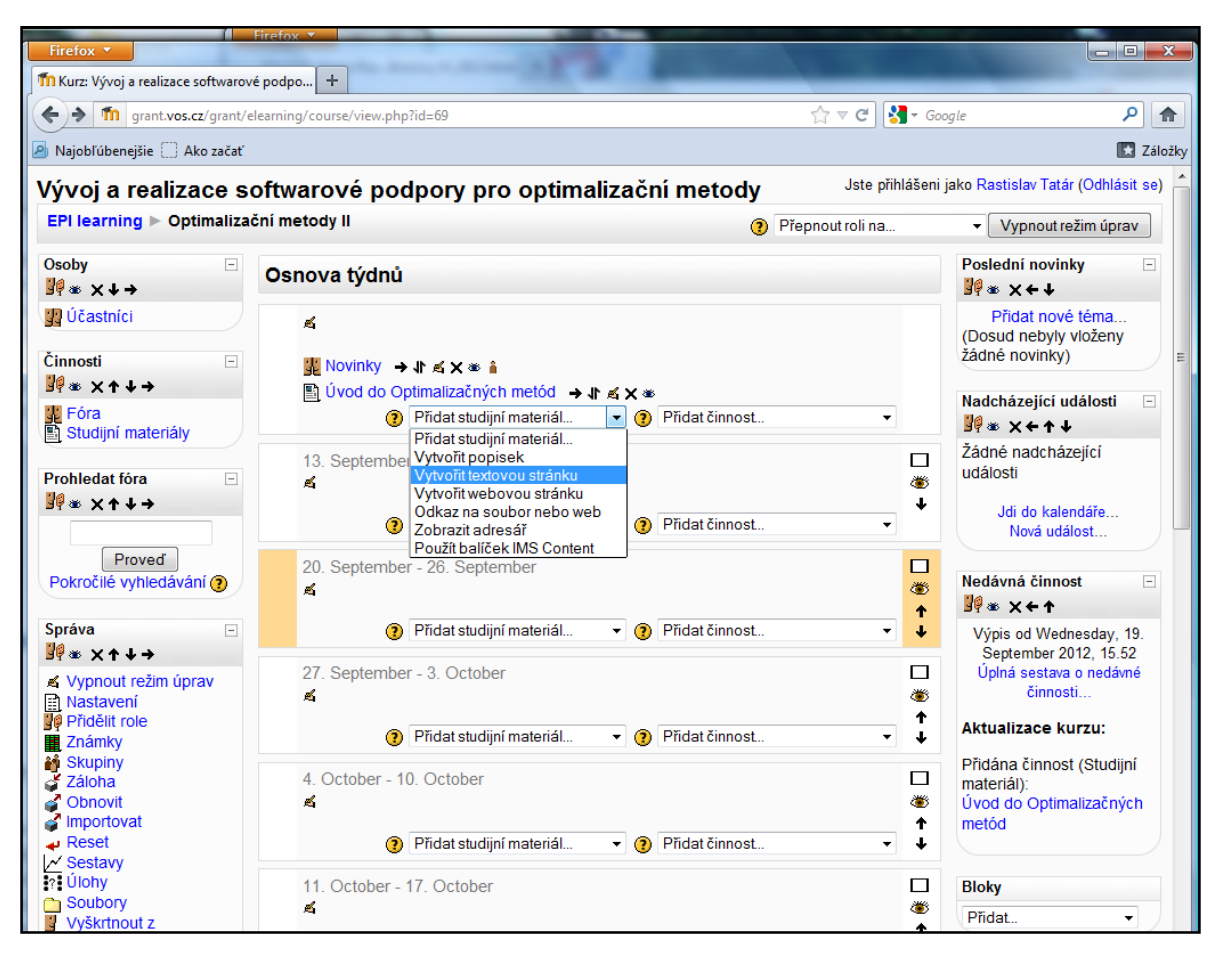

Obrázok.č. 22: Výber cez – Vytvoriť textovou stránku

Zdroj: vlastný

Po zakliknutí výberu vytvoriť textovú stránku sa dostaneme do prehľadného spracovaného prostredia, ktoré nám umožňuje ako vkladanie textu, tak aj rôzne pestré úpravy, zvýraznenia, štýly a veľa ďalších funkcií. Na obrázku č. 19 si môžeme všimnúť detailný náhľad do prostredia, kde vkladáme učebný text s názvom – Úvod do Optimalizačných metód. V bunke pod názvom si môžeme jednoducho upravovať text, ktorý sa potom kopíruje do bunky – Vytvoriť textovú stránku.

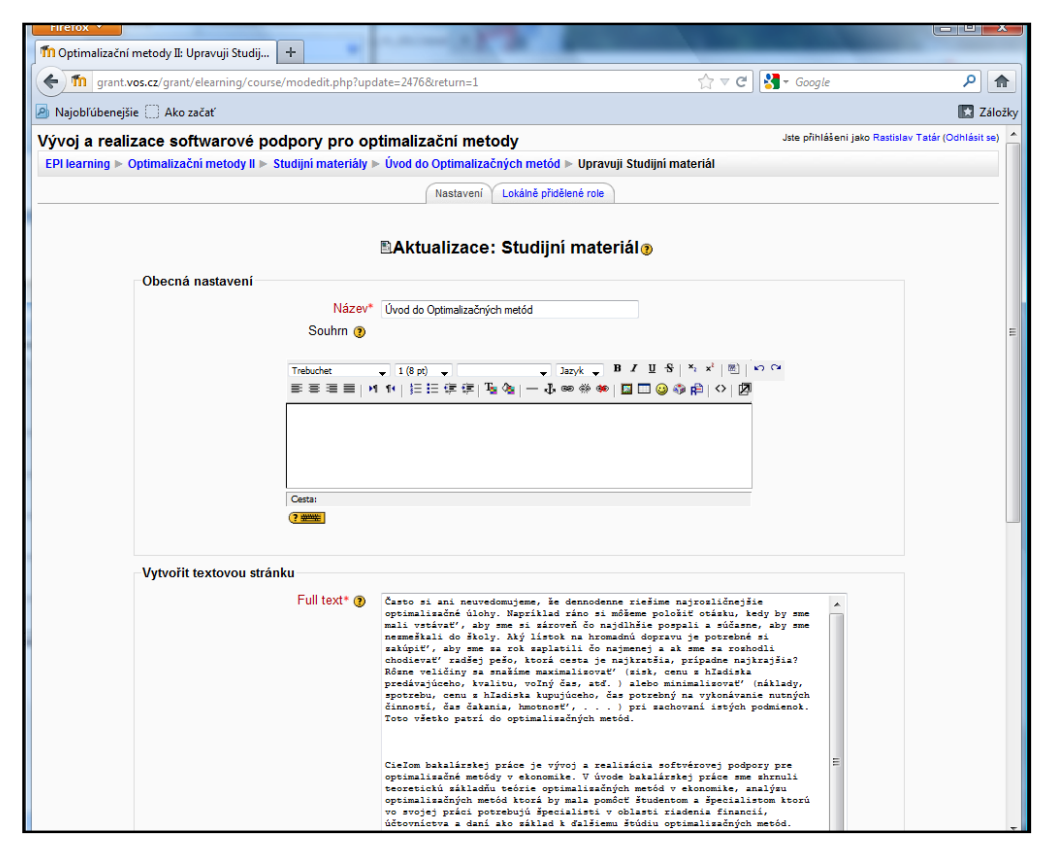

Obrázok č. 23 Vloženie textu

Zdroj: vlastný

#### **4.3.2 Vloženie obrázka do kapitoly**

Vloženie obrázku do kapitoly je trocha komplikovanejšie ako vloženie textu, avšak má svoje výhody, ktoré vyplývajú z toho, že samotný obrázok sa pred vložením do textu musí nahrať na server a tak ho máme kedykoľvek k dispozícii v prehliadači súborov. V časti úprav textu si rozklikneme možnosť – vložiť obrázok, otvorilo sa nové okno viď. obrázok č. 20. Nahrávanie obrázkov na server sa robí tak, že vyberieme v spodnej časti okna možnosť prehľadávať, vyberieme požadovaný obrázok z počítača a dáme nahrať na server. Obrázok sa nám zobrazí v prehliadači, kde už sním môžeme voľne pracovať a vkladať ho do ľubovoľného počtu kapitol.

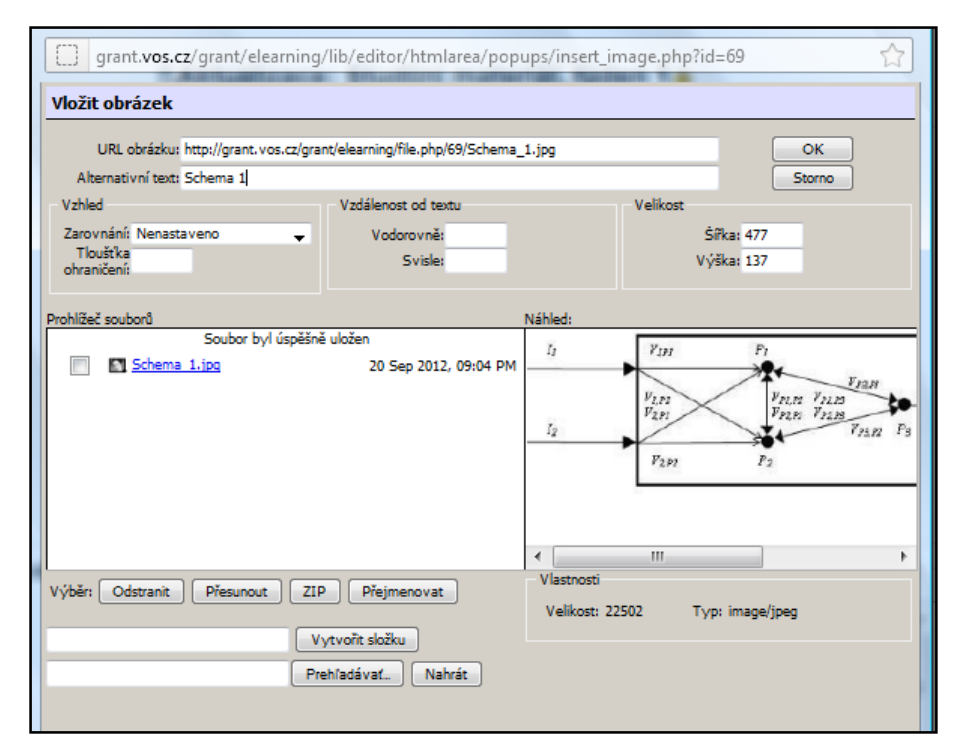

Obrázok č. 24: Vloženie obrázka

Zdroj: vlastný

# **5. Výsledky pilotnej prevádzky**

E-learningová učebna bola úspešne uvedená do pilotní prevádzky. Pilotná prevádzka prebehla úspešne. E-learningový portál bol vyskúšaný na adrese grant.vos.cz/grant/elearning, ďalej ako samostatný výukový kurz k mojej bakalárskej práci na tému Vývoj a realizácia softwarovej podpory pre optimalizačné metódy. Do kurzu bolo priradených zopár testovacích študentov, ktorý mali možnosť otestovať pilotnú prevádzku e-learningovej učebne. Postupne testovali funkčnosť celého portálu, obsah učebne, osnovu, jednotlivé učebné osnovy, testy, chat, anketu a rôzne iné možnosti ktoré nám učebňa ponúka. Avšak pred uvedením do rutinného prevádzky by som navrhoval spraviť záťažové skúšky na serveru, v prípade veľkej aktivity viacerých študentov aby sa tak predišlo možným komplikáciám.

# **6. Podporná dokumentácia**

V časti podporná dokumentácia sú spomenuté časti postupov pri riešení e-elearningovej učebne, podporné dokumenty k bakalárskej práci, tak aby nám dokázali čo najlepšie priblížiť problematiku preberanú v tejto práci. Spomínajú sa tu napr. metodická príučka ( prihlásenie a vstup do učebne), vývojové diagramy (grafické znázornenie postupu pri elearningovej výuke), popis riešení (stručný popis riešenia a umiestnenia učebne), listing programov (náhľad do časti zdrojového kódu učebne), popis videoprogramu (video s ukážkou učebne), príspevok na medzinárodnú študentskú konferenciu a hodnotenie príslušných ústavov školy.

# **6.1 Metodická príručka**

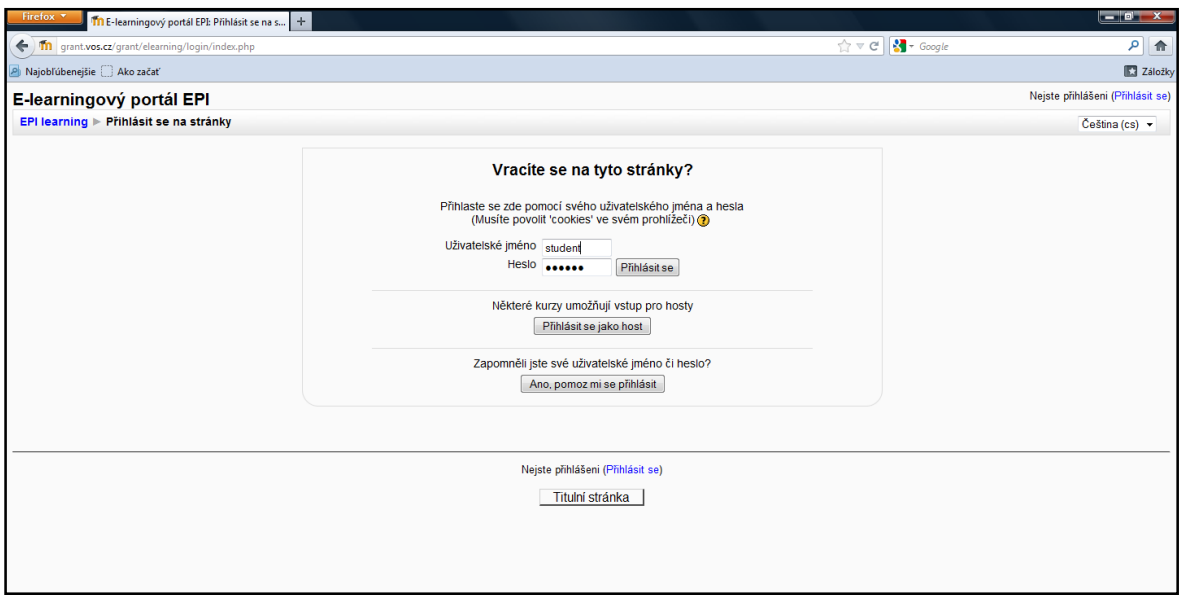

Táto metodická je určená pre všetkých, ktorý budú pracovať s e-learningovím

Po úspešnom prihlásení sa do e-learningového portálu EPI sa nám otvorí obrazovka s ponukou kurzov pre jednotlivé okruhy a bakalárskymi prácami ktorých obsah tvoria jednotlivé kurzy. Máme tu na výber zo štyroch študijných programov bakalárskeho štúdia Ekonomická informatika, Elektronické počítače, Financie a dane, Manažment a marketing zahraničného obchodu. Ďalej môžeme v kurzoch nájsť výuku MBA štúdia, Doplnkového pedagogického štúdia a ďalšie rôzne kurzy, ktoré môžeme pridávať do e-learningového portálu. Kurz pre výuku OPM môžeme nájsť v okruhu Ekonomická informatika – Bakalárske práce – Vývoj a realizácia softwarovej podpory pre optimalizačné metódy. Na obrázku nižšie máme ukážku náhľadu na úvodnú stránku portálu.

Obrázok č. 24: Prihlásenie do e-learningu Zdroj: vlastný

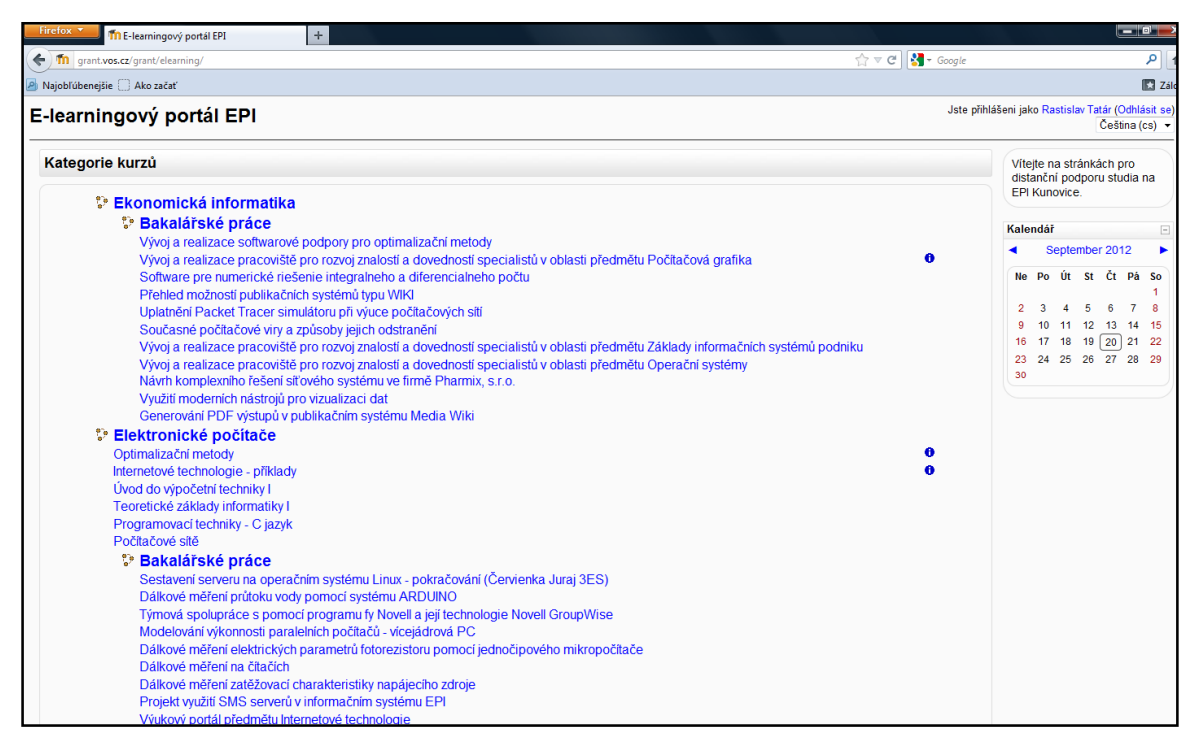

Obrázok č. 25: Výber učebne Zdroj: vlastný

## **6.2 Vývojové diagramy**

Na obrázku nižšie máme znázornený vývojový diagram pre postup e-learningovej výučby. Začiatok kurzu znázorňuje, zahájenie výučby 1. Lekciou alebo teda inak povedané 1. kapitolou, každá z týchto kapitol je zakončená samostatným samodiagnostickým testom. Po absolvovaní testu nasleduje otázka či študent úspešne zvládol daný test, ak áno pokračuje v ďalšej kapitole ak nie vracia sa na začiatok kapitoly a znova si zopakuje učivo. Po úspešnom zvládnutí všetkých kapitol, sa študent dostane k záverečnému testu, ktorý slúži na preverenie nadobudnutých schopností v tomto prípade z predmetu OPM. Znova po absolvovaní testu prichádza otázka, či študent zvládol alebo nezvládol test. Ak áno študent úspešne absolvoval e-learningovú výučbu ak nie vracia sa naspäť ku kapitolám v ktorých mal problémy.

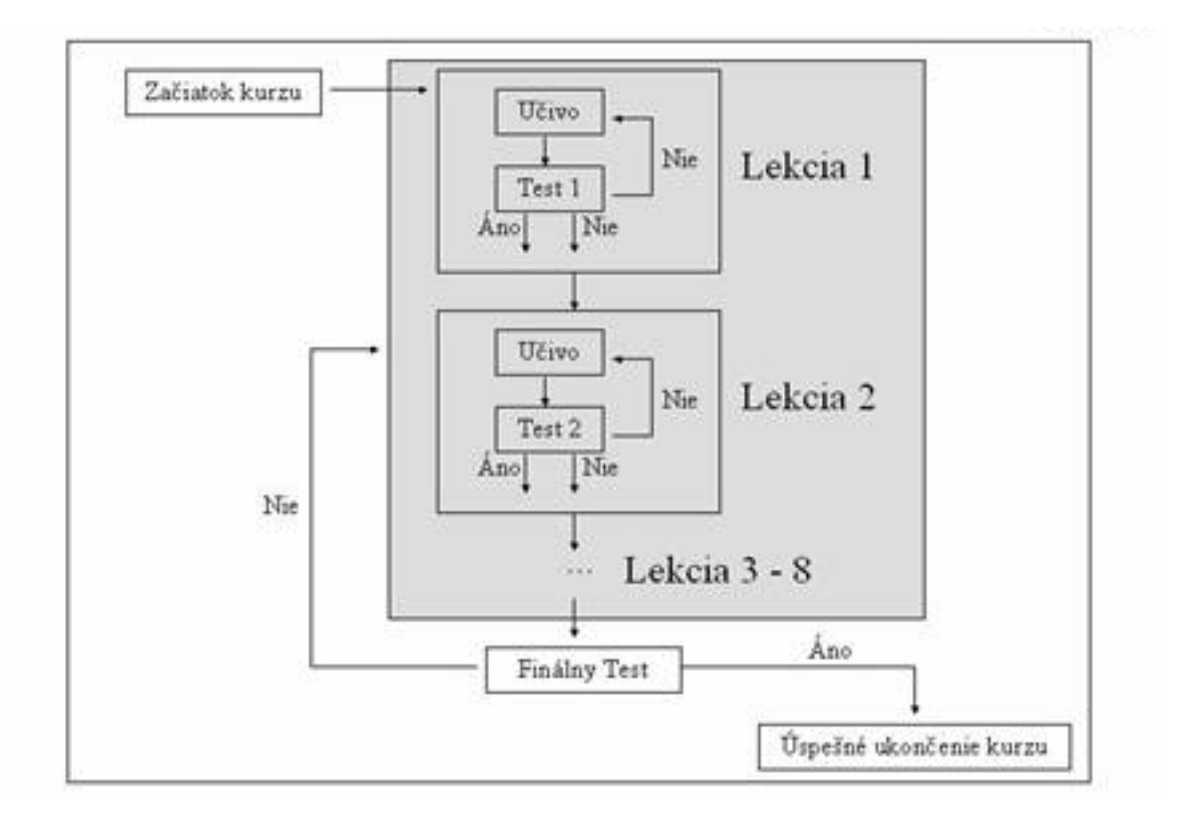

Schéma č. 8: Štruktúra tvorby kurzov Zdroj: [16]

#### **6.3 Popis riešení**

Ako už bolo spomenuté vďaka e-learningu tu máme veľké možnosti získavania vedomostí prostredníctvom moderných informačných technológií. Oblasť elektronického vzdelávania je veľmi rozsiahla, pokrýva tvorbu a distribúciu rôznych elektronických kurzov, komunikačné prostredia ( chaty, sociálne siete ,e-mail, fóra ) nám umožňujú spoluprácu s ostatnými ľuďmi ako aj ( virtuálne triedy a laboratória, elektronické encyklopédie ako wiki), komplexné riadenie výučby a s ňou súvisiacu "spätnú väzbu". Hlavnou úlohou tejto práce je vytvorenie jednoduchého a prehľadného systému, ktorý bude mať za úlohu uľahčiť prácu študentom, profesorom, špecialistom ale aj všetkým, ktorý budú chcieť nadobudnúť ďalšie vedomosti z oblasti optimalizačných metód. Ide o to vytvoriť optimálne podmienky na vzdelávanie z hľadiska kvality aj množstva pomocou e-learningu, tak aby študenti zvládli požadovaný obsah.

E-learningová učebňa je momentálne umiestnená na servery tzv. grant (http://grant.vos.cz/), ktorý je charakteristický ako Blade server, tento server prevyšuje požiadavky na prevádzku e-learningu a je vhodný pre umiestnenie tohto portálu. Servery typu ako Blade majú veľkú perspektívu a preto ich využitie na škole považujeme za výhodnú investíciu. Aby sme uľahčili študentom prístup do e-learningovej učebne a vyhli sme sa tak zbytočným komplikáciám pri vyhľadávaní, začleníme systém do IS EPI do informačného systému školy. Študenti si tak budú môcť nájsť jednoducho na školských stránkach http://is.vos.cz/ všetky dôležité odkazy.

Študenti tak po príchode do informačného systému školy nájdu na jednej stránke rozvrh hodín, FTP pripojenie, zoznam bakalárskych prác, intranetovú knihovnu a po novom aj e-learningovú učebňu, .... a ďalšie dôležité odkazy, ktoré ich po kliknutí na dané okno zavedú priamo na stránku, ktorú si sami zvolia. Uľahčí sa tak jak práca študentom aj učiteľom pri vyhľadávaní učebne.

#### **6.4 Listing programov**

Kvôli veľkej obsiahlosti zdrojového kódu e-learningového portálu nemôže byť celá jeho časť zobrazená v tejto bakalárskej práci. Bola vybraná teda len úvodná časť rozsiahleho kódu z hlavnej stránky učebne, aby poslúžila ako náhľad do programátorskej časti tohto prostredia. Viď. ukážka kódu:

```
<!DOCTYPE html PUBLIC "-//W3C//DTD XHTML 1.0 Strict//EN" 
"http://www.w3.org/TR/xhtml1/DTD/xhtml1-strict.dtd">
<html xmlns="http://www.w3.org/1999/xhtml" dir="ltr" lang="cs" 
xml:lang="cs">
<head>
     <meta http-equiv="Content-Type" content="text/html; charset=utf-8" />
<link rel="stylesheet" type="text/css" 
href="http://grant.vos.cz/grant/elearning/theme/standard/styles.php" />
<link rel="stylesheet" type="text/css" 
href="http://grant.vos.cz/grant/elearning/theme/standardwhite/styles.php" 
/>
<!--[if IE 7]>
     <link rel="stylesheet" type="text/css" 
href="http://grant.vos.cz/grant/elearning/theme/standard/styles_ie7.css" 
/>
<![endif]-->
\left\{ -1 - \right[ \text{if } \text{IE } 6 \right\}
```

```
 <link rel="stylesheet" type="text/css" 
href="http://grant.vos.cz/grant/elearning/theme/standard/styles_ie6.css" 
/>
<![endif]-->
     <meta name="keywords" content="moodle, Kurz: Vývoj a realizace 
softwarové podpory pro optimalizační metody " />
     <title>Kurz: Vývoj a realizace softwarové podpory pro optimalizační 
metody</title>
     <link rel="shortcut icon" 
href="http://grant.vos.cz/grant/elearning/theme/standardwhite/favicon.ico
" />
     <!--<style type="text/css">/*<![CDATA[*/ 
body{behavior:url(http://grant.vos.cz/grant/elearning/lib/csshover.htc);} 
/*]]>*/</style>-->
<script type="text/javascript" 
src="http://grant.vos.cz/grant/elearning/lib/javascript-
static. \overline{\text{js}"></script>
<script type="text/javascript" 
src="http://grant.vos.cz/grant/elearning/lib/javascript-
mod.php"></script>
<script type="text/javascript" 
src="http://grant.vos.cz/grant/elearning/lib/overlib/overlib.js"></script
>
<script type="text/javascript" 
src="http://grant.vos.cz/grant/elearning/lib/overlib/overlib_cssstyle.js"
></script>
<script type="text/javascript" 
src="http://grant.vos.cz/grant/elearning/lib/cookies.js"></script>
<script type="text/javascript" 
src="http://grant.vos.cz/grant/elearning/lib/ufo.js"></script>
<script type="text/javascript" 
src="http://grant.vos.cz/grant/elearning/lib/dropdown.js"></script> 
<script type="text/javascript" defer="defer">
//<![CDATA[
setTimeout('fix_column_widths()', 20);
//]]>
</script>
<script type="text/javascript">
//<![CDATA[
function openpopup(url, name, options, fullscreen) {
     var fullurl = "http://grant.vos.cz/grant/elearning" + url;
    var windowobj = window.open(fullurl, name, options);
     if (!windowobj) {
         return true;
 }
     if (fullscreen) {
        windowobj.moveTo(0, 0);
        windowobj.resizeTo(screen.availWidth, screen.availHeight);
 }
     windowobj.focus();
     return false;
}
function uncheckall() {
     var inputs = document.getElementsByTagName('input');
    for(var i = 0; i < inputs.length; i++) {
         inputs[i].checked = false;
     }
```

```
}
function checkall() {
     var inputs = document.getElementsByTagName('input');
    for(var i = 0; i < inputs.length; i++) {
         inputs[i].checked = true;
     }
}
function inserttext(text) {
  text = ' ' + text + ' ' ; if ( opener.document.forms['theform'].message.createTextRange && 
opener.document.forms['theform'].message.caretPos) {
     var caretPos = opener.document.forms['theform'].message.caretPos;
     caretPos.text = caretPos.text.charAt(caretPos.text.length - 1) == ' ' 
? text + ' ' : text;
   } else {
     opener.document.forms['theform'].message.value += text;
   }
   opener.document.forms['theform'].message.focus();
}
function getElementsByClassName(oElm, strTagName, oClassNames){
       var arrElements = (strTagName == "*" && oElm.all)? oElm.all : 
oElm.getElementsByTagName(strTagName);
       var arrReturnElements = new Array();
       var arrRegExpClassNames = new Array();
       if(typeof oClassNames == "object"){
               for(var i=0; i<oClassNames.length; i++){
                       arrRegExpClassNames.push(new RegExp("(^|\\s)" + 
oClassNames[i].replace(/\-/g, "\\-") + "(\\s|$)"));
```
# **6.5 Popis videoprogramu**

Na vytvorenie videoprogramu bol použitý program Fraps, ktorý slúži na nahrávanie obrazovky počítaču. Dokáže vytvoriť real-time video zo záberov pracovnej plochy a práce na nej ale aj z programov ktoré fungujú na DirectX alebo OpenGL. Tak isto slúži aj na zaznamenávanie fotografií. Používa sa hlavne pri natáčaní hier alebo machinima filmov. V rohu obrazovky vždy program ukazuje počet FPS snímkou za sekundu. Základne natáčané video je o rozmeroch 2560x2650 mm. Dokáže vytvárať sceenshoty vo formáte JPEG, PNG, TGA, BMP. Funguje na skoro všetkých tipov windowsov. Jeho prednosťou je vytváranie kvalitného detailného videa dokáže vytvárať videá s veľkosťou cez 100GB na hodinu záznamu.

V našom prípade prešlo video kompresiou, na ktorú bol použitý program Windows Movie Maker za účelom zníženia kapacity videa z 1 GB na 10 MB, keďže pre náš videotutoriál nebola potrebná až taká veľká výstupná kvalita. Videotutoriál sa nachádza na disku priloženom k bakalárskej práci. Náhľad do prostredia programu Fraps si môžeme všimnúť na obrázku č. 26

| IЧ                                                                                                    |                                                                                                    |                                                                                                    |
|----------------------------------------------------------------------------------------------------|----------------------------------------------------------------------------------------------------|----------------------------------------------------------------------------------------------------|
| The E-learningovy portal EP1 x<br>$\leftarrow$ $\rightarrow$ C' [] grant.vos.cz/grant/elearning/<br>E-learningový portál EPI                                                                                                    |                                                                                                    | <b>NOW!</b><br>Najste příhlášení (Filhlásit se)<br>Celtina (cs)                                                                                                    |
| Kategorie kurzú<br>Ekonomická informatika<br>Bakalářské práce<br>Elektronické počítače<br>Bakalářské práce<br>Finance a dané<br>Bakalářské práce<br>Management a marketing zahraničního obchodu<br>Bakalářské práce<br><b>MBA</b><br>Doplňkové pedagogické studium<br>Rúzné<br>Výukové materiály pro práci s LMS<br>Vyhledat kurzy:<br>Pro | Ъ<br>11<br>6<br>37<br>12<br><b>FRAPS</b> movies<br><b>Movies</b><br><b>ED</b> FPS<br><b>HII</b> General<br>Folder to save movies in<br>C:\Fraps\Movies                                                                                | Vítejte na stránkách pro<br>distanční podporu studia na<br>EPI Kunovice.<br>Kalendál<br>November 2012<br>$5$<br><b>Che</b><br>$11 \t12$<br>13 14 15 16 17<br>18 19 20 21 22 23 24<br>--<br>$\frac{1}{2} \left( \frac{1}{2} \right) \left( \frac{1}{2} \right) \left( \frac{1}{2} \right)$<br>$\begin{array}{c c c c c c} \hline \multicolumn{3}{c }{\mathbf{I}} & \multicolumn{3}{c }{\mathbf{I}} & \multicolumn{3}{c }{\mathbf{X}} \end{array}$<br><b>HELP</b><br>Screenshots<br>◎ 2010<br><b>View</b><br>Change |
| Nejste příhlášení                                                                                                    | Video Capture Hotkey<br><b>Sound Capture Settings</b><br>F <sub>9</sub><br><b>Disable</b><br>Video Capture Settings<br>← Full-size<br>60 fps<br>C Half-size<br>50 fps<br>$\cdot$ 30 fps.<br>$\bigcirc$ 29.97<br>$\Box$ Lock framerate | C Stereo C Multichannel<br>Record Vista sound<br>$\Box$ Record external input<br>Microphone (Generic USB Audio Device )<br>T M<br>Don't sync audio and video<br>Hide mouse cursor in video<br>Force lossless RGB capture (may be slower)                                                                                                    |

Obrázok č. 26: Prostredie programu Fraps a náhľad na viedotutoriál Zdroj: vlastný

# **6.6 Príspevok na medzinárodnú študentskú konferenciu**

# VÝVOJ A REALIZÁCIA SOFTWAROVEJ PODPORY PRE OPTIMALIZAČNÉ METÓDY

### Rastislav Tatár

Pažického 405/1, 90701 Myjava, tel: 773900142, e-mail: rastotatar@zoznam.sk

## **Abstrakt:**

Bakalárska práca sa zaoberá návrhom a riešeniami e-learningového portálu na škole EPI v obore Optimalizačné metódy. Tento portál budú mať učitelia, študenti a pracovníci plne k dispozícii a budú ho môcť využívať pri výučbe a vzdelávaní. Realizácia sa zaoberá zhrnutím učebného textu, k tomu prislúchajúcim grafickým zobrazením pre lepšie pochopenie preberanej látky, samodiagnostickými testami s okamžitým vyhodnotením z každej kapitoly ako aj záverečným testom, tvorbou rôznych ankiet, chatov pre komunikáciu s ostatnými študentmi ale aj samostatné práce pre študentov, ale taktiež aj videoprogramom pre podporu výuky. Celý systém je najskôr spustení v pilotnej prevádzke a po vyhodnotení pripomienok, ich následnom odstránení bude systém nasadený do rutinnej prevádzky na EPI.

**Kľúčové slová:** E-learning, Optimalizačné metódy, diaľkove vzdelávanie, samostatnosť

## **ÚVOD**

Často si ani neuvedomujeme, že dennodenne riešime najrozličnejšie optimalizačné úlohy. Napríklad ráno si môžeme položiť otázku, kedy by sme mali vstávať', aby sme si zároveň čo najdlhšie pospali a súčasne, aby sme nezmeškali do školy. Aký lístok na hromadnú dopravu je potrebné si zakúpiť', aby sme za rok zaplatili čo najmenej a ak sme sa rozhodli chodievať' radšej pešo, ktorá cesta je najkratšia, prípadne najkrajšia? Rôzne veličiny sa snažíme maximalizovať' (zisk, cenu z hľadiska predávajúceho, kvalitu, voľný čas, atď. ) alebo minimalizovať' (náklady, spotrebu, cenu z hľadiska kupujúceho, čas potrebný na vykonávanie nutných činností, čas čakania, hmotnosť', . . . ) pri zachovaní istých podmienok. Toto všetko patrí do optimalizačných metód.

Cieľom bakalárskej práce je vývoj a realizácia softvérovej podpory pre optimalizačné metódy v ekonomike. V úvode bakalárskej práce sme zhrnuli teoretickú základňu teórie optimalizačných metód v ekonomike, analýzu optimalizačných metód ktorá by mala pomôcť študentom a špecialistom ktorú vo svojej práci potrebujú špecialisti v oblasti riadenia financií, účtovníctva a daní ako základ k ďalšiemu štúdiu optimalizačných metód.

V ďalšej časti práce som navrhol e-learningový systém (študijné texty, diagnostický systém, cvičné úlohy s riešením, úlohy k samostatnému riešeniu študenta, otázky a odpovede, atď.), prostredníctvom ktorého možno vybudovať základné znalosti a zručnosti matematických metód u vyššie uvedených špecialistov. Prístup k tomuto systému je realizovaný prostredníctvom internetových technológií tak, aby mohol študent dištančné formy štúdia pracovať na ktorom koľ vek počítači, ktorý je pripojený k sieti internet. Celý systém je umiestnený do IS EPI a bude slúžiť pre nadobudnutie základných poznatkov pre ďalšie štúdium optimalizačných metód.

#### **Rozdelenie foriem výuky**

Systém vzdelávania v Českej republike môžeme rozdeliť do troch základných študijných foriem podľa formy štúdia a dochádzky:

- Prezenčné alebo denné je tradičné a najrozšírenejšia forma štúdia, ktoré pozná každý. Študenti dochádzajú denne do školy, sú v priamom kontakte s učiteľmi a ich účasť na hodinách je veľmi dôležitá.
- Kombinované dochádzka do školy je obmedzená, večšinou sa jedná o víkendovú formu štúdia. Táto forma je populárna v hodná najme pre pracujúcich, ktorý nemôžu navštevovať denné štúdium kvôli práci.
- Distančná alebo inak povedané diaľková. Účasť študenta v škole je minimálna, napríklad len jeden krát za semester a to pri skúškach alebo testoch. Práca študenta spočíva v individuálnom štúdiu a projektoch.

E-learning si najlepšie uplatnenie našiel v posledných dvoch formách ako pomôcka pri štúdiu. Študent ma individuálny študijný plán, rozdelený podľa časových harmonogramov a musí ho zvládnuť v časovom harmonograme.

## **Základné zložky e-learningu**

E-learning je kompletný, keď obsahuje tri základné zložky, ktoré tvoria vzdelávací systém:

1. obsah vzdelávania – t.j. vzdelávacie kurzy (e-kurzy), alebo samostatné moduly; hlavným znakom e-kurzu je interaktivita a spätná väzba (feedback), e-kurzy sú tvorené:

- o textovým obsahom,
- o grafickým obsahom,
- o multimediálnym obsahom,
- o testovacími modulmi.

2. distribúcia e-kurzu – je realizovaná pomocou Internetu (celosvetová počítačová sieť) alebo Intranetu (vnútorná počítačová sieť napr. v podniku), v tomto prostredí sú používané internetové štandardy, štandardy pre bezpečnosť a štandardy pre e-kurzy slúžiace na komunikáciu so systémami,

3. riadenie štúdia – alebo proces, ktorý zaisťuje správu e-kurzov a študentov, vrátane sledovania výsledkov ich štúdia, je zameraný hlavne na manažérov vzdelávania, lebo im poskytuje prehľad o úspešnosti študujúcich a vyhodnocuje jednotlivé e-kurzy, obyčajne existuje možnosť komunikácie so systémom pre riadenie ľudských zdrojov.

## **Štruktúra a realizácia e-learningového systému**

Vytváranie e-Learning kurzov určených pre dištančnú formu štúdia je proces, ktorý vyžaduje dôsledné aplikovanie viacerých zákonitostí. Pri ich tvorbe je potrebné sústrediť sa predovšetkým na dve oblasti, ktoré je pre dobrý výsledný efekt dôležité dodržať a kombinovať:

• didaktická - do tejto oblasti patria zásady, ktoré by mali spĺňať základné požiadavky týkajúce sa tvorby a aplikácie základných vyučovacích teorém do praxe;

• technická - tá by mala zahŕňať vyriešenie všetkých požiadaviek či už hardvérových alebo softvérových.

Tvorba kurzov, vytvorenie obsahov a doplňujúcich častí

Pri tvorbe kurzov postupujeme určením obsahu, resp. formy učebnej látky, ktorú budeme v ďalších krokoch postupne upravovať do vyhovujúcej formy. Treba si uvedomiť, že vytváranie e-Learning kurzov nespočíva v prepisovaní učebných textov zo skrípt alebo kníh do elektronickej formy. Samotný študent by takýto štýl neprijal kladne a pravdepodobne by sa priklonil k štandardnému štúdiu z kníh. Pri tvorbe kurzov je vhodné pridŕžať sa kostry uvedenej na obr.

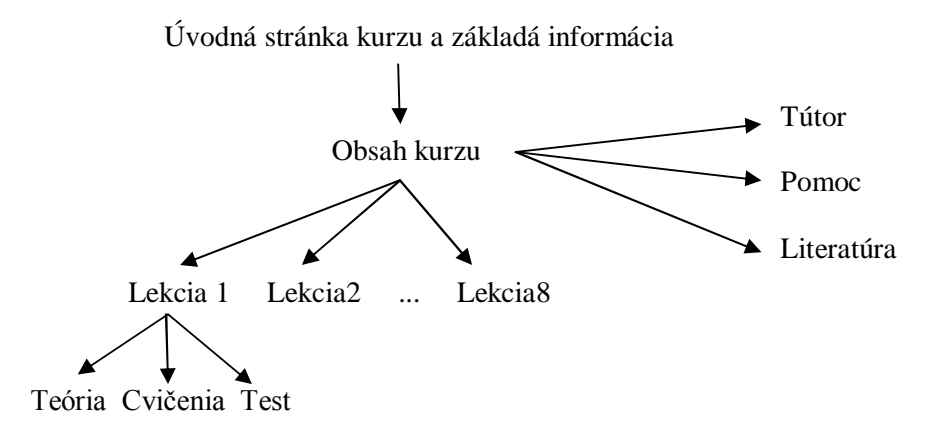

Schéma 6: Kostra tvorby DIV kurzov pre podporu e-learningu

Odporúča sa vytvárať kurzy s použitím čo najvhodnejších metód a foriem, ktoré dokážu cieľovú skupinu osloviť. Treba logicky usporiadať postupnosť lekcií v danom kurze a správne rozhodnúť o počte študovaných celkov – lekcií. Veľmi dôležitý je prvý kontakt študenta a jeho intuitívny prístup k práci s učebným textom. Pre tvorbu jednotlivých lekcií možno odporúčať štruktúru, ktorá je zobrazená na obrázku.

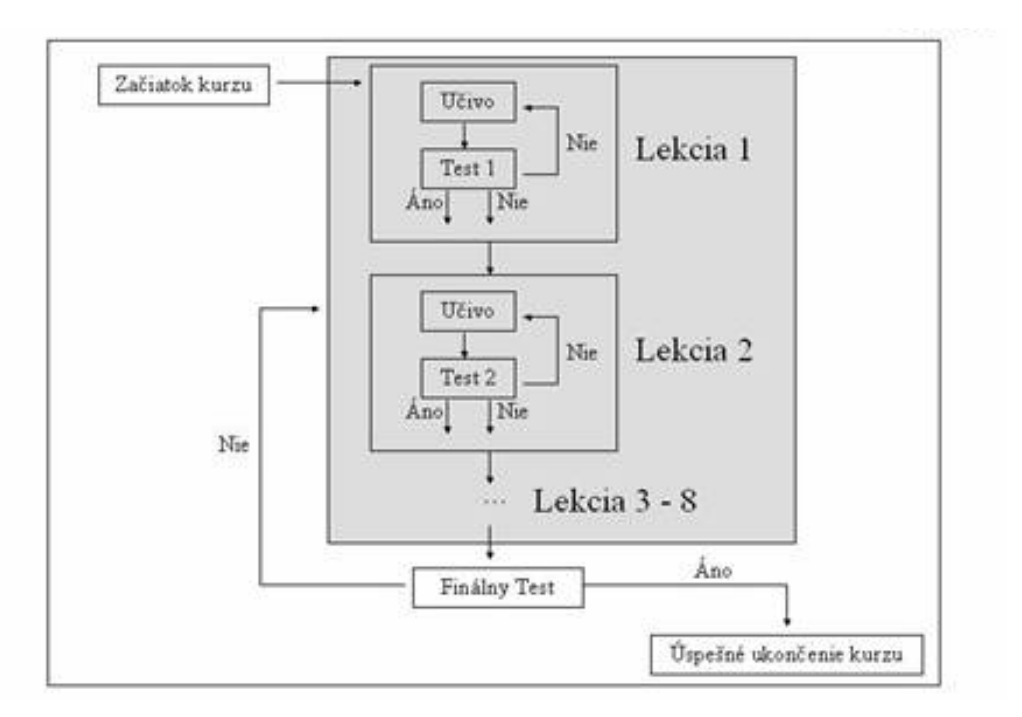

Schéma 7: Štruktúra tvorby kurzov

## **Pri návrhu kurzov by sme mali brať do úvahy hlavne tieto faktory:**

- Tvorba kvalitných učebných textov (príručka kurzu).
- Obsah.
- Princípy samoštúdia:
- jasne definované ciele celého kurzu a ciele kapitol,
- štruktúra textu do rôznych celkov (kľúčové slová, cvičenia, kontrolné otázky, prípadové štúdie z praxe, zadania),
- jasná a účinná vizualizácia (grafické symboly a značky, typografické konvencie, deliace čiary a pod.),
- jednoduchý a zrozumiteľný štýl písania (krátke vety, kontakt s čitateľom).
- Poskytnutie dostatočných informácií o kurze, metodológii, systéme výučby, hodnotení účastníkov, ako aj informácie o tíme pracovníkov (príručka účastníka kurzu).
- Podpora študentov (priama výučba, tlačené príručky, diskusná skupina, WWW, hodnotenie zadaní lektormi, kontakt so strediskom vzdelávania).
- Profesionalita členov tímu.
- Vytvorenie príjemnej atmosféry počas kurzov

## **Všeobecné zásady tvorby materiálov pre e-Learning**

1. Úplne zabudnúť na tradičný spôsob písania učebníc. Písať jednoducho. Ďalšie poznatky študenti môžu nadobudnúť z odporúčanej literatúry intenzívnejším samoštúdiom oblasti, ktorá ich zaujíma.

2. Nie iba predkladať nové vedomosti, ale aktivizovať študenta, aby premýšľal, sám prichádzal na príčiny a súvislosti a nie iba automaticky memoroval obsah.

3. Vizuálna produkcia v kombinácii s textom je optimálnou formou vyučovania.

4. Audio, video je treba používať špecificky a selektívne t.j. tam, kde to vyžaduje povaha študovanej látky. v prípade ak nestačí iba text a obrázky, napríklad, opisy procesov, návody na prevádzanie činnosti, demonštrácie pokusov.

## **Niekoľko dôležitých zásad pri tvorbe učebných textov pre e-Learning:**

- text by mal byť jasný a prehľadný, čo je jednak otázkou výberu učiva, štýlu a výrazov, ale súčasne je to záležitosť štruktúry kapitol a typografická prezentácia,

- učivo by malo byť v texte prezentované predovšetkým jasne, stručne, prehľadne,

- obsah učiva by sa mal obmedziť na základné teoretické vedomosti,

- text by mal byť písaný s cieľom dosiahnuť maximálnu zrozumiteľnosť a "čítavosť" (pomáhajú tomu príklady, rôzne schémy, tabuľky, prehľady, grafy, obrázky)

- nevyhnutné je nahradenie chýbajúcej školskej atmosféry dialogickým charakterom textu a prvkov podporujúcich aktivitu študujúcich (otázky, úlohy, cvičenia, testy autokorektívne).

### **Záver**

Hlavným cieľom mojej bakalárskej práce bol vývoj a realizácia pracoviska pre rozvoj znalostí a schopností špecialistov a študentov v obore Optimalizačné metódy. Získanie a vypracovanie teoretickej základne, zhrnutie dôležitého učiva, výber vhodných metód a celkové priblíženie základov tejto problematiky. Návrh na pokračovanie a príspevok na medzinárodnú konferenciu. Moja práca by sa dala rozdeliť do dvoch hlavných bodov a to na teoretickú časť a praktickú časť

Teoretická časť – v prvej časti bakalárskej práce je priblížená problematika predmetu optimalizačné metódy, sú tu zahrnuté základné teoretické znalosti z predmetu optimalizácia. Ďalej sme si priblížili čo je to e-learningová forma štúdia, začíname s elearningovou históriou, definíciou e- learningu, formy tohto štúdia a dozvieme sa viacej o výhodách a nevýhodách . Sú tu zobrazené základné zložky e-learningu, tak isto aj štruktúra a teoretická realizácia celého výukového systému. Táto časť je zaujímavá jak z dôvodov pochopenia problematiky predmetu Optimalizačné metódy tak pre pochopenie výhod e-learningovej výuky a jej priblíženie študentom.

Praktická časť – tu sa zaoberáme vývojom a realizáciou e-learningovej učebne. Pre tento účel som si vybral Learning Managment System (LMS) Moodle, z dôvodov jeho širokých rozšírení a hlavne pre to, že ho využíva škola EPI. Môžeme sa tu dozvedieť o chode celého systému, jak ho využívať a upravovať. Dozvieme sa jak bola postupne vytváraná elearningová učebňa. Ako boli vkladané texty, testy, úlohy a iné dôležité prvky učebne. Máme tu náhľad na zdrojový kód učebne ako aj detailný návod k prístupu do učebne. V poslednej časti sú návrhy na pokračovanie v danej téme a rozšírenie učebne pre optimalizačné metódy.

Prínosom mojej bakalárskej práce pre Evropský Polytechnický inštitút je vytvorenie elearningového pracoviska, ktoré je nenáročné na spravovanie, využívanie a upravovanie. Skvele doplňuje svojimi výhodami jak klasickú prezenčnú výuku tak aj diaľkovú pre samostatnú prácu študenta, ako aj spoluprácu s ostatnými študentmi a mentormi. Študenti tak majú možnosť využívať najmodernejšie metódy výuky e-learningu, ktorý si získava veľkú pozornosť na celom svete. Môže si tak rozplánovať výuku podľa svojich schopností a časových možností a sami zistia čo je pre nich najlepšie a dokážu sa aj sami otestovať. Čiastočne tak odpadá práca učiteľa testovať a viest prednášky. Z učiteľa sa tak stáva skôr akýsi mentor, ktorý pomáha pri riešení obtiažnejších príkladov.

V závere by som chcel povedať, že e-learningová forma štúdia či už v školskom, alebo vo forme samostatného štúdia má v dnešnej dobe obrovský potenciál a budí záujem širokej verejnosti v celom svete vďaka svojim nespočetným výhodám. S rýchlim rozvojom informačných technológií môžeme predpokladať, ďalší rozvoj e-learningového štúdia. Na druhú stranu je potrebné ale spomenúť, že ani najnovšie metódy nás sami nenaučia nové veci ale je k tom potrebné mať túhu po učení a človek k tomu musí venovať úsilie a čas.

# **6.7 Hodnotenie ústavu Aplikovanej informatiky**

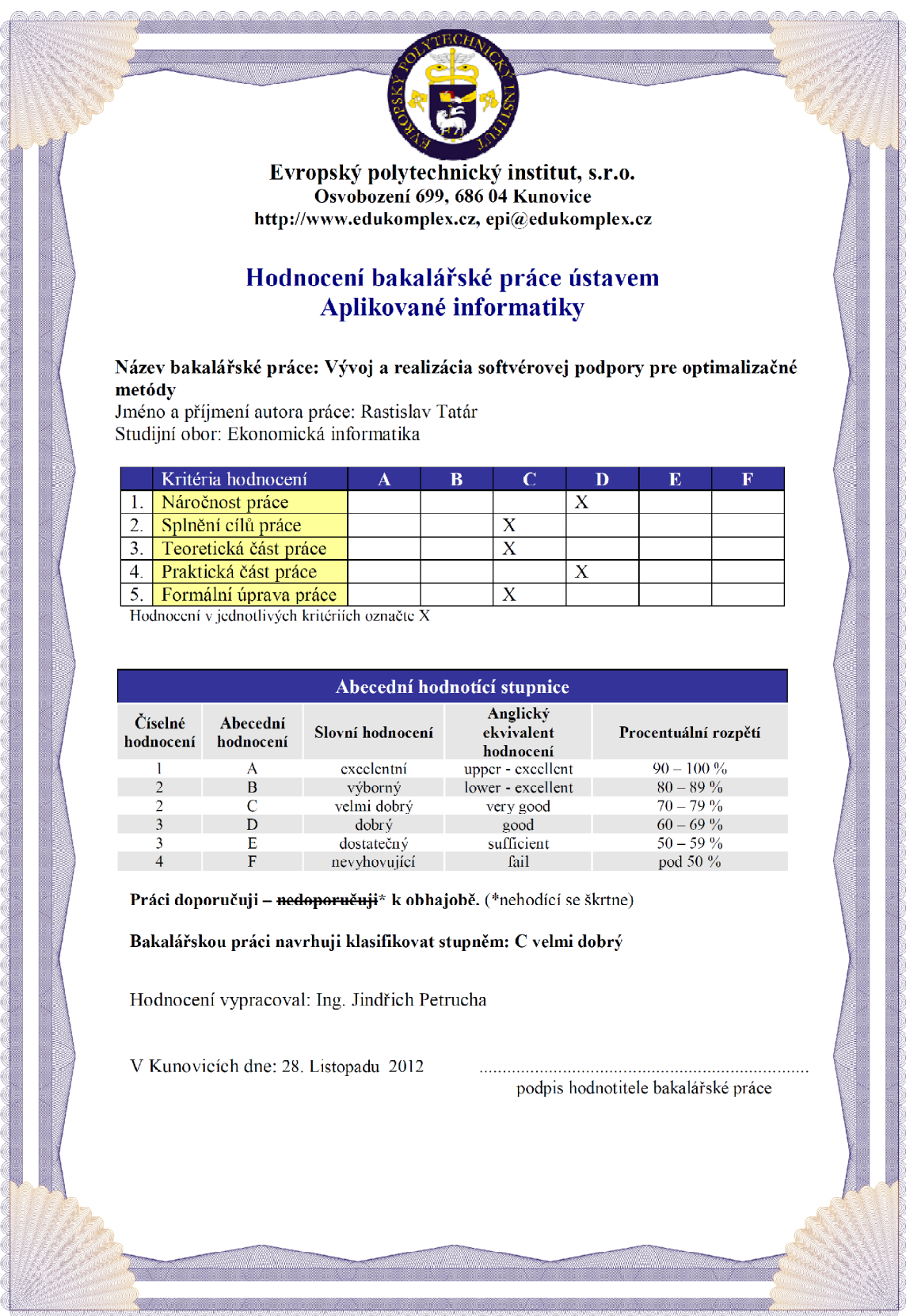

# **7. Návrh na pokračovanie**

Spolu s mojou bakalárskou prácou súvisí aj návrh na jej ďalšie pokračovanie. Cieľom bakalárskej práce je získať znalosti v predmete optimalizačné metódy a preto aj v návrhu pokračovanie sa budeme zameriavať týmto smerom. V pokračovaní bakalárskej práce sa zameriate na dokončenie prípadne rozšírenie tejto problematiky. V teoretickej časti sa dostanete do hlbšej problematiky predmetu OPM kde podrobnejšie preskúmate a rozoberiete optimalizačné metódy. V praktickej časti prevediete analýzu vhodných matematických metód ktoré pri svojej práci využívajú špecialisti v oblasti riadenia, financií, účtovníctva a daní. Vyberiete hlavné metódy a podrobne ich rozoberiete. V ďalšej časti umiestnite celý projekt do systému IS EPI tak aby mali študenti distančného štúdia prístup do e-learningovej učebne prostredníctvom internetového portálu a uvediete do pilotnej prevádzky. Výsledky tejto práce zapracujete do metodickej príučky ktorá bude súčasťou tejto bakalárskej práce. Vypracujete vývojové diagramy, popis riešení, listing programov, videoprogram a všetko to zahrniete do podpornej dokumentácie v rámci bakalárskej práce. Vypracujete príspevok na medzinárodnú študentskú konferenciu a výsledok vašej práce obhájite pred skúšobnou komisiou pre štátnu záverečnú skúšku.

Osnova:

#### Úvod

- 1. Teoretický základ hlbšej problematiky predmetu OPM
- 2. Analýza vhodných matematických metód
- 3. Umiestnenie do IS EPI
- 4. Výsledky pilotnej prevádzky
- 5. Podporná dokumentácia
- 6. Návrh na pokračovanie

#### Záver

# **Záver**

Hlavným cieľom mojej bakalárskej práce bol vývoj a realizácia pracoviska pre rozvoj znalostí a schopností špecialistov a študentov v obore Optimalizačné metódy. Získanie a vypracovanie teoretickej základne, zhrnutie dôležitého učiva, výber vhodných metód a vhodných softvérov pre podporu výuky a celkové priblíženie základov tejto problematiky. Návrh na pokračovanie a príspevok na medzinárodnú konferenciu. Moja práca by sa dala rozdeliť do dvoch hlavných bodov a to na teoretickú časť a praktickú časť

Teoretická časť – v prvej časti bakalárskej práce je priblížená problematika predmetu optimalizačné metódy, sú tu zahrnuté základné teoretické znalosti z predmetu optimalizácia. Výber softvéru, ktorý slúži pre podporu výuky OPM. Jeho ukážka a následné príklady. Ďalej sme si priblížili čo je to e-learningová forma štúdia, začíname s e-learningovou históriou, definíciou e- learningu, formy tohto štúdia a dozvieme sa viacej o výhodách a nevýhodách . Sú tu zobrazené základné zložky e-learningu, tak isto aj štruktúra a teoretická realizácia celého výukového systému. Táto časť je zaujímavá jak z dôvodov pochopenia problematiky predmetu Optimalizačné metódy tak pre pochopenie výhod e-learningovej výuky a jej priblíženie študentom.

Praktická časť – tu sa zaoberáme vývojom a realizáciou e-learningovej učebne. Pre tento účel som si vybral Learning Managment System (LMS) Moodle, z dôvodov jeho širokých rozšírení a hlavne pre to, že ho využíva škola EPI. Môžeme sa tu dozvedieť o chode celého systému, jak ho využívať a upravovať. Dozvieme sa jak bola postupne vytváraná elearningová učebňa. Ako boli vkladané texty, testy, úlohy a iné dôležité prvky učebne. Máme tu náhľad na zdrojový kód učebne ako aj detailný návod k prístupu do učebne. V poslednej časti sú návrhy na pokračovanie v danej téme a rozšírenie učebne pre optimalizačné metódy.

Prínosom mojej bakalárskej práce pre Evropský Polytechnický inštitút je vytvorenie elearningového pracoviska, ktoré je nenáročné na spravovanie, využívanie a upravovanie. Skvele doplňuje svojimi výhodami jak klasickú prezenčnú výuku tak aj diaľkovú pre samostatnú prácu študenta, ako aj spoluprácu s ostatnými študentmi a mentormi. Študenti tak majú možnosť využívať najmodernejšie metódy výuky e-learningu, ktorý si získava veľkú pozornosť na celom svete. Môže si tak rozplánovať výuku podľa svojich schopností a časových možností a sami zistia čo je pre nich najlepšie a dokážu sa aj sami otestovať. Čiastočne tak odpadá práca učiteľa testovať a viest prednášky. Z učiteľa sa tak stáva skôr akýsi mentor, ktorý pomáha pri riešení obtiažnejších príkladov.

V tejto práci je použitých veľa graficky upravených obrázkov, schém a grafov pretože filozofia e-learningu je taktiež hlavne aj o vnímaní zrakom a názorných ukážkach, pre lepšie pochopenie tematiky. Taktiež je dôležité prehľadné rozdeliť veľké množstvo textov pre lepšiu prehľadnosť.

V závere by som chcel povedať, že e-learningová forma štúdia či už v školskom, alebo vo forme samostatného štúdia má v dnešnej dobe obrovský potenciál a budí záujem širokej verejnosti v celom svete vďaka svojim nespočetným výhodám. S rýchlim rozvojom informačných technológií môžeme predpokladať, ďalší rozvoj e-learningového štúdia. Na druhú stranu je potrebné ale spomenúť, že ani najnovšie metódy nás sami nenaučia nové veci ale je k tom potrebné mať túhu po učení a človek k tomu musí venovať úsilie a čas.

# **ABSTRAKT**

Rastislav Tatár Vývoj a realizácia softwarovej podpory pre optimalizačné metódy Kunovice, 2012. Bakalárska práca, Evropský polytechnický institut, s.r.o.

Vedúci práce: Ing. Petrucha Jindřich, Ph.D.

Kľúčové slová: *E-learning, Optimalizačné metódy, diaľkove vzdelávanie, samostatnosť*

Bakalárska práca sa zaoberá návrhom a riešeniami e-learningového portálu na škole EPI v obore Optimalizačné metódy. Tento portál budú mať učitelia, študenti a pracovníci plne k dispozícii a budú ho môcť využívať pri výučbe a vzdelávaní. Realizácia sa zaoberá zhrnutím učebného textu, k tomu prislúchajúcim grafickým zobrazením pre lepšie pochopenie preberanej látky, samo diagnostickými testami s okamžitým vyhodnotením z každej kapitoly ako aj záverečným testom, tvorbou rôznych ankiet, chatov pre komunikáciu s ostatnými študentmi ale aj samostatné práce pre študentov, ale taktiež aj videoprogramom pre podporu výuky. Celý systém je najskôr spustení v pilotnej prevádzke a po vyhodnotení pripomienok, ich následnom odstránení bude systém nasadený do rutinnej prevádzky na EPI.

# **ABSTRACT**

Rastislav Tatár Development and implementation of software support for optimization methods

Kunovice, 2012. Bakalárska práca, Evropský polytechnický institut, s.r.o.

Head of thesis:Ing. Petrucha Jindřich, Ph.D.

Keywords: E-learning, optimization methods, distance learning, autonomy

Bachelor thesis deals with the design solutions and e-learning portal for school EPI in the field of optimization methods. The portal will have teachers, students and staff are fully available and that they can use for teaching and learning. This will be a summary of the passages dealing with, pertaining to graphic display for better understanding of the substance being acquired, with instant power-on sequence evaluation of each chapter as well as the final test, creating different polls, chats to communicate with other students but also for students to work independently, but also and video programs to support learning. The entire system is run initially in pilot operation and after considering the comments, the subsequent removal of the system will be deployed in routine operation for EPI.

## **Literatura**

### **Literatúra:**

- [1] DOSTÁL, P., Skripta *Optimalizačné metódy*, Kunovice: Evropský polytechnický institut, s.r.o., 2008, 34s.
- [2] DOSTÁL, P. , JINDŘICH, P. Skripta *Optimalizačné metódy*, Kunovice: Evropský polytechnický institut, s.r.o., 2011, 44s.
- [3] MIKULA, V., *Umělé neuronové sítě (Teoretické základy)*.Elektronické učební texty, Kunovice: Evropský polytechnický institut, s.r.o., 2003.
- [4] JIRSÍK,V., HRÁČEK, P.: *Neuronové sítě, expertní systémy a rozpoznávání řeči*, Brno: Skripta FEKT VUT .
- [5] LEŠČÍN, M., LÍBAL, V., ŠPERLICH, A.: *Organizácia a riadenie výroby*. Bratislava: Alfa, 1985.
- [6] DOSTÁL, J., *Pedagogická efektivita off-line learningu v celoživotním vzdělávání. In Klady a zápory e-learningu na menších vysokých školách, ale nejen na nich.* Praha: SVŠES, 2008. ISBN 978-80-86744-76-6.
- [7] PRUCHA, J., *Pedagogická encyklopedie*. Praha: Portál, 2009. 936 s. ISBN 978-80- 7367-546-2.
- [8] KOPECKÝ, K., *E-learning (nejen) pro pedagogy.* Olomouc: Hanex, 2006. ISBN 80-85783-50-9.
- [9] ZOUNEK, J., *E-learning – jedna z podob učení v moderní společnosti.* Brno: Masarykova univerzita, 2009. 161 s., ISBN 978-80-210-5123-2.
- [10] ŠEDA, M., Prezentácia *Optimalizačné metódy*, Kunovice: Evropský polytechnický institut, s.r.o., 13s
- [11] BEREŽNÝ, Š., KRAVECOVÁ, D., Lineárne programovanie, Košice: Technická univerzita v Košiciach, Fakulta elektrotechniky a informatiky, Katedra matematiky a teoretickej informatiky, 2012, 108 s., ISBN 978-80-553-0910-1
- [12] DOSTÁL, P., RAIS, K., SOJKA, Z., Pokročilé metody manažerského rozhodování, Praha: Grada Publishing, a.s. , 2005, 168 s., ISBN 80-247-1338-1
- [13] NOCEDAL, J., WRIGHT, J.S., Numerical Optimization, USA: Springer Science + Business Media, 2006, 653 s., ISBM 0-387-30303-0
- [14] FLETCHER, R., Practical Methods of Optimiyation, Padstow, Cornwall: TJ International, 2000, 430 s., ISBN 0-471-49463-1

#### **Internetové zdroje:**

- [15] *Definícia E-learningu* [online]. 2012 [cit. 2012-05-17]. Dostupné z WWW: <http://cs.wikipedia.org/wiki/E-learning>.
- [16] *Tvorba a štruktúra e-learningu* [online]. 2005 [cit. 2012-06-05]. Dostupné z WWW: <http://mcmb.mcmb.sk/ESF/tvorba\_ekurzov.htm>.
- [17] *Daňové plánovanie* [online]. [cit. 2012-07-20]. Dostupné z WWW: <http://www.epi.sk/366/Danove-planovanie-III\_41539.aspx >.
- [18] *Slovník* [online]. [cit. 2012-07-21]. Dostupné z WWW: <http://www.dominanta.sk/slovnik\_M.htm>.
- [19] *E-learning* [online]. [cit. 2012-07-25]. Dostupné z WWW: <http://www.garantpp.sk/backup\_oldweb/?co-je-e-learning>
- [20] *Vícekriteriální a cílové programování* [online]. [cit. 2012-08-2]. Dostupné z WWW: <http://nb.vse.cz/~JABLON/doc/vkr.pdf>
- [21] *Heuristické algoritmy* [online]. [cit. 2012-08-2]. Dostupné z WWW: <http://cs.wikipedia.org/wiki/Heuristick%C3%A9\_algoritmy>
- [22] *Simplexová metóda* [online]. [cit. 2012-08-2]. Dostupné z WWW: <http://www1.osu.cz/studium/mopv2/simplex/>
- [23] *Mathematical optimization* [online]. [cit. 2012-05-3]. Dostupné z WWW: <http://en.wikipedia.org/wiki/Mathematical\_optimization>
- [24] *Optimization Methods in Economics* [online]. [cit. 2012-05-11]. Dostupné z WWW: <http://www.wfu.edu/~baxley/m254book.pdf>
- [25] *Stuttgart Neural Network Simulator* [online]. [cit. 2012-11-4]. Dostupné z WWW: < http://www.ra.cs.uni-tuebingen.de/SNNS/ >
- [26] *Fuzzy Fan Controller Applet* [online]. [cit. 2012-11-5]. Dostupné z WWW: < http://www.ecst.csuchico.edu/~juliano/Fuzzy/FuzzyFan/ >
- [27] *The Fuzzy Truck Simulator* [online]. [cit. 2012-11-5]. Dostupné z WWW: < http://turing.gsi.dit.upm.es/~lssii/pfuzzy/truck/fztruck.html >

# **Zoznam skratiek**

- OPM Predmet Optimalizačné metódy
- VŠ Vysoká škola
- EPI Evropský polytechnický institut

## **Zoznam obrázkov, grafov, tabuliek**

- Obrázok č. 1: Fuzzy Fan Controller Applet
- Obrázok č. 2: Fuzzy Truck Simulator
- Obrázok č. 3: Optimalizácia pomocou riešiteľa v MS Excel
- Obrázok č. 4: Schématické znázornenie ľudského mozku
- Obrázok č. 5: Biologická nueronová sieť
- Obrázok č. 6: Otvorenie xor a schematické zobrazenie siete
- Obrázok č. 7: Naučenie siete, Error graph, Log a Control Panel
- Obrázok č. 8: Ukážka zdrojového kódu xor.pat
- Obrázok č. 9: Vytvorenie novej siete
- Obrázok č. 10: Ukážka vytvorenej siete
- Obrázok č. 11: Spojenie vrstiev
- Obrázok č. 12: Učenie siete
- Obrázok č. 13: Ukážka vytvorenej a naučenej siete
- Obrázok č. 14: Prostredie PSPad, povolenie úprav zdrojového kódu
- Obrázok č. 15: Zobrazenie úpravy zdrojového kódu v programe PSPad
- Obrázok č. 16: Zobrazenie nového odkazu "E-LEARNING" v informačnom systéme EPI
- Obrázok č. 17: Zobrazenie prihlasovacej obrazovky
- Obrázok č. 18: Zobrazenie úvodnej stránky E-learningového portálu EPI
- Obrázok č. 19: Zobrazenie učebne v režimu úprav
- Obrázok č. 20: Pridanie materiálu
- Obrázok č. 21: Pridanie činnosti
- Obrázok č. 22: Výber cez Vytvoriť textovou stránku
- Obrázok č. 23: Vloženie textu
- Obrázok č. 24: Vloženie obrázka
- Obrázok č. 25: Prihlásenie do e-learningu
- Obrázok č. 26: Výber učebne
- Obrázok č. 27: Prostredie programu Fraps a náhlad na viedotutoriál
- Schéma č. 1: Príklad schémy systému S
- Schéma č. 2: Rozhodovanie riešené fuzzy spracovaním
- Schéma č. 3: Tvary členských funkcií typu Λ, π, S a Z
- Schéma č. 4: Jednovrstvová neurónová sieť
- Schéma č. 5: Blokové usporiadanie paralelného (distribuovaného) systému
- Schéma č. 6: Kostra tvorby DIV kurzov pre podporu e-learningu
- Schéma č. 7: Štruktúra tvorby kurzov
- Schéma č. 8: Štruktúra tvorby kurzov

Tabuľka č. 1: Logické operácie a fuzzy logika

# **Zoznam príloh**

Príloha č. 1: CD-ROM s videotutoriálomi